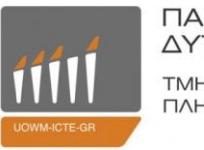

ΠΑΝΕΠΙΣΤΗΜΙΟ ΔΥΤΙΚΗΣ ΜΑΚΕΔΟΝΙΑΣ ΤΜΗΜΑ ΜΗΧΑΝΙΚΩΝ ΠΛΗΡΟΦΟΡΙΚΗΣ & ΤΗΛΕΠΙΚΟΙΝΩΝΙΩΝ

# ΔΙΠΛΩΜΑΤΙΚΗ ΕΡΓΑΣΙΑ

# **Ανάπτυξη εξομοιωτή πτήσης αεροσκάφους CESSNA (EASY COCKPIT)**

# Development of CESSNA flight emulator (EASY COCKPIT)

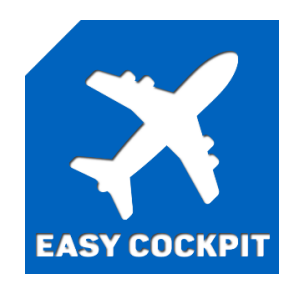

# **Δήμας Γεώργιος**

# **Επιβλέπων καθηγητής:**

Επικ. Καθηγητής, Παναγιώτης Σαρηγιαννίδης

Κοζάνη, Μάρτιος 2019

## **Πρόλογος**

Το αντικείμενο της παρούσας διπλωματικής εργασίας, είναι η μελέτη, η σχεδίαση και η υλοποίηση ενός εξομοιωτή πτήσης ο οποίος είναι βασισμένος σε αεροσκάφος τύπου Cessna 172. Αυτό προϋποθέτει την σωστή επιλογή υλικών και μεθόδων για την κατασκευή του hardware σκέλους του εξομοιωτή, καθώς και την επιλογή των σωστών προγραμμάτων τα οποία θα τον κάνουν λειτουργικό.

Εμπνευστής και υπεύθυνος υλοποίησης του θέματος είναι ο Γεώργιος Δήμας Και υπεύθυνος καθηγητής είναι ο Δρ. Παναγιώτης Σαρηγιαννίδης.

## **Περίληψη**

Στην σημερινή εποχή η προσομοίωση πτήσης κατέχει ηγετική θέση στον χώρο της προσομοίωσης. Καθώς η τεχνολογία αναπτύσσεται και ταυτόχρονα η ανάγκη της χρήσης των προσομοιωτών πτήσης στην εκπαίδευση αυξάνεται, ο αριθμός των διαθέσιμων προσομοιωτών πτήσης που υπάρχουν στην αγορά πληθαίνει. Παρόλα αυτά από την στιγμή που οι προσομοιωτές πτήσης θεωρούνται επαγγελματικά εργαλεία, το κόστος απόκτησής, αλλά και συντήρησής τους είναι ιδιαίτερα μεγάλο. Η συγκεκριμένη εργασία στοχεύει στην υλοποίηση ενός εξομοιωτή ο οποίος θα πραγματοποιεί υψηλής πιστότητας προσομοίωση χωρίς να απαιτείται υψηλό κόστος για την απόκτησή και την συντήρηση του.

Ένας εξομοιωτής πτήσης αποτελείται από το hardware σκέλος το οποίο αποτελείται από την κατασκευή του πλαισίου, των οργάνων, των διακοπτών, τον χειριστηρίων, και ότι άλλο αφορά το υλικό και το software σκέλος το οποίο αποτελείται από το πρόγραμμα προσομοίωσης πτήσης το οποίο πραγματοποιεί την προσομοίωση και από επιπλέον προγράμματα χρειάζονται για την επικοινωνία του hardware σκέλους με το software. Στη παρούσα εργασία υλοποιήθηκε ένας εξομοιωτής πτήσης ο οποίος είναι βασισμένος στο αεροσκάφος Cessna 172. Αρχικά κατασκευάστηκε το hardware σκέλος του εξομοιωτή με όλα τα όργανα, τους διακόπτες και τα χειριστήρια και έπειτα χρησιμοποιήθηκε το Flight Simulator X της Microsoft σαν πρόγραμμα προσομοίωσης πτήσης, το Mobiflight για τον προγραμματισμό των ηλεκτρονικών μερών και το FSUIPC για την μεταφορά των δεδομένων από το πρόγραμμα προσομοίωσης στον εξομοιωτή. Για την κατασκευή των οργάνων, των διακοπτών και άλλων στοιχείων στον εξομοιωτή, χρησιμοποιήθηκε η τεχνική 3D εκτύπωσης Fused Deposition Modeling (FDM) και για την λειτουργία τους χρησιμοποιήθηκε μια πλακέτα Arduino τύπου Arduino Mega 2560.

## **Λέξεις κλειδιά**

Προσομοίωση πτήσης, Εξομοιωτής πτήσης, Πιστότητα Προσομοιωτών Πτήσης, 3D εκτύπωση, Τεχνική 3D εκτύπωσης FDM, πλακέτα Arduino, Υλικό (Hardware), Εξομοιωτής πτήσης Flight Simulator X της Microsoft, Mobiflight, FSUIPC

## **Abstract**

Today, flight simulation is a leader in the branch of simulation. As technology develops and at the same time the need to use flight simulators for education is increasing, the number of available flight simulators on the market is also increasing. However, because flight simulators are considered as professional tools, the cost of acquiring and maintaining them is particularly high. This particular project aims to build a simulator that performs highfidelity simulation without requiring a high cost for acquisition and maintenance.

A flight simulator consists of a hardware part that contains the structure of the chassis, the instruments, the switches, the controls and the software part which consists of the flight simulation program which performs the simulation and additional programs that are needed to perform communication between the hardware and the software. In this particular project a Cessna 172 based simulator was implemented. Initially, the hardware part of the simulator was constructed with all of its instruments, switches and controls and then Microsfoft Flight Simulator X was used as a flight simulator program, Mobigflight for programming the electronic parts and FSUIPC to transfer the data from the simulation program to the simulator. For the construction of the instruments, the switches and other components in the simulator, Fused Deposition Modeling (FDM) 3D printing technique was used and for their operation an Arduino Mega 2560.

## **Keywords**

Flight simulation, Flight simulator, Flight simulator fidelity, 3D Printing, FDM 3D Printing Process, Arduino Board, Hardware, Microsoft Flight Simulator X, Mobiflight, FSUIPC

## **Ευχαριστίες**

Πέρασαν κιόλας 5 ολόκληρα χρόνια και κάτι μήνες από την στιγμή που έκανα εγγραφή στο τμήμα μηχανικών Πληροφορικής Και Τηλεπικοινωνιών Του Πανεπιστημίου Δυτικής Μακεδονίας. Τα συναισθήματά μου πλέον είναι ανάμεικτα. Αρχικά νιώθω ιδιαίτερη χαρά που κατάφερα να ολοκληρώσω τις σπουδές μου και ανυπομονώ να εργαστώ σχετικά με την επιστήμη του μηχανικού την οποία επέλεξα και αγαπώ. Όμως ταυτόχρονα λυπάμαι ιδιαίτερα που το κομμάτι της ζωής μου ως φοιτητής έφτασε στο τέλος του. Στην πόλη της Κοζάνης πέρασα τα ποιο όμορφα χρόνια της ζωής μου, καθώς γνώρισα πολλούς ανθρώπους και έκανα εκατοντάδες νέους φίλους οι οποίοι ήταν στο πλάι μου όλη αυτή τη περίοδο.

Σε αυτό το σημείο θα ήθελα να ευχαριστήσω ιδιαίτερα όλους όσους συνέβαλαν έτσι ώστε να ολοκληρωθεί η παρούσα εργασία. Αρχικά θα ήθελα να ευχαριστήσω ιδιαίτερα τους γονείς μου οι οποίοι στήριξαν κάθε προσπάθεια και κάθε επιλογή μου όλα αυτά τα χρόνια που έζησα ως φοιτητή. Επίσης θα ήθελα να ευχαριστήσω όλους τους φίλους τους οποίους γνώρισα στην πόλη της Κοζάνης οι οποίοι βρίσκονταν στο πλάι μου στις καλές αλλά και στις άσχημες στιγμές. Τέλος θα ήθελα να ευχαριστήσω ιδιαίτερα τον κ. Παναγιώτη Σαρηγιαννίδη για την εμπιστοσύνη που έδειξε σε μένα όταν συμφώνησε να αναλάβω την συγκεκριμένη εργασία μαζί του. Τον ευχαριστώ επίσης για τις χρήσιμες συμβουλές και την καθοδήγηση που μου πρόσφερε σε όλη τη διάρκεια της εργασίας.

# Περιεχόμενα

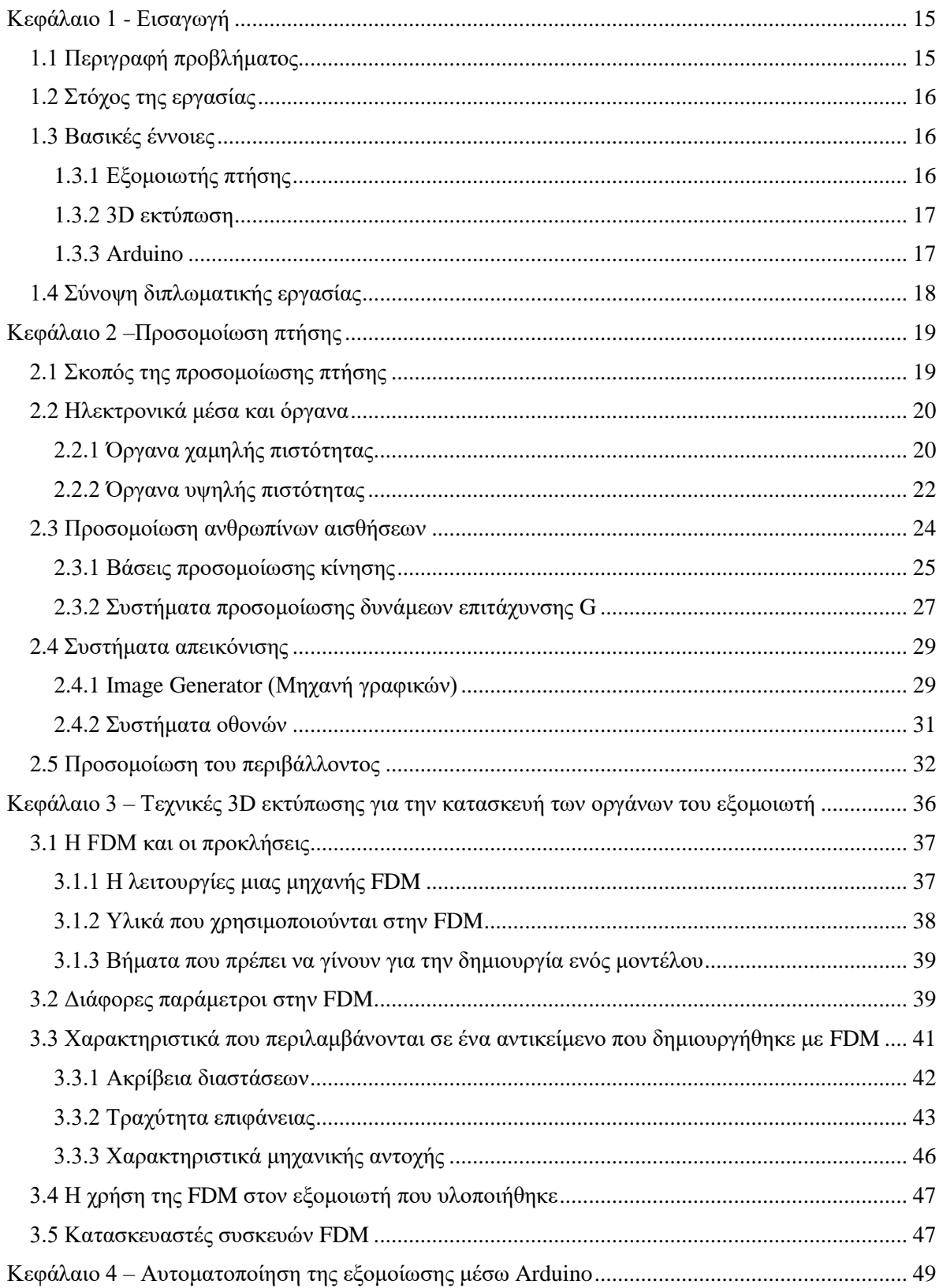

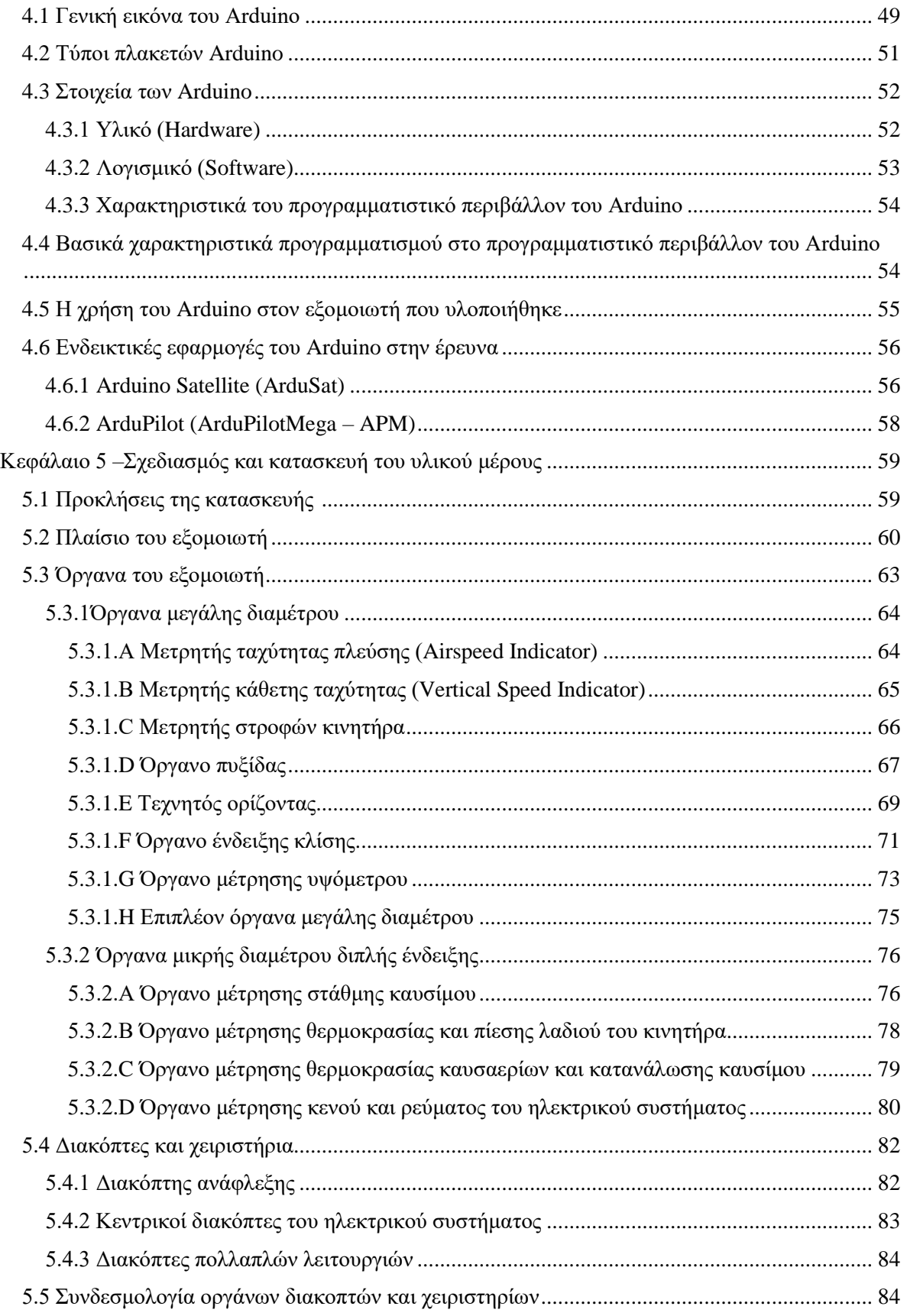

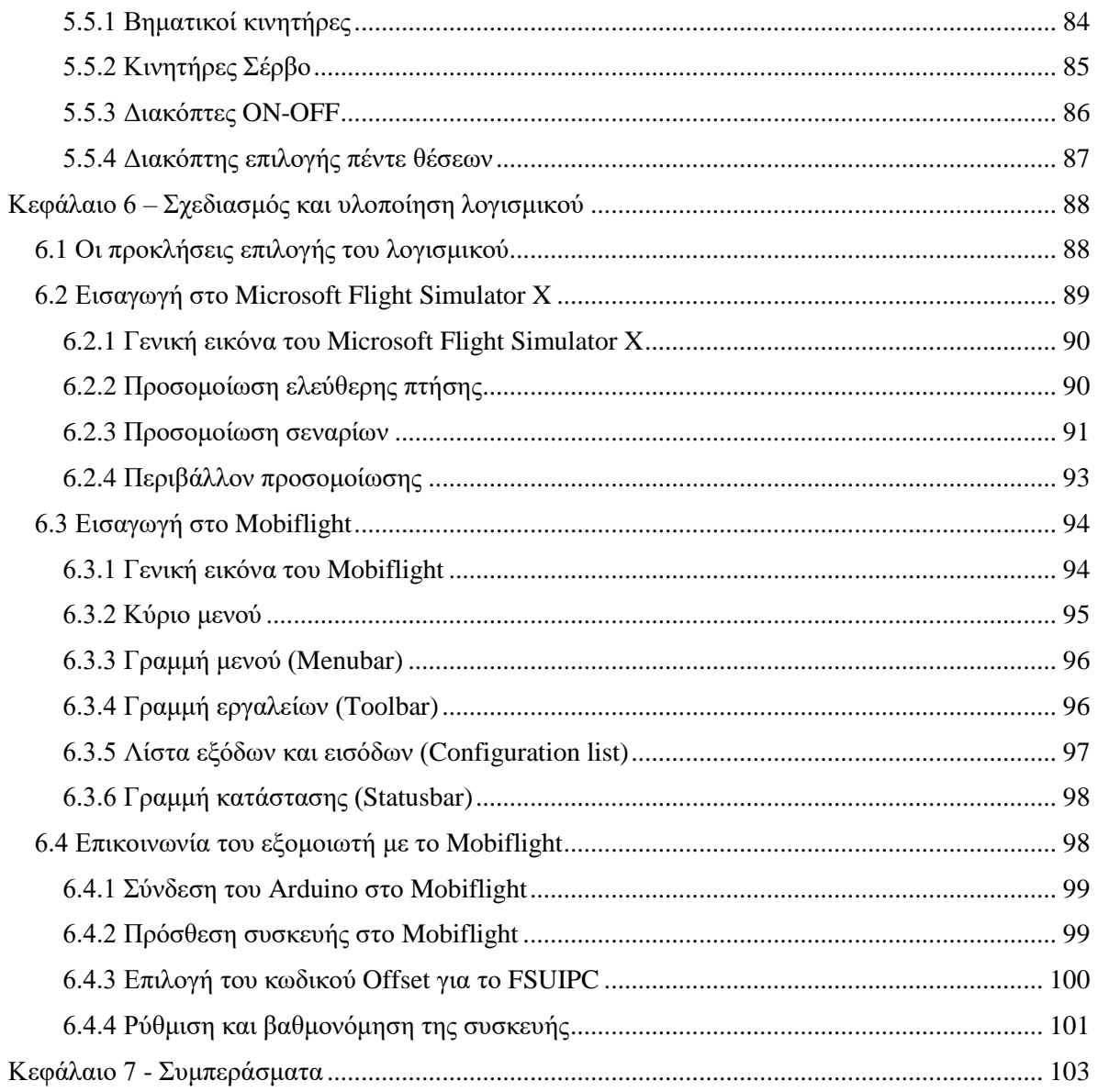

# **Κατάλογος εικόνων**

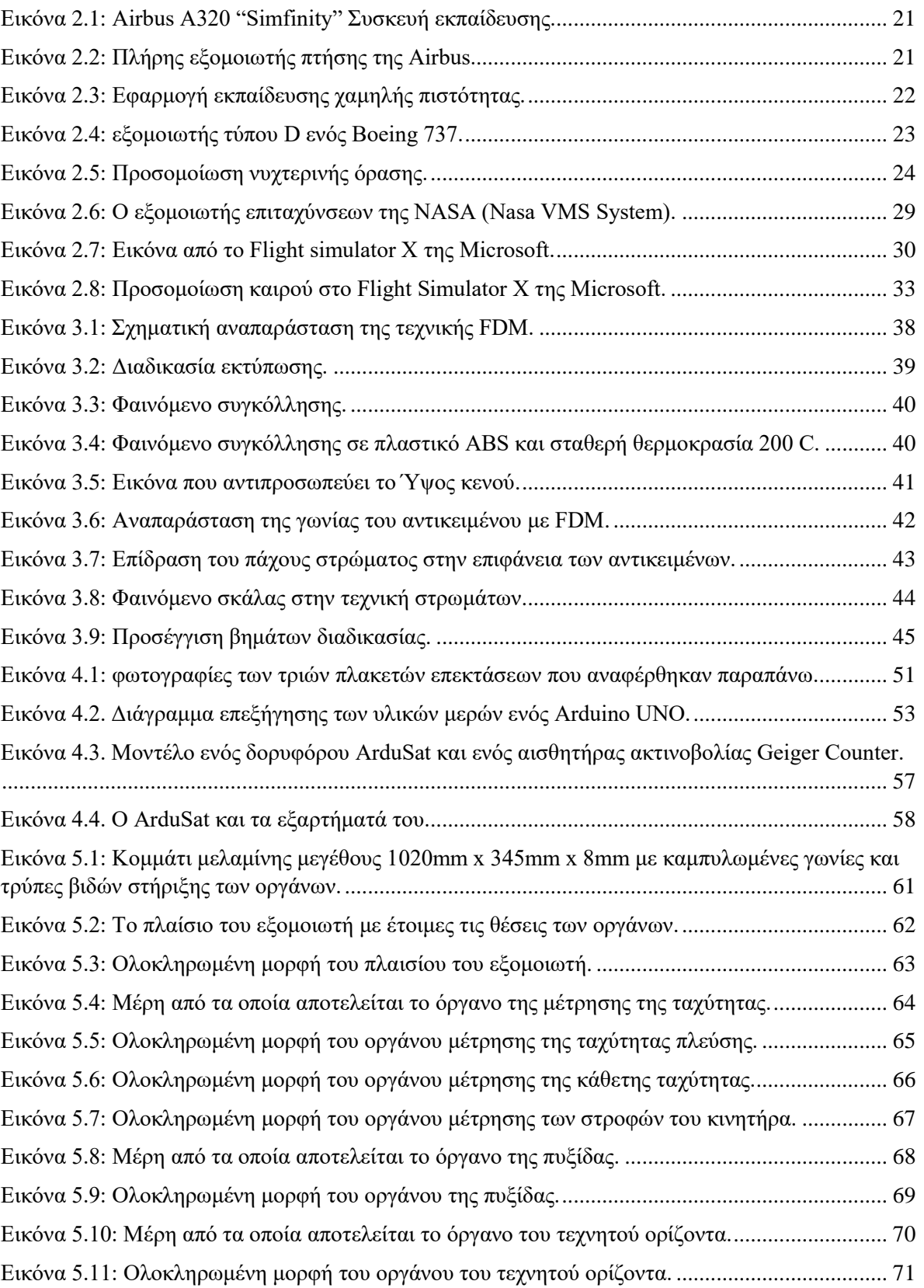

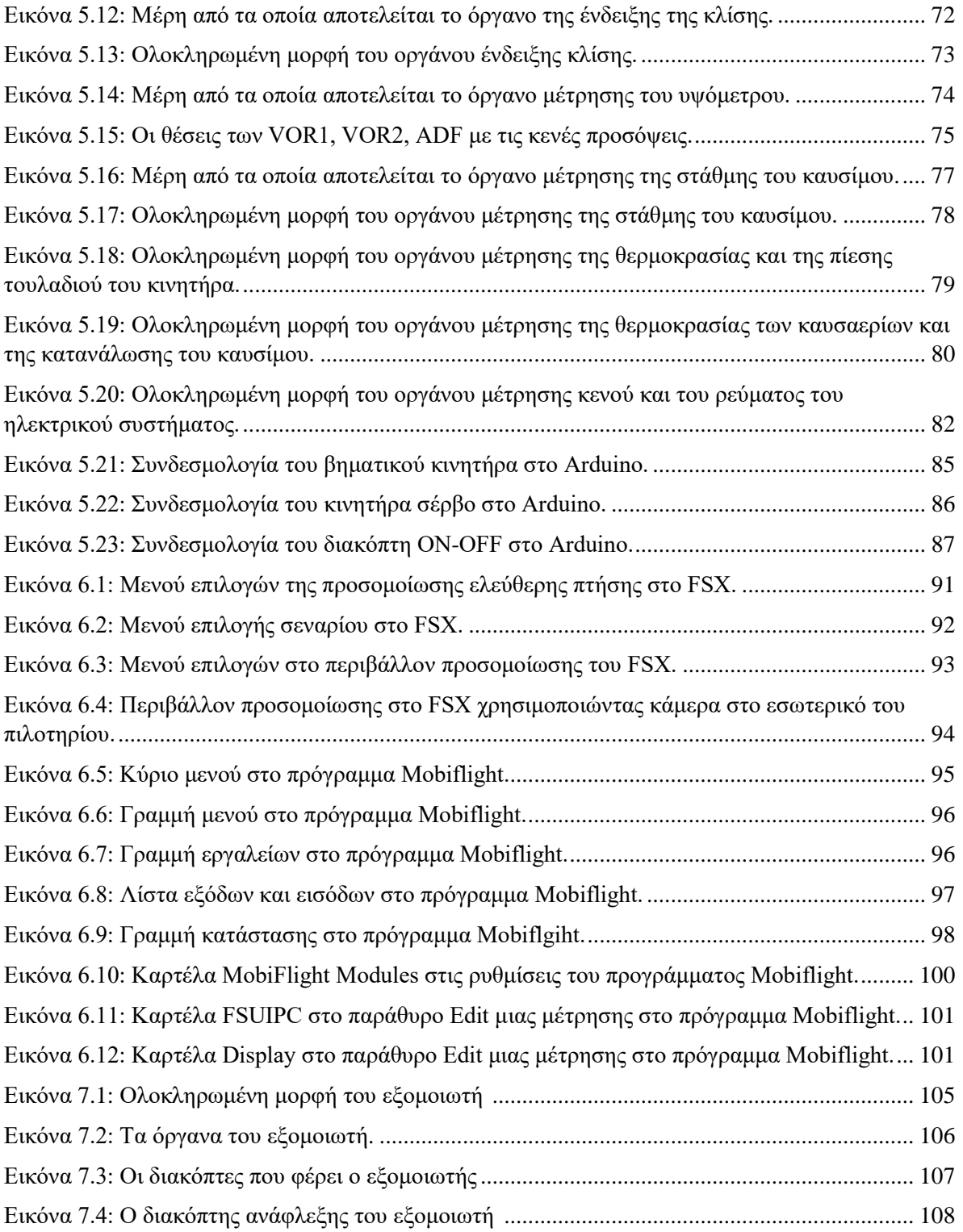

# **Κατάλογος πινάκων**

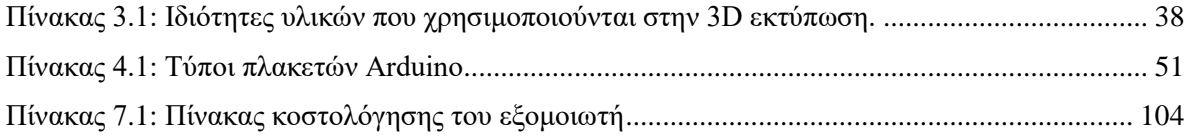

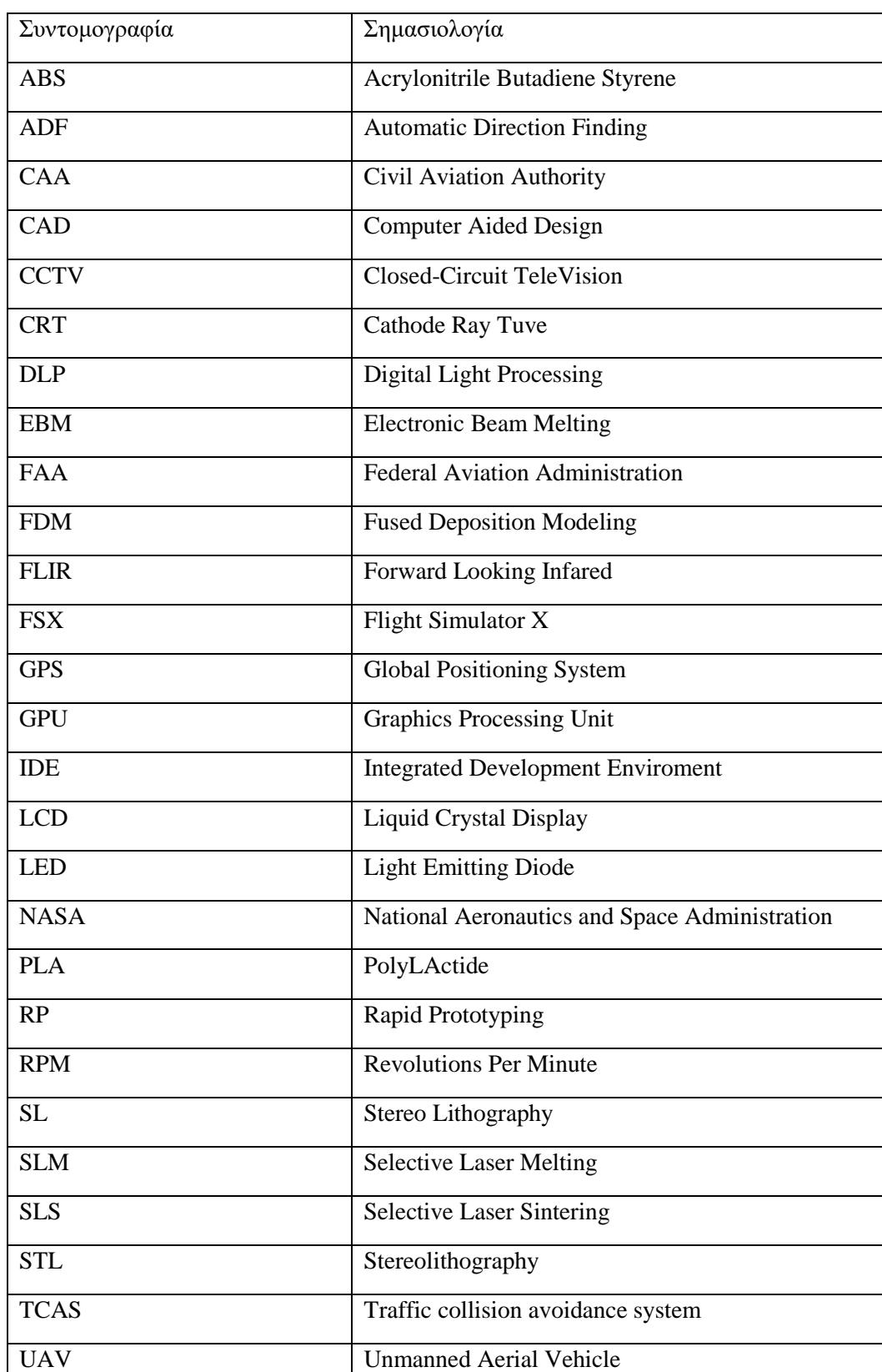

## **Πίνακας συντομογραφιών**

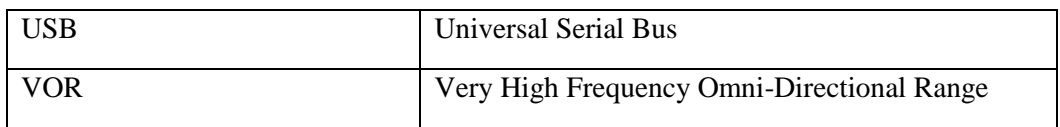

### **Κεφάλαιο 1 - Εισαγωγή**

Θα μπορούσε να υποστηριχθεί ότι η προσομοίωση πτήσης (Flight Simulation) είναι ίσως η μεγαλύτερη και η πιο επιτυχημένη περιοχή στον χώρο της προσομοίωσης [1]. Αυτό συμβαίνει διότι η προσομοίωση πτήσης εκτός από χόμπι, αποτελεί ένα πολύ μεγάλο μέρος της εκπαίδευσης όσο αφορά τον χώρο των αεροσκαφών. Έτσι οι προσομοιωτές πτήσης συνήθως θεωρούνται επαγγελματικές συσκευές.

#### **1.1. Περιγραφή Προβλήματος**

Στις μέρες μας υπάρχουν πολλές και διαφορετικές κατασκευές προσομοιωτών πτήσης από απλούς και μικρούς προσομοιωτές χαμηλής πιστότητας, μέχρι και περίπλοκους επαγγελματικούς προσομοιωτές υψηλής πιστότητας οι οποίοι μπορεί να έχουν το μέγεθος ακόμα και ενός κτηρίου. Οι επαγγελματικοί προσομοιωτές υψηλής πιστότητας, προσφέρουν μία πολύ ρεαλιστική προσομοίωση υψηλής ποιότητας στον χρήστη, όμως το κόστος απόκτησης και λειτουργίας τους είναι ιδιαίτερα υψηλό. Οι πιο προσιτοί προσομοιωτές χαμηλής πιστότητας δεν προσφέρουν την καλύτερη ποιότητα προσομοίωσης, όμως είναι αρκετά πιο προσιτοί στην απόκτηση και στην λειτουργία τους. Επίσης οι προσομοιωτές χαμηλής πιστότητας συνήθως είναι και πολύ πιο φορητοί από τους επαγγελματικούς καθώς το μέγεθός τους συνήθως είναι ιδιαίτερα μικρό.

### **1.2. Ο στόχος της εργασίας**

Ο στόχος της συγκεκριμένης εργασίας είναι η μελέτη του χώρου της προσομοίωσης πτήσης και η υλοποίηση ενός εξομοιωτή τύπου Cessna 172, ο οποίος θα προσφέρει προσομοίωση υψηλής πιστότητας στον χρήστη, διατηρώντας το μέγεθός του μικρό και το κόστος απόκτησης και χρήσης χαμηλό. Για να επιτευχθεί αυτό, θα πρέπει να γίνει μια ιδιαίτερα προσεκτική μελέτη όσο αφορά την επιλογή των υλικών κατασκευής, των ηλεκτρονικών μερών, των οργάνων, την επιλογή των κατάλληλων προγραμμάτων προσομοίωσης, καθώς και την επιλογή επιπλέων προγραμμάτων που χρειάζονται.

Αντίστοιχοι φορητοί προσομοιωτές τύπου Cessna 172 έχουν ήδη υλοποιηθεί από την Flight Illusion [2]. Οι προσομοιωτές πτήσης της Flight Illusion προσφέρουν μια πολύ ρεαλιστική προσομοίωση υψηλής πιστότητας, όμως το κόστος τους είναι ιδιαίτερα υψηλό τόσο για την απόκτησή τους, όσο και για την συντήρησή τους. Ο εξομοιωτής τύπου Cessna 172 της Flight Illusion υλοποιήθηκε με σκοπό την χρήση του στον χώρο της εκπαίδευσης και επιτρέπει στους εκπαιδευόμενους την εξοικείωση με τα όργανα και τον εξοπλισμό του αεροσκάφους Cessna 172 [3].

Ο εξομοιωτής που υλοποιήθηκε στα πλαίσια της συγκεκριμένης εργασίας αποτελείται από μια ξύλινη κατασκευή για το πλαίσιό του, ενώ τα πλαστικά του μέρη, όπως τα όργανα ενδείξεων, κατασκευάστηκαν χρησιμοποιώντας 3D εκτυπωτή. Όσο αφορά τα ηλεκτρονικά του μέρη, οι κινήσεις των οργάνων πραγματοποιούνται χρησιμοποιώντας βηματικά μοτέρ και μοτέρ τύπου Servo. Σαν εγκέφαλος του εξομοιωτή χρησιμοποιήθηκε ένας μικροελεγκτής Arduino Mega 2560 rev3. Για την σωστή λειτουργία του εξομοιωτή απαιτείται σύνδεση USB και μια εξωτερική μονάδα τροφοδοσίας τάσης 5V. Από προγράμματα χρησιμοποιήθηκαν το Flight Simulator X της Microsoft σαν πρόγραμμα προσομοίωσης πτήσης και το Mobiflgiht το οποίο είναι υπεύθυνο για την μεταφορά των δεδομένων στον εξομοιωτή.

#### **1.3. Βασικές έννοιες**

Παρακάτω θα παρουσιαστούν οι βασικές έννοιες οι οποίες έχουν άμεση σχέση με την παρούσα διπλωματική εργασία.

### **1.4. Εξομοιωτής πτήσης**

Ένας εξομοιωτής πτήσης είναι μία συσκευή η οποία αναδημιουργεί εικονικά την πτήση ενός αεροσκάφους και το περιβάλλον στο οποίο αυτό κινείται. Οι πιο κοινές χρήσεις των προσομοιωτών πτήσης είναι η πιλοτική εκπαίδευση και η ψυχαγωγία. Τα προγράμματα των προσομοιωτών πτήσης χρησιμοποιούν περίπλοκες εξισώσεις οι οποίες έχουν την δυνατότητα να προσομοιώσουν με ακρίβεια την συμπεριφορά των πραγματικών αεροσκαφών σε ένα περιβάλλον εικονικής πραγματικότητας. Εκτός από την εκπαίδευση, οι προσομοιωτές πτήσης χρησιμοποιούνται και στον σχεδιασμό και ανάπτυξη σε ότι έχει σχέση με τον χώρο των αεροσκαφών[4]. Στα πλαίσια της εργασίας μελετήθηκε προσεκτικά ο χώρος της προσομοίωσης πτήσης, καθώς και όλοι οι παράγοντες οι οποίοι επηρεάζουν την πιστότητα σε έναν εξομοιωτή. Έτσι υλοποιήθηκε ένας εξομοιωτής πτήσης ο οποίος παρέχει υψηλή πιστότητα προσομοίωσης καθώς περιέχει αναλογικά όργανα και ένα πολύ ρεαλιστικό πλαίσιο κλίμακας 1:1. Συνήθως οι εξομοιωτές τέτοιου μεγέθους και κόστους δεν περιέχουν αναλογικά όργανα, καθώς αυτά είναι τα πιο ακριβά μέρη ενός εξομοιωτή υψηλής πιστότητας.

#### **1.5. 3D Εκτύπωση**

Η 3D εκτύπωση είναι μία διαδικασία η οποία χρησιμοποιεί λιωμένο πλαστικό το οποίο με την βοήθεια κάποιου συστήματος υπολογιστή στερεοποιείται σε συγκεκριμένα σημεία έτσι ώστε να δημιουργηθεί ένα τρισδιάστατο αντικείμενο [5]. Υπάρχουν πολλές μέθοδοι 3D εκτύπωσης οι οποίες διαφέρουν σε μεγάλο βαθμό μεταξύ τους. Στην υπάρχουσα εργασία αναλύεται η τεχνική 3D εκτύπωσης Fused Deposition Modeling (FDM) η οποία και χρησιμοποιήθηκε για να πραγματοποιηθεί η υλοποίηση του εξομοιωτή. Στον εξομοιωτή που υλοποιήθηκε, η 3D εκτύπωση χρησιμοποιήθηκε για την υλοποίηση των οργάνων που φέρει ο εξομοιωτής στο πλαίσιό του, καθώς και την υλοποίηση των διακοπτών αλλά και τον χειριστηρίων του. Στα πλαίσια της εργασίας χρησιμοποιήθηκε η τεχνική 3D εκτύπωσης Fused Deposition Modeling (FDM), η οποία επιλέχθηκε με βάση το χαμηλό κόστος υλικών που απαιτείται για να πραγματοποιηθεί μια 3D εκτύπωση χρησιμοποιώντας την. Με αυτόν τον τρόπο το κόστος των εξαρτημάτων από τα οποία αποτελείται ο εξομοιωτής που υλοποιήθηκε διατηρείται χαμηλό και ανταγωνιστικό. Επίσης, από την στιγμή που η FDM είναι μια τεχνική υψηλής ανάλυσης, τα όργανα του εξομοιωτή παρά το χαμηλό τους κόστους παραμένουν πολύ ρεαλιστικά.

### **1.6. Arduino**

Το Arduino είναι μια εύκολη στην χρήση ηλεκτρονική πλατφόρμα ανοιχτού κώδικα η οποία αποτελείται από software και hardware. Οι πλακέτες Arduino μπορούν να δεχθούν εισόδους πολλών τύπων και έπειτα εκτελέσουν κάποια ενέργεια με την μορφή εξόδου. Οι ενέργειες του Arduino μπορούν να προγραμματιστούν στο περιβάλλον προγραμματισμού του Arduino (Arduino Integrated Development Enviroment), χρησιμοποιώντας μια ειδική έκδοση της γλώσσας C++. To Arduino αποτελεί τον εγκέφαλο από χιλιάδες projects σε όλο τον κόσμο τα οποία μπορεί να είναι απλά projects φτιαγμένα από κάποιον ερασιτέχνη, όμως το Arduino έχει χρησιμοποιηθεί αμέτρητες φορές και σε projects που αφορούν επιστημονικές έρευνες [6]. Στον εξομοιωτή που υλοποιήθηκε, χρησιμοποιήθηκε μια πλακέτα τύπου Arduino Mega 2560 Rev3, το οποίο προσφέρει τον απαραίτητο αριθμό pins για να λειτουργήσουν όλα τα όργανα που βρίσκονται στον εξομοιωτή. Επιπλέον το Arduino Mega έχει την απαραίτητη επεξεργαστική ισχύ και ενσωματωμένη μνήμη, για να μπορεί να επεξεργαστεί τα δεδομένα που στέλνονται από το πρόγραμμα προσομοίωσης πτήσης χωρίς να υπάρχει καθυστέρηση. Επίσης, λόγω του μεγάλου αριθμού εξαρτημάτων τα οποία βρίσκονται στον εξομοιωτή, χρησιμοποιείται εξωτερική τροφοδοσία για την λειτουργία τους, καθώς το Arduino δεν έχει την δυνατότητα να τροφοδοτήσει συσκευές οι οποίες στο σύνολό τους καταναλώνουν πάνω από 500mA.

### **1.7. Σύνοψη διπλωματικής εργασίας**

Στο δεύτερο κεφάλαιο αναλύεται η σημαντικότητα των προσομοιωτών πτήσης στην εκπαίδευση, η πιστότητα των οργάνων τους, η προσομοίωση ανθρωπίνων αισθήσεων, η προσομοίωση κίνησης και δυνάμεων G, καθώς και τα προγράμματα των προσομοιωτών και οι δυνατότητές τους.

Στο τρίτο κεφάλαιο αναλύεται η τεχνική 3D εκτύπωσης FDM, οι διάφορες παράμετροι που υπάρχουν στην FDM, τα χαρακτηριστικά των αντικειμένων που δημιουργήθηκαν με FDM, η χρήση της FDM στην κατασκευή του εξομοιωτή που υλοποιήθηκε, κατασκευαστές συσκευών FDM, καθώς και τα πλεονεκτήματα και τα μειονεκτήματα της FDM.

Στο τέταρτο κεφάλαιο παρουσιάζονται οι πλακέτες τύπου Arduino, η σημαντικότητά τους στην έρευνα και ανάπτυξη, οι τύποι Arduino που κυκλοφορούν και τα χαρακτηριστικά τους, ο τρόπος προγραμματισμού τους, καθώς και η χρήση του Arduino στον εξομοιωτή που υλοποιήθηκε. Επίσης στο τέταρτο κεφάλαιο αναφέρονται και δύο ενδεικτικά ερευνητικά project στα οποία χρησιμοποιήθηκε το Arduino.

Στο πέμπτο κεφάλαιο παρουσιάζονται και εξηγούνται όλα τα βήματα που ακολουθήθηκαν για να υλοποιηθεί το Hardware σκέλος του εξομοιωτή, τα υλικά που χρησιμοποιήθηκαν, τα 3D Printed κομμάτια που χρησιμοποιήθηκαν, τα χαρακτηριστικά και οι λειτουργίες των οργάνων που υλοποιήθηκαν, η συνδεσμολογία των ηλεκτρονικών μερών, καθώς και ένας πίνακας κοστολόγησης της κατασκευής του hardware του εξομοιωτή.

Στο έκτο κεφάλαιο αναλύονται όλα τα προγράμματα που χρησιμοποιήθηκαν από προγράμματα προσομοίωσης πτήσης μέχρι και προγράμματα συλλογής και αποστολής δεδομένων στα όργανα του εξομοιωτή. Παρουσιάζεται το Flight Simulator X της Microsoft, το Mobiflight, ο πίνακας κοστολόγησης των προγραμμάτων, καθώς και η συνολική κοστολόγηση του εξομοιωτή.

## **Κεφάλαιο 2 – Προσομοίωση πτήσης.**

Ο τομέας της προσομοίωσης πτήσης είναι ο σίγουρα ένας από τους πιο σημαντικούς στον χώρο της προσομοίωσης. Χάρη στους προσομοιωτές πτήσης, νέοι μαθητευόμενοι πιλότοι μπορούν να εκπαιδευτούν με ασφάλεια έτσι ώστε να μπορούν να χειριστούν σωστά καταστάσεις ανάγκης, να εξοικειωθούν με νέους τύπους αεροσκαφών και να μάθουν όλες τις διαδικασίες που εκτελούνται στον αερολιμένα.

#### **2.1. Σκοπός της προσομοίωσης πτήσης**

Οι προσομοιωτές πτήσης σύμφωνα με την αναφορές [1] και [7] διαφέρουν σημαντικά όσο αφορά την πολυπλοκότητα τους και κυμαίνονται από σχετικά απλές συσκευές όπως η

συσκευή εκπαίδευσης πτήσης της Airbus που παρουσιάζεται στην Εικόνα 2.1, μέχρι και σε αρκετά πολύπλοκους και υψηλού επιπέδου προσομοιωτές πλήρους πτήσης (Full flight simulators), οι οποίοι ενσωματώνουν ακόμη και κίνηση όπως στην Εικόνα 2.2. Ένας εξομοιωτής πλήρους πτήσης έχει ως στόχο η προσομοίωση να φτάσει σε ένα πολύ ρεαλιστικό επίπεδο, το οποίο θα αντιπροσωπεύει όσο γίνεται καλύτερα τις συνθήκες πτήσης στο πραγματικό αεροσκάφος.

Συνήθως, ένας πλήρης εξομοιωτής πτήσης, όπως φαίνεται στην Εικόνα 2.2, αντιπροσωπεύει με μεγάλη ακρίβεια έναν συγκεκριμένο τύπο αεροσκάφους αναπαριστώντας πιστά την καμπίνα του καθώς χρησιμοποιεί όλα τα όργανα πτήσης που χρησιμοποιούνται στο πραγματικό αεροσκάφος.

Τα αεροδυναμικά χαρακτηριστικά του συγκεκριμένου τύπου αεροσκάφους είναι μαθηματικά διαμορφωμένα στο software κομμάτι του εξομοιωτή και χρησιμοποιούνται για την λειτουργία των οργάνων, της κίνησης και του συστήματος εικόνας.

Με αυτόν τον τρόπο ένας εξομοιωτής μπορεί να δημιουργήσει ένα περιβάλλον εκπαίδευσης ή ακόμα και έρευνας το οποίο αναπαριστά με μεγάλη ακρίβεια την πραγματικότητα.

Ο βαθμός στον οποίο ένας εξομοιωτής αναδημιουργεί το προβλεπόμενο αεροσκάφος ακολουθεί συγκεκριμένους κανόνες και ελέγχεται από την αντίστοιχη αρμόδια αεροπορική αρχή με βάση την χώρα που βρίσκεται. Αυτές είναι: Η Federal Aviation Administration (FAA) στην Αμερική και η Civil Aviation Authority (CAA) στο Ηνωμένο Βασίλειο.

Με βάση τον βαθμό αυτό οι προσομοιωτές χωρίστηκαν σε 4 επίπεδα.

- 1. Τα επίπεδα Α και Β που περιέχουν τα στοιχειώδη όργανα και την προβολή, χωρίς να παρέχουν κίνηση της καμπίνας.
- 2. Τα επίπεδα C και D που έχουν οπτική με πολύ συγκεκριμένες παραμέτρους οργάνων, προβολής και πλήρη κίνηση της καμπίνας.

Οι προκλήσεις που καλούνται να αντιμετωπίσουν οι μελλοντικές γενιές προσομοιωτών, μπορούν να διαχωριστούν στις εξής κατηγορίες:

- 1. Όργανα και ηλεκτρονικά μέσα..
- 2. Βάση κίνησης του εξομοιωτή.
- 3. Οπτικό σύστημα.
- 4. Προσομοίωση περιβάλλοντος.

#### **2.2. Ηλεκτρονικά μέσα και όργανα**

Τα ηλεκτρονικά μέσα και τα όργανα τα οποία αναπαριστούν τα όργανα ενός συγκεκριμένου αεροσκάφους διαχωρίζονται σε υψηλής και χαμηλής πιστότητας.

#### **2.2.1. Όργανα χαμηλής πιστότητας**

Αν δεν απαιτείται η ακριβής προσομοίωση ενός τύπου αεροσκάφους, τότε δεν χρειάζεται να χρησιμοποιηθούν ρεαλιστικά όργανα. Αντιθέτως το κάθε όργανο προβάλλεται ψηφιακά σε μια οθόνη υπολογιστή. Τέτοιου είδους συσκευή αναπαριστά η Εικόνα 2.1 όπου προσεγγίζεται η εμφάνιση και η διάταξη ενός καταστρώματος πτήσης σε πολλαπλές οθόνες.

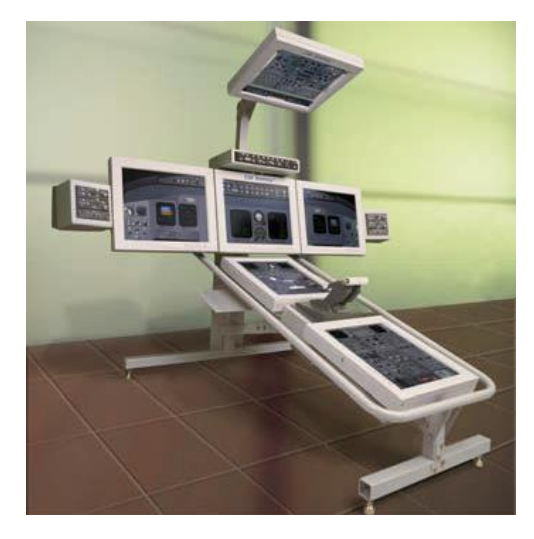

Εικόνα 2.1: Airbus A320 "Simfinity" Συσκευή εκπαίδευσης [1].

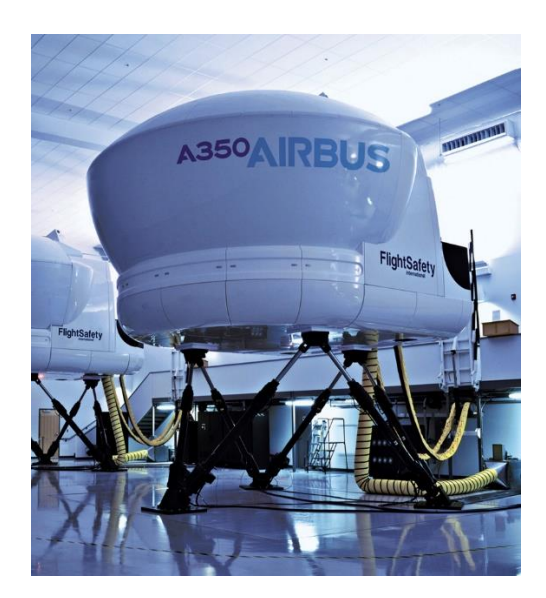

Εικόνα 2.2: Πλήρης εξομοιωτής πτήσης της Airbus [1].

Μία ακόμα πιο απλή μορφή προσομοίωσης οργάνων παρουσιάζεται στην Εικόνα 2.3, όπου συγκεκριμένου τύπου εφαρμογές μπορούν να τρέξουν σε έναν οικιακό προσωπικό υπολογιστή ή ακόμα και σε ένα φορητό υπολογιστή χρησιμοποιώντας μία μόνο οθόνη.

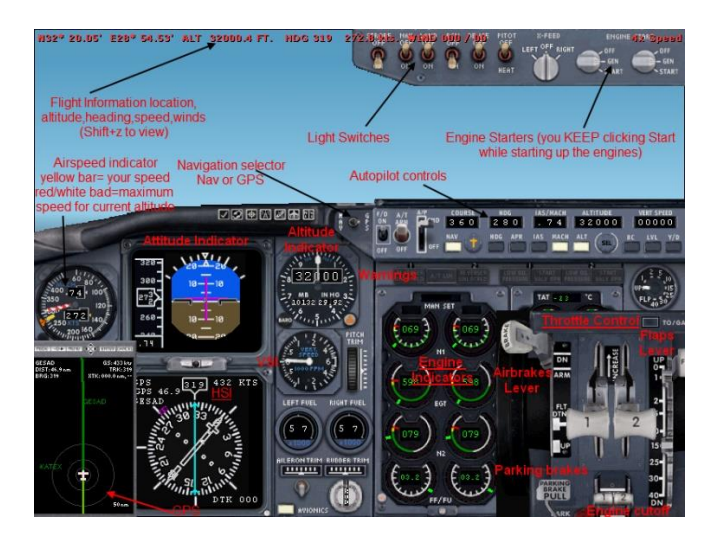

Εικόνα 2.3: Εφαρμογή εκπαίδευσης χαμηλής πιστότητας [1].

Το μεγάλο πλεονέκτημα τέτοιων απλών συσκευών είναι η φορητότητά η οποία προφανώς οφείλεται στην έλλειψη πραγματικών οργάνων και ηλεκτρονικών μέσων. Έτσι οι συσκευές αυτές μπορούν να χρησιμοποιηθούν είτε για βασική είτε για πιο προχωρημένη εκπαίδευση, τις οποίες θα ακολουθήσει εκπαίδευση σε πλήρης εξομοιωτή και στη συνέχεια εκπαίδευση στο πραγματικό αεροσκάφος. Η υψηλή φορητότητα αυτών των συσκευών παρέχει επίσης τη δυνατότητα διάθεσής τους στο πεδίο στρατιωτικών βάσεων, με σκοπό της εξάσκηση των εκπαιδευόμενων πάνω σε μία στρατιωτική αποστολή και της προσομοίωσης μιας πτήσης πριν πετάξουν το πραγματικό αεροσκάφος. Αυτό οδηγεί σαφώς στην ευκολότερη επιτυχία στην αποστολή και αυξάνει την πιθανότητα επιβίωσης του πιλότου.

Μια σημαντική πρόκληση για την ανάπτυξη αυτών των συστημάτων έγκειται στον τρόπο αναπαραγωγής των ηλεκτρονικών μέσων και των οργάνων στην οθόνη. Σε ένα σύστημα υψηλής πιστότητας τα όργανα δέχονται μόνο την τιμή της μέτρησης. Αντιθέτως στις οθόνες το όργανο πρέπει να σχεδιαστεί όσο γίνεται πιο κοντά στο πραγματικό και να εκμεταλλευτεί πλήρως το εμβαδόν της οθόνης ειδικά αν πρόκειται για εξομοιωτή με μία μόνο οθόνη. Επίσης, η αλληλεπίδραση του χρήστη με τον εξομοιωτή θα είναι αφύσικη μιας και η οθόνη αναπαριστά γραφικά και δεν μπορεί σε καμία περίπτωση να αναπαραστήσει ένα πραγματικό όργανο. Αυτό είναι αναπόφευκτο, όμως οι συσκευές αυτές αναπτύσσονται και αναβαθμίζονται αρκετά εύκολα λόγω της φορητότητας τους. Οι συσκευές ακόμα μπορούν κάλλιστα να χρησιμοποιηθούν στο διαδίκτυο έτσι ώστε να αναπαραστήσουν ένα εικονικό σενάριο προσομοίωσης στο οποίο θα συμμετέχουν και άλλοι εκπαιδευόμενοι παγκοσμίως ανεξάρτητα από το που βρίσκονται.

#### **2.2.2. Όργανα υψηλής πιστότητας**

Ένας εξομοιωτής υψηλής πιστότητας αναπαριστά με μεγάλη ακρίβεια ολόκληρο το κατάστρωμα πτήσης χρησιμοποιώντας μια πιστή αντιγραφή του καταστρώματος από το πραγματικό αεροσκάφος. Αυτό όμως μειώνει τη φορητότητα της συσκευής, με αποτέλεσμα τέτοιου είδους υψηλής πιστότητας προσομοιωτές να είναι σχεδόν πάντα σταθεροί και να μην μετακινούνται. Προφανώς, το πλεονέκτημα των προσομοιωτών υψηλής πιστότητας είναι ότι αποτελούνται από ένα θάλαμο πτήσης ο οποίος είναι πανομοιότυπος με το κατάστρωμα πραγματικού αεροσκάφους, στον οποίο ένας πιλότος μπορεί να εκπαιδευτεί σε πιο ολοκληρωμένα και πολύπλοκα σενάρια προσομοίωσης. Μια καμπίνα εξομοιωτή υψηλής πιστότητας φαίνεται στην Εικόνα 2.4.

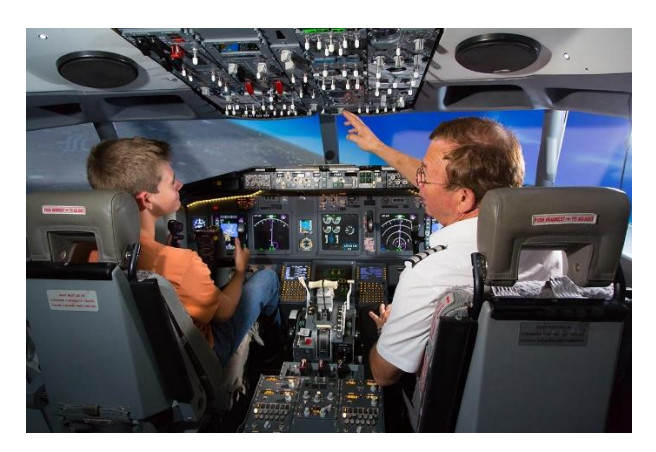

Εικόνα 2.4: Εξομοιωτής τύπου D ενός Boeing 737 [1].

Από την στιγμή που σε τέτοιους προσομοιωτές χρησιμοποιούνται πραγματικά όργανα και ηλεκτρονικά μέσα, η είσοδος της πληροφορίας που δέχονται όργανα πρέπει να δημιουργηθεί και να δρομολογηθεί ανάλογα. Αυτή η διαδικασία είναι εξαιρετικά πολύπλοκη από την στιγμή που το κάθε όργανο χρησιμοποιεί συγκεκριμένους και πολύπλοκους αισθητήρες εισόδου ο οποίοι διαφέρουν τόσο στην κατασκευή τους, όσο και στον τρόπο που λαμβάνουν τα δεδομένα από εξωτερικούς παράγοντες όπως θερμοκρασία, ταχύτητα, πίεση, κ.α. Αυτό σημαίνει ότι οι μετρήσεις εξωτερικών παραγόντων πρέπει να δημιουργούνται με ακρίβεια από την προσομοίωση, έτσι ώστε και τα όργανα να έχουν τις σωστές ενδείξεις. Επιπλέον, καθώς η τεχνολογία προχωράει και εξελίσσεται, υλοποιούνται νέοι τύποι οργάνων με νέες μεθόδους εισόδου πληροφορίας από τον αισθητήρα. Αυτά τα νέα όργανα θα πρέπει να μελετηθούν και να δημιουργηθούν και αντίστοιχες εκδόσεις τους για προσομοιωτές πτήσης. Με τις πρόσφατες προόδους της τεχνολογίας, οι κατασκευαστές πλέον εγκαθιστούν πολύπλοκες και ανεπτυγμένες τεχνολογικά συσκευές όπως συσκευές Forward Looking Infrared (FLIR), ακόμα και σε μικρά αεροσκάφη. Τέτοιες συσκευές χρησιμοποιούνται για να παρέχουν καθαρή και φωτεινή εικόνα του περιβάλλοντος πτήσης σε περιπτώσεις χαμηλής ορατότητας ή ακόμα και σε περιπτώσεις επικίνδυνων συνθηκών. Σαφώς σε μία πραγματική πτήση, τα δεδομένα που εμφανίζονται από τέτοιες συσκευές είναι απλά πληροφορία των αισθητήρων. Καθώς το εξωτερικό περιβάλλον είναι πραγματικό, μπορεί να μετρηθεί από τους αισθητήρες και να εμφανιστεί. Μέσα σε ένα εξομοιωτή όμως, το περιβάλλον είναι

εικονικό και δεν μπορεί να είναι μετρηθεί με FLIR. Η εικόνα χαμηλής ορατότητας πρέπει να δημιουργηθεί από τον εξομοιωτή με βάση το εικονικό περιβάλλον πτήσης, λαμβάνοντας επίσης υπόψη και τη θέση που βρίσκεται ο αισθητήρας αφού η οπτική γωνία θα διαφέρει από αυτή του πιλότου. Έπειτα η εικόνα θα πρέπει να προβληθεί στη θέση του αντίστοιχου οργάνου μέσα στην καμπίνα. Οι πρόσφατες εξελίξεις στην ψηφιακή επεξεργασία εικόνων επιτρέπουν στην δημιουργία προσομοιώσεων εικόνων χαμηλής ορατότητας όπως φαίνεται στην Εικόνα 2.5.

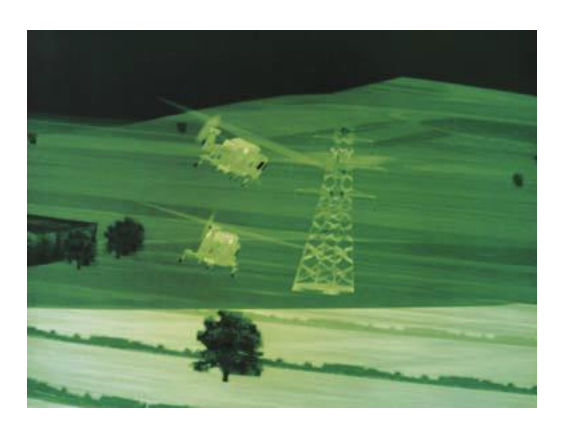

Εικόνα 2.5: Προσομοίωση νυχτερινής όρασης [1].

Στηριζόμενοι στα γεγονότα της 11ης Σεπτεμβρίου, οι ερευνητές εστιάζουν αρκετά και στο θέμα της ασφάλειας. Σε μια πραγματική πτήση είναι απλή η αναμετάδοση της κατάστασης της καμπίνας με την βοήθεια καμερών ασφαλείας Closed-Circuit TeleVision (CCTV). Αυτό μπορεί επίσης να προσομοιωθεί εύκολα με την χρήση καμερών ασφαλείας CCTV μέσα στην καμπίνα του εξομοιωτή. Ωστόσο, δεδομένου ότι η προσομοίωση πρέπει να έχει υψηλή πιστότητα, η χρήση τέτοιων καμερών στον εξομοιωτή θα πρέπει να γίνει με τέτοιο τρόπο ώστε να μην την επηρεάζει. Η θέση της κάμερας CCTV (επομένως και η αναμεταδιδόμενη εικόνα), η θέση της οθόνης μέσα το πιλοτήριο, και η χρήση πανομοιότυπου τύπου οθόνη με αυτή που χρησιμοποιείται μέσα το πραγματικό αεροσκάφος θα πρέπει να ληφθούν υπόψη. Ενώ όλες οι συσκευές ενός πραγματικού αεροσκάφους μπορούν να αναπαρασταθούν σε έναν εξομοιωτή, η πιο σημαντική πρόκληση στο πεδίο της προσομοίωσης πτήσης είναι η ταχύτητα με την οποία αναπτύσσονται και αλλάζουν τέτοιες συσκευές στα πραγματικά αεροσκάφη. Αυτό σημαίνει ότι μόλις αναπτυχθεί και ενταχθεί ένα νέο όργανο στα αεροσκάφη, ο κλάδος της προσομοίωσης πτήσης θα πρέπει αμέσως να ξεκινήσει διαδικασίες αναδημιουργίας και ένταξης του συγκεκριμένου οργάνου στους προσομοιωτές [8].

#### **2.3. Προσομοίωση ανθρώπινων αισθήσεων**

Καθώς η πιστότητα των οργάνων ενός εξομοιωτή επηρεάζει την ακρίβεια και το επίπεδο της προσομοίωσης, είναι σημαντικό να δοθεί ιδιαίτερη έμφαση και στις κιναισθητικές πτυχές του. Αυτές προσφέρουν στον χρήστη του εξομοιωτή μια ιδιαίτερα πειστική προσομοίωση σε σχέση με έναν εξομοιωτή υψηλής πιστότητας ο οποίος δεν έχει κάποιου είδους κιναισθητικές λειτουργίες. Η κίνηση, η αφή, η όραση και η ακοή είναι οι βασικές αισθήσεις που πρέπει να προσομοιωθούν [19]. Η όσφρηση και η γεύση συνήθως αγνοούνται, αν και η όσφρηση κάποιες φορές μπορεί να παίξει ρόλο στον χειρισμό του αεροσκάφους. Οι πληροφορίες που δέχεται ο χρήστης του εξομοιωτή μέσω της ακοής (ήχοι) μπορούν να είναι πολύ ρεαλιστικές σε σχέση με το πραγματικό αεροσκάφος. Αυτό επιτυγχάνεται από σύγχρονα συστήματα επεξεργασίας ήχου, τα οποία μπορούν να αναπαράγουν ήχους οι οποίοι είναι πιστοί στους ήχους του πραγματικού αεροσκάφους. Η πιστότητα των ήχων των προσομοιωτών ελέγχεται και δοκιμάζεται από την FAA και την CAA. Παρόλα ταύτα είναι ιδιαίτερα δύσκολο να προσομοιωθούν αισθήσεις όπως η κίνηση και η αφή στους προσομοιωτές, επομένως πρέπει να δοθεί ιδιαίτερη έμφαση στην προσομοίωση τους [9].

#### **2.3.1. Βάσεις προσομοίωσης κίνησης**

Οι βάσεις κίνησης χρησιμοποιούνται για να δημιουργήσουν την αίσθηση της κίνησης μέσα σε έναν εξομοιωτή. Οι βάσεις κίνησης εκτός από τους προσομοιωτές πτήσης, χρησιμοποιούνται και σε άλλους προσομοιωτές οχημάτων όπως αυτοκινήτων, φορτηγών και πλοίων. Οι βάσεις κίνησης χωρίζονται σε δυο κατηγορίες: Ηλεκτρικές και Υδραυλικές βάσεις. Για τους προσομοιωτές επιπέδου C και D, είναι απαραίτητη η χρήση υδραυλικών βάσεων κίνησης. Αυτό οφείλεται σε 2 σημαντικούς παράγοντες [10].

- 1. Το βάρος του εξοπλισμού που πρέπει να κινηθεί
- 2. Η πιστότητα της κίνησης

Ο τρόπος με τον οποίο λειτουργούν οι βάσεις υδραυλικής κίνησης είναι αρκετά απλός. Υδραυλικό λάδι σε υψηλή πίεση (περίπου 1500psi), προερχόμενο από αντλία, εξαναγκάζει τους κυλίνδρους στους οποίους βρίσκεται να κάνουν τις επιθυμητές κινήσεις. Εάν απαιτείται ανύψωση, ανοίγει μια βαλβίδα με σέρβο επιτρέποντας το λάδι να μπει στον κύλινδρο και να ωθήσει την βάση προς τα πάνω. Αντίθετα όταν η βάση πρέπει να κατέβει η βαλβίδα κλείνει προκαλώντας πτώση πίεσης εξαναγκάζοντας το λάδι να βγει από τον κύλινδρο και έτσι η βάση να κατέβει. Υπάρχουν πολλές διαφορετικές τεχνικές με τις οποίες ο εξομοιωτής μπορεί να τοποθετηθεί στην βάση κίνησης. Ωστόσο, η πιο συνηθισμένη τεχνική χρησιμοποιεί έξι ανεξάρτητους υδραυλικούς κυλίνδρους όπως φαίνεται στην Εικόνα 2.2. Μεταβάλλοντας την πίεση στον κάθε κύλινδρο, μπορούμε να προκαλέσουμε έξι είδη κινήσεων όπως pitch, roll, yaw, επιτάχυνση, επιβράδυνση και αναταράξεις.

Δεδομένου ότι το υγρό δεν μπορεί να συμπιεστεί, η χρήση υδραυλικών συστημάτων μπορεί να προσομοιώσει διάφορες συνθήκες, όπως εξαναγκασμένες προσγειώσεις χωρίς τροχούς προσγείωσης, κατάρρευση του αεροσκάφους, και άλλες βίαιες και απότομες κινήσεις. Ο κεντρικός υπολογιστής του εξομοιωτή με βάση τα δεδομένα των κινήσεων του αεροσκάφους, ελέγχει τους υδραυλικούς κυλίνδρους κίνησης έτσι ώστε να προσφέρει αυθεντική αίσθηση της κίνησης στον χρήστη του εξομοιωτή. Λόγω της φύσης του υδραυλικού συστήματος, η κίνηση μπορεί να ελεγχθεί πολύ γρήγορα σε συνδυασμό με μία

οπτική αναπαράσταση που αντανακλά την κίνηση, τα αποτελέσματα των κινήσεων μπορούν να είναι πάρα πολύ πειστικά. Ένας ζωτικής σημασίας τομέας έρευνας είναι η μελέτη της μέγιστης χρονικής καθυστέρησης που είναι επιτρεπτό να υπάρχει μεταξύ της κίνησης στο υδραυλικό σύστημα και στην κίνηση που αναπαρίσταται στην οθόνη (latency). Το ανθρώπινο σώμα είναι πολύ ευαίσθητο στις κινήσεις, όταν αυτές συνδυάζονται με μια οπτική αναπαράσταση τους. Έτσι, αν η κίνηση της βάσης και η εικονική κίνηση στην οθόνη έχουν διαφορά φάσης, το αποτέλεσμα δεν θα είναι ρεαλιστικό, και πιθανώς να προκαλέσει ζαλάδα στον χρήστη. Τυπικά η καθυστέρηση της κίνησης είναι ρυθμισμένη από 100ms μέχρι 120ms [11].

Αν η καθυστέρηση είναι μεγάλη εμποδίζει τον χειριστή να προσαρμοστεί με τον εξομοιωτή. Η καθυστέρηση επίσης υποβαθμίζει την απόδοση των χρηστών όσο αφορά τον χειρωνακτικό χειρισμό, οδηγώντας τους να εκτελούν μια κίνηση και έπειτα να περιμένουν να νιώσουν την κίνηση της βάσης πριν εκτελέσουν την επόμενη κίνηση [12]. Για να μπορεί ο χειριστής να ανταπεξέλθει στην υψηλή καθυστέρηση θα πρέπει να έχει την δυνατότητα να προβλέπει μελλοντικές καταστάσεις με βάση τις κινήσεις που εκτελεί.

Το ενδιαφέρον των ερευνών κατευθύνεται προς τις επιπτώσεις της καθυστέρησης των κινήσεων της βάσης σε σχέση με τις εικονικές κινήσεις. Η καθυστέρηση, καθώς και ο ρυθμός ενημέρωσης της βάσης κίνησης, θεωρούνται παράγοντες οι οποίοι επηρεάζουν την αίσθηση του χειριστή. Σε μια πρόσφατη μελέτη παρατηρήθηκε ότι η χαμηλή καθυστέρηση βελτιώνει την ποιότητα της προσομοίωσης αφού προκαλεί άγχος και αυξάνει τους καρδιακούς παλμούς των χειριστών, καθώς προσομοιώνει πολύ ρεαλιστικά την αίσθηση του ύψους [13].

Η υπερβολική καθυστέρηση της κίνησης και οι συνέπειές της είναι βασικοί παράγοντες οι οποίοι μπορούν να επηρεάσουν την αντίληψη και την απόδοση του χειριστή. Ο στόχος των ερευνών που πραγματοποιήθηκαν σύμφωνα με τις αναφορές [14] [15], είναι να βρεθεί η ανοχή της καθυστέρησης ώστε να μην επηρεάζει τον χειριστή. Συγκεκριμένα ο ρόλος της καθυστέρησης εξετάστηκε χρησιμοποιώντας παρατηρητές με συσκευές παρακολούθησης των κινήσεων του κεφαλιού τους. Αφού παρακολούθησαν υλικό σε οθόνες όπως σχήματα και αναπαράσταση σκηνών οι οποίες αντιπροσωπεύουν την πραγματικότητα, αναλύθηκε η κίνηση των κεφαλιών τους καθώς παρατηρούν τις οθόνες. Τέτοιες γνώσεις μας βοηθάνε να αποσαφηνίσουμε το πως επιδρά η καθυστέρηση στους χειριστές και έπειτα μας βοηθάνε να αναπτύξουμε μηχανισμούς οι οποίοι βελτιώνουν την καθυστέρηση. Έπειτα από έρευνα παρατηρήθηκε ότι ένας χειριστής μπορεί να αντιληφθεί καθυστέρηση τόσο χαμηλή όσο περίπου 15ms [16].

Συνοπτικά, τα αποτελέσματα από αυτές τις μελέτες δείχνουν ότι οι σχεδιαστές των συστημάτων θα πρέπει να έχουν υπόψη ότι ένας χειριστής μπορεί να καταλάβει αλλαγές στην εικόνα με καθυστέρηση ~15ms, ανεξάρτητα από το ποιο σημείο της εικόνας αλλάζει. Αυτά τα αποτελέσματα ωθούν τους ερευνητές στην ανάγκη να αναπτύξουν αλγόριθμους προβλέψεων έτσι ώστε να μειώνεται ακόμα περισσότερο η καθυστέρηση.

Ενώ η υδραυλική κίνηση είναι σήμερα η πρώτη επιλογή σε επαγγελματικούς προσομοιωτές αφού προσομοιώνουν πολύ καλά την κίνηση, υπάρχουν αρκετά μειονεκτήματα. Τα υδραυλικά συστήματα είναι από την φύση τους μη αποδοτικά, αφού χρησιμοποιούν πολύ

ενέργεια και επίσης χρειάζονται μεγάλες και ακριβές αντλίες λαδιού, οι οποίες βρίσκονται έξω από τον εξομοιωτή. Επιπλέον χρειάζονται συχνή και εξειδικευμένη συντήρηση, η οποία αυξάνει αρκετά το κόστος λειτουργίας του εξομοιωτή. Τέλος αν και τα υλικά των υδραυλικών συστημάτων δεν είναι ρυπογόνα, όταν το υδραυλικό λάδι αντικατασταθεί με καινούριο, το χρησιμοποιημένο θα πρέπει να απορριφθεί με περιβαλλοντικά ασφαλές τρόπο. Η εναλλακτική λύση είναι η άμεση αντικατάσταση του υδραυλικού συστήματος με ένα ηλεκτρικό σύστημα. Αυτό είναι μια πολύ σημαντική πρόκληση στον χώρο της προσομοίωσης. Το πρόβλημα με τα ηλεκτρικά συστήματα έχει αποδειχθεί ότι είναι το βάρος τους, καθώς και η χαμηλή πιστότητα κίνησης. Οποιοσδήποτε εξομοιωτής χρησιμοποιεί συστήματα και όργανα τα οποία προέρχονται από πραγματικά οχήματα έχει ένα αρκετά σημαντικό βάρος. Όταν αυτό συνδυαστεί με το κέλυφος του εξομοιωτή, ο οποίος πρέπει να είναι στιβαρός ώστε να αντέχει τις κινήσεις και τις δυνάμεις, ο εξομοιωτής μπορεί να φτάσει στο σημείο να ζυγίζει αρκετούς τόνους. Τα ηλεκτρικά συστήματα κίνησης μπορούν να χρησιμοποιούν είτε γραμμικούς κινητήρες, είτε συστήματα βιδών, είτε συμπίεση αερίων με τα οποία συμπιέζονται οι κύλινδροι με παρόμοιο τρόπο που το λάδι συμπιέζει τους κυλίνδρους στα υδραυλικά συστήματα. [17]. Το πιο συνηθισμένο πρόβλημα στο ηλεκτρικό σύστημα κίνησης είναι ότι δεν μπορούν να υποστηρίξουν μεγάλο βάρος. Παρόλα αυτά οι νέες τεχνολογίες ηλεκτρικών συστημάτων κίνησης, υποστηρίζουν σχετικά μεγαλύτερο βάρος σε σχέση με τα προηγούμενα χρόνια. Η Moog, η οποία είναι Αμερικάνικη εταιρία η οποία κατασκευάζει βάσεις κίνησης εργάζεται πάνω στην ανάπτυξη ενός συστήματος το οποίο υποστηρίζεται ότι θα μπορεί να υποστηρίξει βάρος που φτάνει μέχρι τους 32 τόνους, πολύ περισσότερο από τον πιο βαρύ εξομοιωτή [18]. Το δεύτερο πρόβλημα των ηλεκτρικών βάσεων κίνησης είναι η χαμηλή πιστότητα των κινήσεων. Η φύση του υδραυλικού συστήματος παρέχει κίνηση η οποία είναι ιδανική για την χρήση της σε προσομοιωτές και η δημιουργία τέτοιας κίνησης με αντίστοιχες ηλεκτρικές βάσεις είναι πρόκληση. Οι γραμμικοί κινητήρες και οι βίδες κίνησης παρέχουν τον πιο καλό συνδυασμό κινήσεων, ενώ η κίνηση χρησιμοποιώντας αέριο είναι καλύτερες για κάποιες συγκεκριμένες κινήσεις όπως οι αναταράξεις. Ωστόσο δεν είναι σαφές κατά πόσο είναι δυνατή η αναπαράσταση αναγκαστικών προσγειώσεων και βίαιων κινήσεων χρησιμοποιώντας τα συστήματα αερίου. Από την στιγμή που το αέριο μπορεί να συμπιεστεί, μια απότομη κίνηση στο σύστημα αερίου θα φιλτραριστεί και θα μειωθεί από το βάρος του εξομοιωτή. Αυτό σημαίνει ότι ο εξομοιωτής αντί να κάνει κάποια πειστική απότομη κίνηση, θα αναπηδήσει λόγω της συμπίεσης του αερίου. Οι ηλεκτρικές βάσεις κίνησης παρόλα ταύτα είναι πολύ ανταγωνιστικές λόγω του χαμηλού κόστους χρήσης τους. Μία ηλεκτρική βάση κίνησης κοστίζει πολύ λιγότερο για να συντηρηθεί, με αποτέλεσμα να μειώνεται αρκετά το κόστος χρήσης του εξομοιωτή. Επιπρόσθετα είναι πολύ πιο φιλικές στο περιβάλλον με σχεδόν μηδαμινή πιθανότητα να προκαλέσουν ρύπανση, αφού δεν έχουν απόβλητα.

#### **2.3.2. Συστήματα προσομοίωσης δυνάμεων επιτάχυνσης G**

Μία πολύ ενδιαφέρουσα και επιθυμητή δυνατότητα που μπορεί να έχει μία βάση κίνησης είναι η προσομοίωση των δυνάμεων G, τις οποίες δέχεται συνεχώς ένας πιλότος σε μία πραγματική πτήση. Παρόλο που αυτή η δυνατότητα δεν είναι τόσο σημαντική όσο αφορά τους προσομοιωτές αεροσκαφών της πολιτικής αεροπορίας, στα πλαίσια προσομοίωσης γρήγορων μαχητικών αεροπλάνων της πολεμικής αεροπορίας αυτή η δυνατότητα είναι αρκετά ενδιαφέρουσα. Η ρεαλιστική προσομοίωση όλων των δυνάμεων G αποτελεί πρόκληση για τους κατασκευαστές προσομοιωτών γιατί ο τρόπος που προκαλούνται αυτές οι δυνάμεις είναι περίπλοκος. Η επιτάχυνση ή η επιβράδυνση σε μια συγκεκριμένη κατεύθυνση ανιχνεύεται από τις αισθήσεις του ανθρώπου ως αλλαγή ταχύτητας. Αν η κίνηση αυτή συμβαίνει στον κάθετο άξονα, τότε εξαναγκάζει το αίμα να συγκεντρωθεί στον εγκέφαλο και στην αντίθετη κατεύθυνση, στα κάτω άκρα, το οποίο οδηγεί στην πιθανότητα ο πιλότος να πάθει blackout (λιποθυμία). Το blackout συμβαίνει κόντα στα 8-9 G για έναν ικανό και έμπειρο στρατιωτικό πιλότο [19]. Ενώ ένα blackout μπορεί να προκαλέσει απώλεια συνείδησης του πιλότου και επομένως ο έλεγχος του αεροσκάφους να χαθεί, ένα μερικό blackout (Grey Out) μπορεί να προκαλέσει δυσκολία στην συγκέντρωση του πιλότου, με αποτέλεσμα να εκτελεί λάθος χειρισμούς στο αεροσκάφος μέχρι η δύναμη G να μειωθεί. Σε ένα πραγματικό στρατιωτικό τζετ ο πιλότος είναι εξοπλισμένος με μια ειδική στολή (G-Suit) η οποία βοηθάει στην εξουδετέρωση κάποιων επιπτώσεων που προκαλούνται από τις δυνάμεις G. Αυτές οι στολές προκαλούν πίεση στα άκρα όταν υπάρχει μια ισχυρή δύναμη G έτσι ώστε να να ενισχύσουν την ροή του αίματος προς τον εγκέφαλο. Επιπλέον, αν η δύναμη G συνεχιστεί για αρκετό χρονικό διάστημα μπορεί να προκαλέσει μείωση του οξυγόνου στο αίμα, με αποτέλεσμα να οδηγήσει σε grayout ή ακόμα και σε blackout. Καθώς η δύναμη G αρχίσει να αυξάνεται, ξεκινούν τα πρώτα στάδια του grayout τα οποία είναι ο περιορισμός της κανονικής και της περιφερειακής όρασης. Στον κλάδο της προσομοίωσης στρατιωτικών αεροσκάφων ήδη υπάρχουν συστήματα που δημιουργούν δυνάμεις G στον χειριστή. Ο χειριστής φοράει την ειδική στολή (G-Suit) η οποία φουσκώνει με την παρουσία κάποιας ισχυρής δύναμης G. Το φούσκωμα της στολής προσφέρει στον χειριστή ένα φυσικό σημάδι ότι δέχεται μια ισχυρή δύναμη G, καθώς το να κοιτάξει στα όργανα του αεροσκάφους εκείνη την στιγμή είναι δύσκολο λόγω της περιορισμένης όρασης. Παρόλα αυτά υπάρχουν και άλλες σημαντικές επιπτώσεις των δυνάμεων G που δεν μπορούν να προσομοιωθούν με τέτοιο τρόπο. Σε ένα φορτίο 5G για παράδειγμα, ο πιλότος θα αισθάνεται ότι ζυγίζει 5 φορές περισσότερο από το πραγματικό, το οποίο σε συνδυασμό με ένα grayout καθιστά πολύ δύσκολη την λήψη αποφάσεων λόγω της έλλειψης οξυγόνου. Ο λόγος που δεν προσομοιώνονται τέτοιες καταστάσεις είναι ότι η πρόκληση εσκεμμένης λιποθυμίας σε έναν πιλότο δεν είναι επιθυμητή και μπορεί να προκαλέσει προβλήματα. Ο λόγος που η προσομοίωση δυνάμεων G είναι δύσκολη, είναι ότι ο μόνος τρόπος προσομοίωσής τους είναι με αναπαραγωγή κινήσεων και ταχυτήτων. Πλέον ο μοναδικός εξομοιωτής δυνάμεων G ανήκει στην NASA (National Aeronautics and Space Administration) (Vertical Motion Simulator) και βρίσκεται στην Καλιφόρνια (Εικόνα 2.6) και χρησιμοποιείται και για ερευνητικό σκοπό εκτός από εκπαίδευση [20]. Το κόστος , η πολυπλοκότητα και το μέγεθος τέτοιων μηχανημάτων καθιστούν αδύνατη την μαζική χρήση τους. Ο μόνος λόγος που θα μπορούσε να αναπτυχθεί μια τέτοια τεχνολογία πιο μαζικά θα ήταν μόνο αν οι προδιαγραφές των μελλοντικών προσομοιωτών την κρίνουν απαραίτητη.

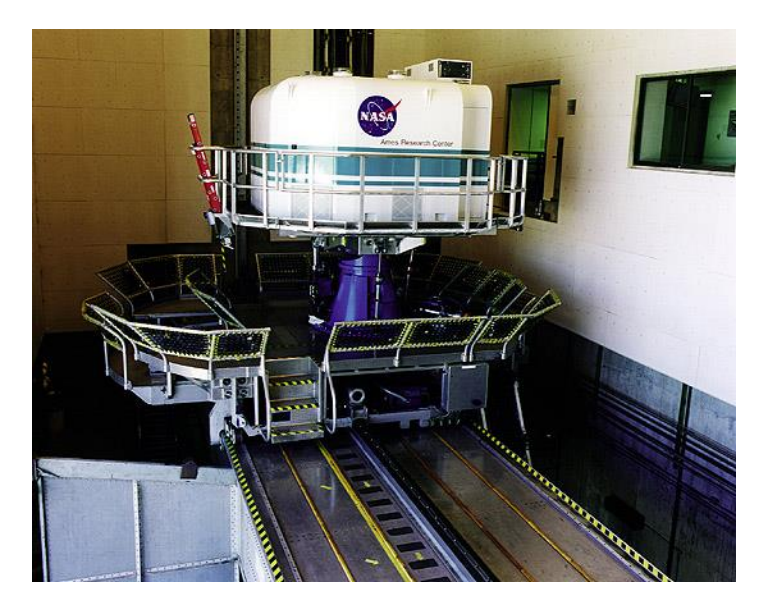

Εικόνα 2.6: Ο εξομοιωτής επιταχύνσεων της NASA (Nasa VMS System) [20].

## **2.4. Συστήματα απεικόνισης**

Τα συστήματα οπτικών αναπαραστάσεων του περιβάλλοντος είναι ίσως ο πιο γρήγορα αναπτυσσόμενος κλάδος στην προσομοίωση πτήσης. Το οπτικό σύστημα μπορεί να διασπαστεί σε δύο ξεχωριστά, όμως εξίσου σημαντικά μέρη, τα οποία είναι και αλληλεξαρτόμενα.

- 1. Image Generator (Μηχανή γραφικών).
- 2. Display System (Συστήματα οθονών).

Η μηχανή γραφικών παράγει την εικόνα ανάλογα με τη θέση του αεροσκάφους στο περιβάλλον, χρησιμοποιώντας μια βάση δεδομένων και έπειτα το σύστημα απεικόνισης είναι υπεύθυνο για την αναπαραγωγή αυτών των δεδομένων σε μορφή εικόνων οι οποίες είναι κατανοητές από τους χρήστες.

#### **2.4.1. Image Generator (Μηχανή γραφικών)**

Η συμπερίληψη των μηχανών γραφικών είναι σχετικά νέα μέσα στο πεδίο της προσομοίωσης και έγινε δυνατή χάρη στην πρόοδο της τεχνολογίας των υπολογιστών. Η μόνη δυνατότητα που είχαν πρώτες γεννήτριες εικόνων, ήταν να δημιουργήσουν ένα περιβάλλον και κάποιον αεροδιάδρομο χρησιμοποιώντας φωτεινές ενδείξεις. Αυτό είχε ως αποτέλεσμα ότι μόνο σενάρια νυχτερινής πτήσης μπορούσαν να πραγματοποιηθούν. Είναι γεγονός ότι η τεχνολογία βελτιώνεται εκθετικά και πλέον οι προσομοιωτές έχουν φτάσει σε σημείο να απεικονίζουν έδαφος, εναέρια κυκλοφορία, οχήματα εδάφους και κτήρια τα οποία πριν από μερικά χρόνια έμοιαζαν με πολύγωνα. Κάποιες πρώιμες εκδόσεις αυτής της τεχνολογίας ήταν ικανές να εμφανίζουν μόνο μερικές εκατοντάδες πολύγωνα ανά κανάλι και

χρησιμοποιώντας αλγόριθμους σκιάσεων, τα πολύγωνα γίνονταν πιο ρεαλιστικά. Με την αύξηση της ταχύτητας των επεξεργαστών και την αύξηση του εύρους ζώνης των μνημών, τα συστήματα πλέον είναι ικανά να αναπαραστήσουν επιφάνειες οι οποίες έχουν υφή και είναι πολύ πιο ρεαλιστικές από τις απλές επιφάνειες που υπήρχαν στο παρελθόν. Τα σύγχρονα συστήματα γραφικών είναι ικανά να αποδώσουν δεκάδες χιλιάδες πολύγωνα ανά κανάλι σε πραγματικό χρόνο και με την ανάπτυξη των καρτών γραφικών Graphics Processing Units (GPUs) τα αποτελέσματα είναι εντυπωσιακά, όπως φαίνεται στην Εικόνα 2.7. Οι εμφανιζόμενες εικόνες στους προσομοιωτές συνήθως έχουν οπτικό πεδίο από 180 έως 220 μοίρες σε έναν εξομοιωτή πολιτικής αεροπορίας και μέχρι 360 μοίρες αν πρόκειται για εξομοιωτή του πύργου ελέγχου

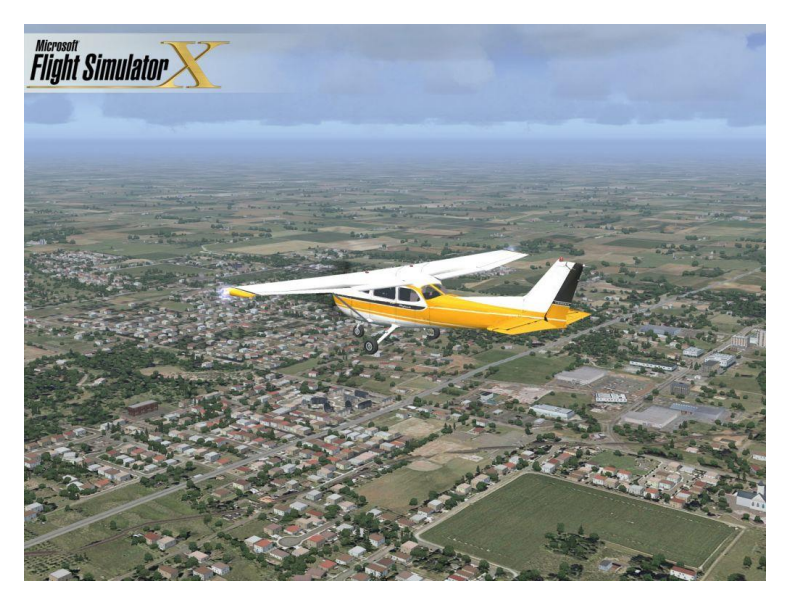

Εικόνα 2.7: Εικόνα από το Flight simulator X της Microsoft [64].

Αυτά τα γραφικά σχηματίζονται από ένα σύνολο εικόνων (60 μοίρες η κάθε μία) οι οποίες ενώνονται και δημιουργούν την τελική εικόνα. Κάθε εικόνα 60 μοιρών δημιουργείται από ένα ξεχωριστό κανάλι της μηχανής γραφικών και τα δεδομένα μοιράζονται μεταξύ των καναλιών. Με την ανάπτυξη των υπολογιστών υψηλών επιδόσεων και των δικτύων υψηλής ταχύτητας, οι ερευνητές προσπαθούν να επικεντρωθούν σε μηχανές γραφικών οι οποίες θα λειτουργούν μέσω δικτύου. Αυτό σημαίνει ότι θα υπάρχουν υπολογιστές από τους οποίους ο καθένας να επεξεργάζεται ένα κανάλι εικόνας και έπειτα η εικόνα θα ενώνεται μέσω του δικτύου στο οποίο θα είναι συνδεδεμένοι οι υπολογιστές. Το αποτέλεσμα μιας τέτοιας τεχνολογίας είναι η μείωση του κόστους του εξομοιωτή, αφού χρησιμοποιούνται προσιτοί υπολογιστές του εμπορίου. Μία άλλη προσέγγιση χρησιμοποιεί μια παρόμοια λογική όμως υπάρχει μόνο ένα σύστημα σε λειτουργία αυτή τη φορά. Σε τέτοια συστήματα, όπως φαίνεται στην Εικόνα 2.7 το κάθε κανάλι δημιουργείται από μια σειρά εμπορικά διαθέσιμων GPUs. Η χρήση τέτοιων GPUs επιτρέπει ακόμα και σε έρευνες που δεν έχουν σχέση με την προσομοίωση να αξιοποιήσουν πλήρως τις δυνατότητές τους και να μειώσουν το κόστος των

συστημάτων. Με τον αριθμό γραφικών πολυγώνων πλέον να βρίσκεται μεταξύ 80.000 και 160.000 ανά κανάλι είναι αμφισβητήσιμο ότι η ζήτηση για μεγαλύτερο αριθμό πολυγώνων μειώνεται. Ενώ η εξέλιξη της ποιότητας των εικόνων σαφώς θα συνεχίσει για τις μηχανές γραφικών των επόμενων γενιών, τα βασικά οφέλη από την αύξηση της ισχύος των επεξεργαστών είναι ότι θα υπάρχει βελτιωμένη επεξεργασία των δεδομένων. Για παράδειγμα, πλέον μπορούν να προσομοιωθούν αντανακλάσεις σε νερό ή σε παγωμένο αεροδιάδρομο, το οποίο δεν ήταν δυνατό με παλαιότερη τεχνολογία. Το Anisotropic texture filtering ήδη χρησιμοποιείται στις νέες μηχανές γραφικών και βελτιώνει πολύ την ρεαλιστικότητα σε περιπτώσεις προσομοίωσης καιρικών συνθηκών. Μελετώντας την έρευνα γύρω από τα γραφικά φαίνεται ότι είναι αρκετά δύσκολο να δημιουργηθούν μηχανές γραφικών οι οποίες θα πλησιάζουν κατά πολύ την πραγματικότητα [21] - [25].

Ένας στόχος των συστημάτων γραφικών, είναι να παρέχουν στους χρήστες μία πολύ ρεαλιστική προσομοίωση έτσι ώστε αυτοί να ενεργούν στον εξομοιωτή με παρόμοιο τρόπο με αυτόν που θα ενεργούσαν σε μία πραγματική πτήση. Η ερευνητική κοινότητα καλείται να διερευνήσει τους παράγοντες οι οποίοι καθιστούν τις τεχνολογίες εικονικής πραγματικότητας αποτελεσματικές. Η συνειδητοποίηση των στόχων της εικονικής πραγματικότητας και αξιοποίηση τους σε επιτυχημένες εφαρμογές μπορούν να επιτευχθούν με ερευνητικούς πειραματισμούς επικεντρωμένους στον άνθρωπο.

Είναι όλο και πιο σημαντικό να παρέχονται ποσοτικά στοιχεία σχετικά με την πιστότητα των εικόνων δημιουργημένων με γραφικά. Αυτό μπορεί να γίνει είτε με την ανάπτυξη υπολογιστικών μετρήσεων, οι οποίες στοχεύουν στην πρόβλεψη του βαθμού πιστότητας μιας εικόνας, είτε να διεξαχθούν έρευνες, οι οποίες μελετούν τις ομοιότητες και τις διαφορές μεταξύ πραγματικών και ψηφιακών εικόνων. Με την διεξαγωγή έρευνας λαμβάνονται διάφορες μετρήσεις από το φυσικό περιβάλλον και έπειτα συγκρίνονται με την προσομοίωση. Ο όρος οπτική πιστότητα, αναφέρεται στο βαθμό τον οποίο τα χαρακτηριστικά σε ένα εικονικό περιβάλλον συμφωνούν με αυτά του πραγματικού περιβάλλοντος. Πιστότητα διασύνδεσης ή αλληλεπίδρασης είναι ο βαθμός στον οποίο η τεχνολογία του εξομοιωτή (Γραφικά και κίνηση) συμφωνεί με τα χαρακτηριστικά μιας πραγματικής κατάστασης. Δεν είναι υπολογιστικά εφικτή η δημιουργία ενός τεχνικού περιβάλλοντος, το οποίο να μπορεί να μιμείται ακριβώς την πολυπλοκότητα την οποία συναντάμε στο πραγματικό περιβάλλον. Αρχικά είναι πολύ δύσκολο τεχνολογικά να εισαχθούν σε ένα τεχνικό περιβάλλον όλες οι παράμετροι που συναντώνται στο πραγματικό. Όταν τα δεδομένα και ακρίβεια ενός συστήματος αυξάνονται, τότε η απόκριση του συστήματος μειώνεται σημαντικά με αποτέλεσμα τα καρέ (Framerates) της προσομοίωσης να πέφτουν και να αυξάνεται η καθυστέρηση. Υποστηρίζεται ότι η εκπαίδευση σε έναν εξομοιωτή ο οποίος έχει την μεγαλύτερη δυνατή πιστότητα τεχνητού περιβάλλοντος θα έμοιαζε πολύ με εκπαίδευση σε πραγματικό περιβάλλον αφού αυτά δεν θα μπορούσαν να διαφοροποιηθούν. Οι αυστηρές μετρήσεις είναι απαραίτητες προκειμένου να εκτιμηθεί η πιστότητα των υλοποιήσεων τεχνητού περιβάλλοντος.

#### **2.4.2. Συστήματα οθονών**

Ένας εξομοιωτής πτήσης επιπέδου C ή D θέτει κάποιες συγκεκριμένες απαιτήσεις όσο αφορά τα συστήματα οθονών που χρησιμοποιεί. Οι οθόνες καθοδικού σωλήνα Cathod Ray Tube (CRT) θεωρούνται οι πιο κατάλληλες οθόνες για χρήση σε προσομοιωτές. Ενώ άλλες τεχνολογίες οθονών όπως Liquid Crystal Display (LCD), Digital Light Processing (DLP) και Plasma προσφέρουν καλύτερη ποιότητα εικόνας, καμία από αυτές τις οθόνες δεν έχει ένα σημαντικό χαρακτηριστικό ώστε να γίνει χρήση σε προσομοιωτές επιπέδου C ή D. Αυτό το χαρακτηριστικό είναι να δημιουργεί καλλιγραφικά σημεία φωτισμού. Αυτό σημαίνει ότι αντί η ανανέωση της οθόνης να γίνεται διαιρώντας κάθετα και οριζόντια στοιχεία, γίνεται με την εστίαση δέσμης ηλεκτρονίων σε ένα σημείο και αλλαγή της εστίασης του. Με δεδομένο ότι έχουμε μια οθόνη ανάλυσης 1024x768 και ρυθμού ανανέωσης 72Hz, έχουμε:

 $1024 \times 768 = 78642$  pixels

 $1$  second  $= 1000$ ms (milliseconds)

1000ms / 72 = 13.8ms per frame

 $13.8 \text{ms} = 13800 \mu\text{s}$  (microseconds)

13800μs / 78642 pixels =  $0.175$ μs per pixel

Σε μια οθόνη ανάλυσης 1024x768 και ρυθμό ανανέωσης 75Hz, το κάθε pixel της εικόνας μπορεί να παραμείνει ενεργό μόνο για 175 Nanoseconds. Οι οθόνες που χρησιμοποιούνται στους προσομοιωτές θα πρέπει να είναι ικανές να εμφανίζουν ρεαλιστικά εικόνες οι οποίες έχουν μεγάλη αντίθεση. Τέτοιες εικόνες είναι για παράδειγμα τα φώτα ενός αεροσκάφους ή ακόμα και τα φώτα που βρίσκονται σε αεροδιαδρόμους. Για να επιτευχθεί ο προβλεπόμενος ρεαλισμός εικόνας, οι τυπικοί ρυθμοί ανανέωσης που χρησιμοποιούνται στους προσομοιωτές είναι 60Hz όταν προσομοιώνεται μέρα στο εικονικό περιβάλλον και 40Hz όταν προσομοιώνεται νύχτα.

#### **2.5. Προσομοίωση του περιβάλλοντος**

Η προσομοίωση του περιβάλλοντος αναφέρεται στην προσομοίωση όλων των πτυχών που βρίσκονται έξω από το αεροσκάφος. Αυτές περιλαμβάνουν τις καιρικές συνθήκες, το έδαφος, άλλα αεροσκάφη που κινούνται στο περιβάλλον και το σύστημα ελέγχου της εναέριας κυκλοφορίας [26]. Με την εξέλιξη της επιστήμης στην κατανόηση των καιρικών φαινομένων, είναι λογικό αυτή η ανάπτυξη να μεταφέρεται και στον χώρο της προσομοίωσης. Σε έναν εξομοιωτή, ενώ παίζει ιδιαίτερα σημαντικό ρόλο η σωστή και υψηλής πιστότητας αναπαράσταση του αεροσκάφους, ο τρόπος με τον οποίο προσομοιώνονται και εμφανίζονται τα καιρικά φαινόμενα παίζει εξίσου ιδιαίτερα σημαντικό ρόλο στην πιστότητά του. Στα πραγματικά αεροσκάφη, πλέον, υπάρχουν ειδικά ραντάρ τα οποία ανιχνεύουν τα καιρικά φαινόμενα και έπειτα ενημερώνουν τον πιλότο να αποφύγει κάποιο σημείο με έντονα καιρικά φαινόμενα. Αυτά τα ραντάρ θα πρέπει επίσης να προσομοιωθούν με ακρίβεια και στα πλαίσια των προσομοιωτών. Αυτό σημαίνει ότι αν το ραντάρ εντοπίσει ένα σύννεφο συγκεκριμένου μεγέθους, τότε θα πρέπει το σύννεφο να

προσομοιωθεί και στο εξωτερικό περιβάλλον με ακρίβεια στις διαστάσεις του. Όλα τα επιπλέον καιρικά φαινόμενα τα οποία παίζουν σημαντικό ρόλο στην πτήση ενός αεροσκάφους, θα πρέπει να προσομοιώνονται με ακρίβεια ώστε να βελτιώνεται η εκπαίδευση με την χρήση προσομοιωτών. Μια αντιστροφή της θερμοκρασίας, για παράδειγμα, σε κάποιες συγκεκριμένες συνθήκες δημιουργεί επικίνδυνες καταστάσεις οι οποίες είναι γνωστές ως Wind Shear (Διάτμηση του αέρα) [27]. Τα μοντέρνα αεροσκάφη όπως και οι προσομοιωτές που τα αντιπροσωπεύουν, διαθέτουν ειδικά όργανα τα οποία προειδοποιούν τον πιλότο για τέτοιου είδους καταστάσεις. Ωστόσο τέτοιου είδους επικίνδυνες καταστάσεις πρέπει να προσομοιώνονται με μεγάλη ακρίβεια, ώστε η ύπαρξή τους στον εξομοιωτή να μοιάζει πραγματική. Πλέον, τέτοιου είδους ακρίβεια στην προσομοίωση πραγματοποιείται με τις βελτιωμένες δυνατότητες των σύγχρονων μονάδων γραφικών που υπάρχουν στα συστήματα προσομοίωσης. Ένα παράδειγμα φαίνεται και στην Εικόνα 2.8.

Η δυνατότητα να σχεδιαστεί και να εμφανιστεί ένα τέτοιο καιρικό φαινόμενο στην οθόνη, αποτελεί μόνο μία από τις προκλήσεις των προγραμματιστών. Τα αποτελέσματα τα οποία προκαλεί ένα τέτοιο φαινόμενο χρειάζονται πολύ χρόνο για να προγραμματιστούν. Αυτό οδηγεί στην αύξηση του κόστους και στην αύξηση της πολυπλοκότητας των προγραμμάτων. Για τον ευκολότερο προγραμματισμό τέτοιων φαινομένων θα πρέπει να αναπτυχθούν ειδικά εργαλεία μοντελοποίησης τα οποία θα επιτρέπουν και εύκολες τροποποιήσεις στον κώδικα.

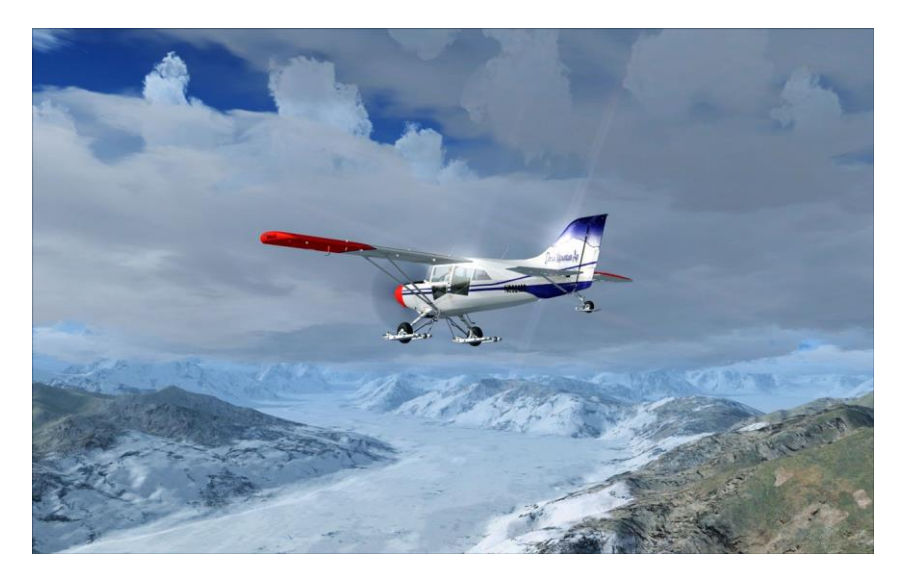

Εικόνα 2.8: Προσομοίωση καιρού στο Flight Simulator X της Microsoft [64].

Η μοντελοποίηση του εδάφους μπορεί επίσης να επιτευχθεί με μεγάλη ακρίβεια, αναπτύσσοντας ειδικά εργαλεία τα οποία χρησιμοποιούν υλικό από δορυφόρους για να δημιουργήσουν αυτόματα αναπαράσταση εδάφους, βασισμένη σε πραγματικές γεωγραφικές μετρήσεις. Ένα τέτοιο εργαλείο θα βελτιώσει την ακρίβεια των αποστάσεων και των γεωγραφικών ανομοιομορφιών σε μεγάλο βαθμό.

Μια πολύ σημαντική πτυχή της προσομοίωσης του περιβάλλοντος σε έναν εξομοιωτή είναι η αναπαράσταση της εναέριας κυκλοφορίας. Ενώ τα συστήματα αποφυγής εναέριων συγκρούσεων (TCAS) [28]-[30] είναι αρκετά αναπτυγμένα, έχουν την δυνατότητα να προσομοιώνουν μόνο συγκεκριμένα σενάρια τα οποία επιλέγονται από τον εκπαιδευτή. Έτσι, πολύ συχνά αποτυγχάνουν να αναπαραστήσουν την εναέρια κυκλοφορία με ακρίβεια. Στην πραγματικότητα ο εναέριος χώρος είναι ιδιαίτερα γεμάτος με αεροσκάφη και ο έλεγχος κυκλοφορίας τους χωρίζεται σε αρκετούς τομείς, με βάση την θέση και την κατάσταση του αεροσκάφους. Το TCAS δεν μπορεί να ανταπεξέλθει σε τέτοια ιδιαίτερα περίπλοκα σενάρια. Για τέτοια σενάρια συνήθως ο εκπαιδευτής παίρνει τον ρόλο του ελεγκτή της εναέριας κυκλοφορίας. Αυτό δεν είναι ιδανικό για τους παρακάτω λόγους:

- 1. Από την στιγμή που υπάρχει ένας εκπαιδευτής ο οποίος αντιπροσωπεύει όλους τους ελεγκτές, όλες οι φωνές από τους ελεγκτές θα είναι ίδιες.
- 2. Ο φόρτος εργασίας του εκπαιδευτή αυξάνεται με αποτέλεσμα να μην εκτελεί σωστά την εκπαίδευση.
- 3. Οι αλλαγές των συχνοτήτων των ασυρμάτων για την επικοινωνία δεν είναι αντιπροσωπευτικές με την πραγματικότητα.
- 4. Η εμφάνιση των αεροσκαφών της εναέριας κυκλοφορίας δεν είναι ακριβής.

Μία πιθανή λύση σε αυτό το πρόβλημα είναι οι προσομοιωτές να είναι συνδεδεμένοι μεταξύ τους και τα σενάρια που προσομοιώνουν να πραγματοποιούνται παράλληλα. Αυτός ο τρόπος προσομοίωσης χρησιμοποιήθηκε από την Deutsche Flugsicherung (DFS) η οποία είναι η γερμανική οργάνωση αεροπλοΐας. Στην προσομοίωσή τους τέσσερις προσομοιωτές Boeing 747 ήταν συνδεδεμένοι μεταξύ τους με σειριακή επικοινωνία. Ενώ ένα τέτοιο σύστημα βελτιώνει σε μεγάλο βαθμό την πιστότητα της προσομοίωσης, έχει και αρκετά μειονεκτήματα όπως:

- 1. Απαιτεί πολύ προσεκτικό και αναλυτικό προγραμματισμό του σεναρίου.
- 2. Είναι εξαιρετικά δαπανηρό από την άποψη τόσο της υλοποίησής του, όσο και του κόστους συντήρησής του.
- 3. Δεν είναι και πολύ χρηστικό διότι αν ένας εκπαιδευόμενος κάνει κάποιο λάθος, τότε υπάρχει περίπτωση το σενάριο να χρειαστεί επανεκκίνηση.
- 4. Κάθε είδος εκπαίδευσης θα μπορεί να επικεντρωθεί είτε σε πτήση είτε σε έλεγχο εναέριας κυκλοφορίας.

Με την ισχύ των υπολογιστικών συστημάτων να αυξάνεται συνεχώς, μια ιδιαίτερα καλή λύση για την προσομοίωση της εναέριας κυκλοφορίας είναι ο υπολογιστής να δημιουργεί φωνές διαφόρων ελεγκτών και επιπλέον να χρησιμοποιεί αναγνώριση φωνητικών εντολών για να ακούσει και να επεξεργαστεί τις εντολές που θα του δώσει ο εκπαιδευόμενος. Ένα τέτοιο είδος προσομοίωσης της εναέριας κυκλοφορίας μπορεί να βελτιώσει σε μεγάλο βαθμό την ποιότητα της εκπαίδευσης στους προσομοιωτές πτήσης. Έτσι οι εκπαιδευόμενοι θα μάθουν να διαχειρίζονται απαιτητικές καταστάσεις, οι οποίες έχουν σχέση με την εναέρια κυκλοφορία.

Με αυτόν τον τρόπο ο φόρτος εργασίας του εκπαιδευτή θα μειωθεί και θα μπορεί να παρακολουθεί με μεγαλύτερη αποτελεσματικότητα τις κινήσεις του εκπαιδευόμενου στον

εξομοιωτή. Καθώς ο πραγματικός χώρος εναέριας κυκλοφορίας είναι ένα ιδιαίτερα δυναμικό περιβάλλον με πολλές μεταβλητές, είναι ιδιαίτερα σημαντικό αυτός ο χώρος να μπορέσει να προσομοιωθεί με ακρίβεια. Με την έρευνα να προχωράει και τα υπολογιστικά συστήματα να γίνονται όλο πιο ισχυρά, πολύ σύντομα ο χώρος της προσομοίωσης πτήσης θα φτάσει στο σημείο να προσομοιώσει τον χώρο της εναέριας κυκλοφορίας με ακρίβεια. Ωστόσο η ενσωμάτωση της αναγνώρισης φωνητικών εντολών στους προσομοιωτές είναι αρκετά δύσκολη. Ενώ η αναγνώριση φωνητικών εντολών χρησιμοποιείται αρκετά, δεν έχει υλοποιηθεί σε τόσο περίπλοκη μορφή σαν αυτή που απαιτείται για την προσομοίωση της εναέριας κυκλοφορίας. Για παράδειγμα, το σύστημα θα πρέπει να δέχεται φωνητικές εντολές από κάθε εκπαιδευόμενο. Είτε αυτός είναι άντρας με βαριά φωνή, είτε γυναίκα με φωνή υψηλών συχνοτήτων. Κάποιες προηγούμενες προσπάθειες για την ένταξη της αναγνώρισης των φωνητικών εντολών στον χώρο της προσομοίωσης έγιναν με την βοήθεια εξειδικευμένων προγραμμάτων τα οποία δημιουργούν ένα λεξικό ακούγοντας την φωνή κάποιου και αναλύοντας της συχνότητες της [8]. Για να μειωθεί ο χρόνος δημιουργίας τέτοιων λεξικών κάποια συστήματα χρησιμοποιούν πίνακες με έτοιμες λέξεις-φράσεις τις οποίες αντιστοιχούν σε συχνότητες φωνής. Ωστόσο τέτοιου είδους συστήματα βρίσκονται σε πολύ αρχικό στάδιο με αποτέλεσμα τα λάθη τα οποία κάνουν να είναι πολλά [31].

Μία πολύ σημαντική διαφορά μεταξύ της αναγνώρισης φωνητικών εντολών και της πραγματικότητας, είναι ο θόρυβος ο οποίος επικρατεί. Σε έναν πύργο ελέγχου ο θόρυβος ο οποίος επικρατεί είναι ασθενής και αμελητέος. Στην καμπίνα ενός αεροσκάφους όμως είναι πολύ ισχυρός, ιδιαίτερα αν πρόκειται για ελικόπτερο. Αυτός ο θόρυβος αναπαρίσταται και στους προσομοιωτές και μπορεί να φτάσει εντάσεις των 55 – 65 dBA για αεροσκάφος σταθερών πτερυγίων και μέχρι και 106 dBA για ελικόπτερο. Η τρέχουσα τεχνολογία αναγνώρισης φωνητικών εντολών ακόμα και σε σημεία χαμηλού θορύβου δεν είναι 100% αποτελεσματική. Έτσι συμπεραίνεται ότι κατά την ανάπτυξη αυτών των συστημάτων εκτός από την ακρίβεια της αναγνώρισης της φωνής, θα πρέπει να δοθεί και ιδιαίτερη έμφαση στην αποτελεσματικότητά τους σε σημεία υψηλού θορύβου. Σε έναν εξομοιωτή στον οποίο ο ήχος που αναπαράγεται είναι προκαθορισμένος, μια λύση σε αυτό το πρόβλημα είναι ο υπολογιστής να επεξεργάζεται τους ήχους που προσομοιώνονται και έπειτα να τους φιλτράρει έτσι ώστε να δεχθεί μόνο τον ήχο από την φωνή του εκπαιδευόμενου. Η ενσωμάτωση ενός πλήρως αυτοματοποιημένου περιβάλλοντος εναέριας κυκλοφορίας σε έναν εξομοιωτή είναι μια πολύ σημαντική πρόκληση για τους ερευνητές και την μελλοντική ανάπτυξη των προσομοιωτών [8].

## **Κεφάλαιο 3 – Τεχνικές 3D εκτύπωσης για την κατασκευή των οργάνων του εξομοιωτή**

Η τεχνική Fused Deposition Modeling (FDM), αποτελεί έναν πολύ σημαντικό κλάδο της 3D εκτύπωσης ο οποίος χρησιμοποιήθηκε κατά την υλοποίηση του εξομοιωτή. Το μεγαλύτερο μέρος των πλαστικών μερών καθώς και όλα τα όργανα που βρίσκονται στον εξομοιωτή, δημιουργήθηκαν με την βοήθεια της τεχνικής FDM. Σύμφωνα με την αναφορά [32], το Rapid-Prototyping (RP) είναι ένα σύνολο τεχνικών που χρησιμοποιούνται για την γρήγορη κατασκευή ενός μοντέλου το οποίο δημιουργήθηκε από ένα πρόγραμμα 3D σχεδιασμού και έχει την μορφή 3D σχεδιασμένων αρχείων (CAD). Υπάρχουν 2 φάσης κατά την δημιουργία ενός αντικειμένου, η πρώτη φάση είναι ο σχεδιασμός και η δεύτερη φάση είναι η φάση κατασκευής. Και στις 2 φάσεις υπάρχει συγκεκριμένος αριθμός βημάτων. Στις μέρες μας μάλιστα όπου ο ανταγωνισμός είναι αρκετά μεγάλος, η βελτίωση αυτών των βημάτων έτσι ώστε να μειωθεί ο χρόνος που χρειάζεται για να ολοκληρωθούν οδηγεί στην αύξηση της αποδοτικότητας και του κέρδους. Εκτός από τις συμβατικές διαδικασίες παραγωγής που χρησιμοποιούνται για αρκετά χρόνια όταν παράγεται ένα προϊόν, αναπτύχθηκαν διαδικασίες που χρησιμοποιούν την τεχνική προσθήκης υλικού, αποκτώντας αρκετή δύναμη τα τελευταία χρόνια. Ο λόγος πίσω από αυτό είναι ότι τέτοιες οι διαδικασίες δεν απαιτούν ειδικά εργαλεία για την υλοποίησή τους και επιπρόσθετα δεν χρησιμοποιούν την τεχνική αφαίρεσης
υλικού, η οποία έχει πολλά μειονεκτήματα. Παρακάτω θα αναλυθούν τα χαρακτηριστικά της τεχνικής FDM, η οποία είναι μια τεχνική προσθήκης υλικού [33] [34].

# **3.1. Η FDM και οι προκλήσεις.**

Η τεχνική FDM χρησιμοποιεί την τεχνική προσθήκης υλικού. Επιπλέον άλλες μέθοδοι που χρησιμοποιούν την τεχνική προσθήκης υλικού είναι η Stereo Lithography (SL), η Selective Laser Sintering (SLS), η Selective Laser Melting (SLM) και η Electronic Beam Melting (EBM). Η τεχνική προσθήκης υλικού, δημιουργεί αντικείμενα χτίζοντας τα με υλικό.

Με τον όρο FDM είναι εύκολο να κατανοηθεί ότι τα αντικείμενα δημιουργούνται από επαναλαμβανόμενες στρώσεις λιωμένου υλικού. Αυτή η τεχνική RP χρησιμοποιείται για δημιουργία μοντέλων, δημιουργία πρωτοτύπων και σε εφαρμογές παραγωγής. Η FDM αναπτύχθηκε από τον S. Scott Crump στα τέλη της δεκαετίας του 1980 και έγινε εμπορεύσιμη το 1990 από την Stratasys.

Πλεονεκτήματα της FDM:

- 1. Περίπλοκα αντικείμενα μπορούν να παραχθούν με καλή ακρίβεια και χαμηλό κόστος σε σύγκριση με τις συμβατικές διαδικασίες κατασκευής.
- 2. Δεν χρειάζονται ειδικά εργαλεία για την λειτουργία μιας FDM συσκευής.
- 3. Η λειτουργία τους είναι τόσο απλή όσο η εκτύπωση ενός αντιγράφου από έναν συμβατικό εκτυπωτή.

Μειονεκτήματα της FDM:

- 1. Η FDM είναι μια δαπανηρή διαδικασία.
- 2. Το μέγεθος τον αντικειμένων που μπορούν να εκτυπωθούν είναι περιορισμένο.
- 3. Περιορισμός σε πρώτες ύλες, καθώς δεν υπάρχει μεταλλικό υλικό προς εκτύπωση λόγω των υψηλών θερμοκρασιών τήξης.
- 4. Η FDM είναι ακόμα μια αναπτυσσόμενη διαδικασία.

### **3.1.1. Η λειτουργία μιας μηχανής FDM**

Στην τεχνική FDM, ένας κινούμενος γερανός ο οποίος είναι εξοπλισμένος με μια κεφαλή (extruder), κινείται στις κατευθύνσεις Χ και Υ. Η πλατφόρμα επίσης κινείται στον κάθετο άξονα Ζ. Όταν ένα στρώμα τοποθετηθεί στην πλατφόρμα, τότε αυτή κατεβαίνει προς τα κάτω με βάση το πάχος στρώματος που έχει οριστεί, και το επόμενο στρώμα ξεκινά να κατασκευάζεται με τον ίδιο τρόπο.

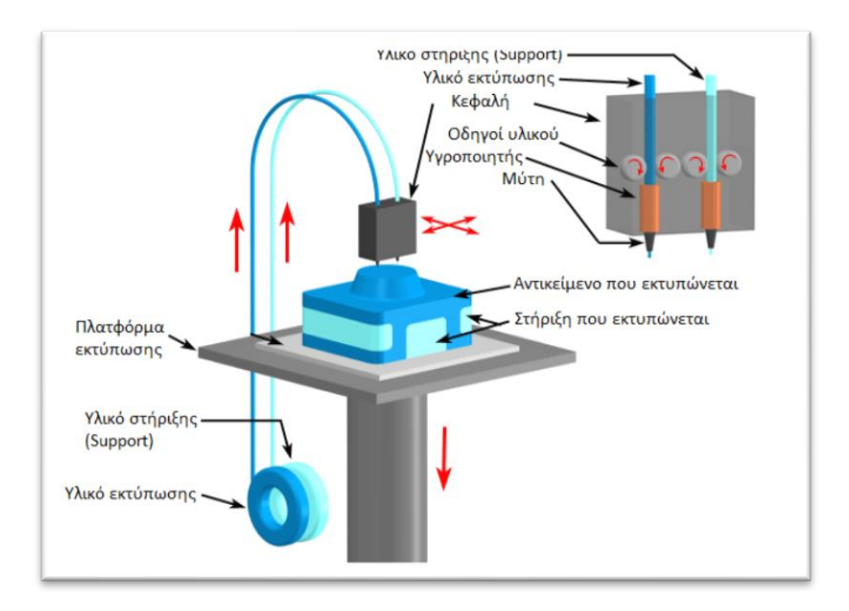

Εικόνα 3.1: Σχηματική αναπαράσταση της τεχνικής FDM [52].

Για την κατασκευή πολύπλοκων σχηματικά αντικειμένων, εκτός από το υλικό που δημιουργεί το αντικείμενο, χρησιμοποιείται έξτρα υλικό στήριξης (Support Material), το οποίο υποστηρίζει τα σημεία που προεξέχουν και διατηρεί δομική μέχρι το υλικό να στερεοποιηθεί. Έπειτα το υλικό στήριξης αφαιρείται είτε χειρωνακτικά σπάζοντάς το, είτε διαλύοντάς το σε ειδικά χημικά.

### **3.1.2. Υλικά που χρησιμοποιούνται στην FDM**

Οι περισσότερες συσκευές χρησιμοποιούν θερμοπλαστικό σε μορφή νήματος. Το Acrylonitrile Butadiene Styrene (ABS) και το Polylactide (PLA) είναι 2 από τα πιο διαδεδομένα και συχνά χρησιμοποιούμενα υλικά στην FDM.

Τα παραπάνω υλικά χρησιμοποιούνται στις ακόλουθες μορφές:

- 1. Υλικό κατασκευής: Είναι το υλικό που χρησιμοποιείται για την δημιουργία του αντικειμένου.
- 2. Υλικό στήριξης (Support Material): Είναι το υλικό που χρησιμοποιείται για την κατασκευή δομών στήριξης για το αντικείμενο.

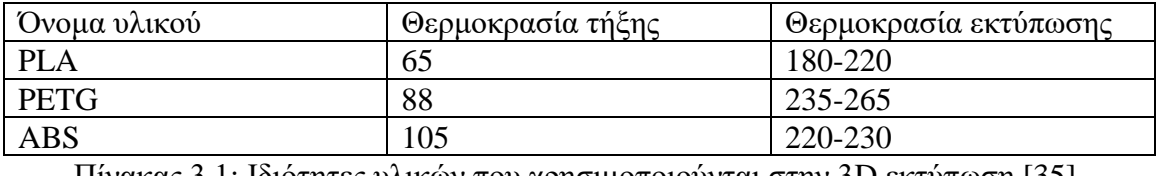

### **3.1.3. Βήματα που πρέπει να γίνουν για την δημιουργία ενός μοντέλου**

- 1. Σχεδιασμός 3D μοντέλου.
- 2. Αποθήκευση αρχείου σε μορφή STL (StereoLithoGraphy).
- 3. Φόρτωση του STL αρχείου σε λογισμικό τεμαχισμού (Slicer).
- 4. Μεταφόρτωση τεμαχισμένου αρχείου (Sliced) στο μηχάνημα FDM.
- 5. Εκτέλεση εκτύπωσης με τις απαιτούμενες ρυθμίσεις.
- 6. Απόσπαση του αντικειμένου από την πλατφόρμα μετά την ολοκλήρωση.

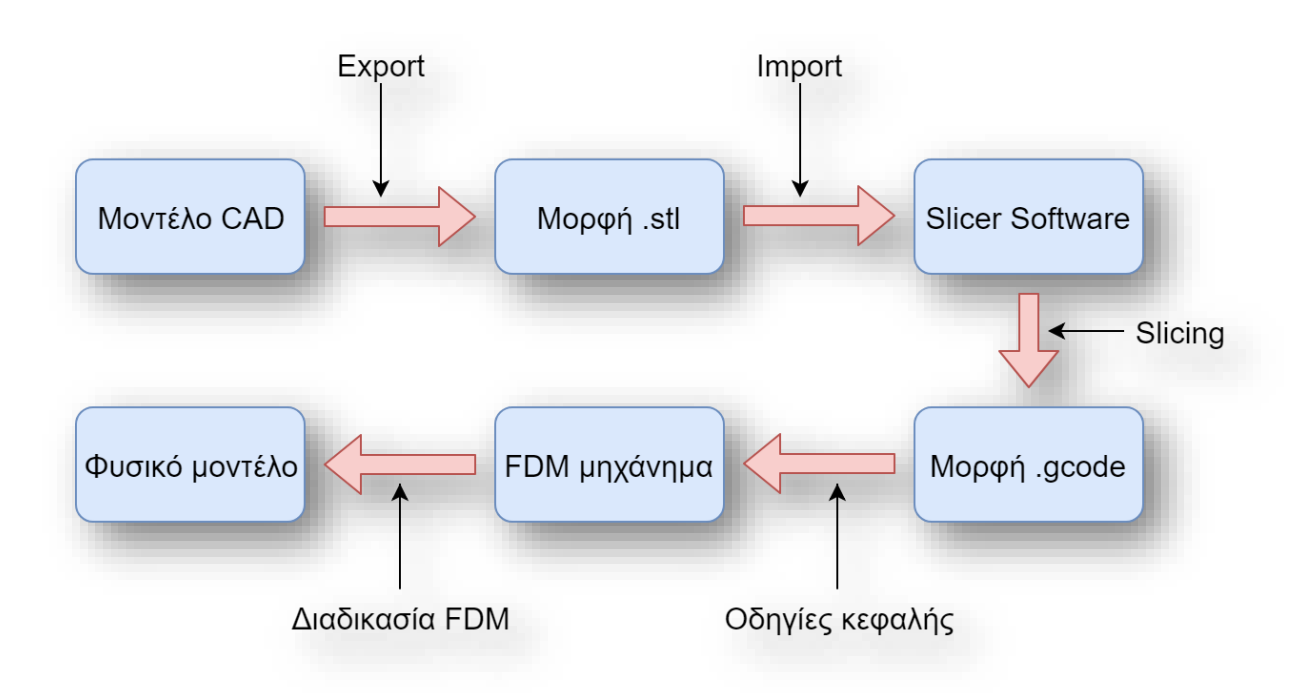

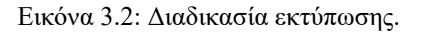

# **3.2. Διάφορες παράμετροι στην FDM**

Η ποιότητα του πρωτοτύπου που παράγεται χρησιμοποιώντας την FDM, επηρεάζεται σημαντικά από πολλές παραμέτρους όπως οι παρακάτω. Η αναφορά [36] ορίζει αυτές τις παραμέτρους ως εξής:

- 1. Προσανατολισμός: Ο προσανατολισμός εκτύπωσης του αντικειμένου καθώς και η κλίση του στην πλατφόρμα έτσι ώστε οι πλευρές του αντικειμένου να είναι παράλληλες ως προς τους άξονες ΧΥΖ.
- 2. Πάχος στρώματος (Layer height): Είναι το πάχος του κάθε στρώματος που τοποθετεί στην πλατφόρμα η κεφαλή. Το πάχος στρώματος εξαρτάται και από τον τύπο της κεφαλής που χρησιμοποιείται και μπορεί να χαρακτηριστεί και ως ανάλυση της εκτύπωσης.
- 3. Γωνία εκτύπωσης: Η γωνία με την οποία εκτυπώνονται οι γραμμές του κάθε στρώματος.
- 4. Πάχος εκτύπωσης: Το πάχος της κάθε γραμμής στην εκτύπωση.
- 5. Διάκενο εκτύπωσης: Το κενό που υπάρχει ανάμεσα σε κάθε γραμμή εκτύπωσης
- 6. Συγκόλληση: Με την θερμοκρασία οι στρώσεις πλαστικού μπορούν να συγκολληθούν μεταξύ τους [30].

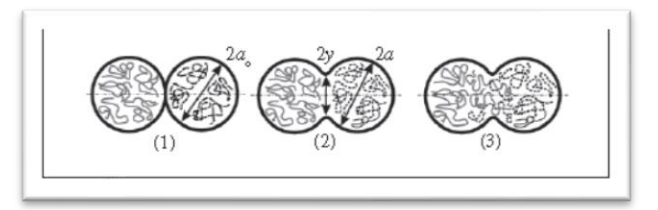

Εικόνα 3.3: Φαινόμενο συγκόλλησης [37].

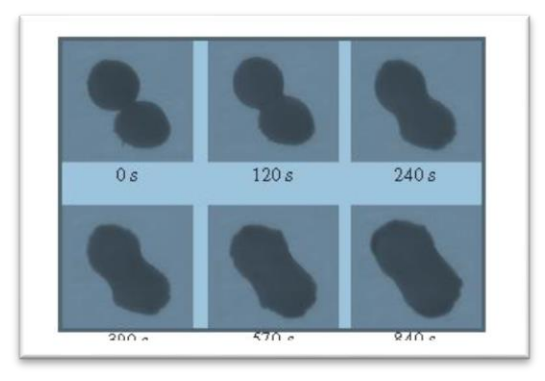

Εικόνα 3.4: Φαινόμενο συγκόλλησης σε πλαστικό ABS και σταθερή θερμοκρασία 200 C [37].

7. Ύψος κενού: Είναι το ύψος του κενού μου δημιουργείται ανάμεσα σε 2 στρώματα εκτύπωσης όταν το αντικείμενο έχει γωνία [38].

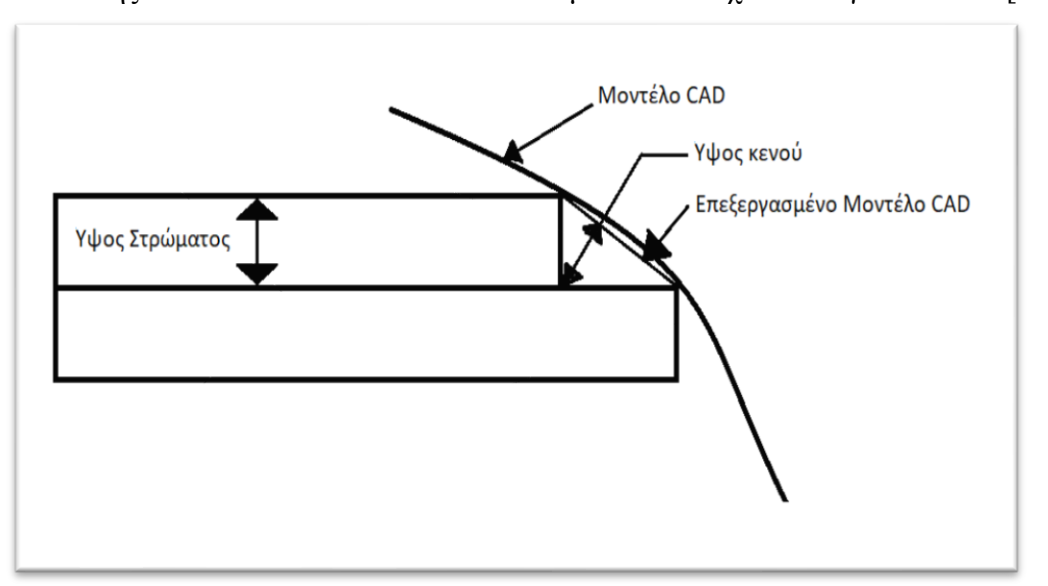

Εικόνα 3.5: Εικόνα που αντιπροσωπεύει το Ύψος κενού [38].

8. Ταχύτητα εκτύπωσης: Είναι ο ρυθμός με τον οποίο η κεφαλή τοποθετεί το υλικό.

Άλλοι παράμετροι:

- 1. Πάχος κελύφους: Είναι το πάχος του εξωτερικού τοιχώματος του αντικειμένου.
- 2. Γέμισμα (infill): Είναι το εσωτερικό πλέγμα που γεμίζει το αντικείμενο.

# **3.3. Χαρακτηριστικά που περιλαμβάνονται σε ένα αντικείμενο που δημιουργήθηκε με FDM**

Τα αντικείμενα τα οποία δημιουργήθηκαν με FDM μπορούν να χαρακτηριστούν από τεχνικούς δείκτες όπως δύναμη (αντοχή κάμψης και αντοχή σε πρόσκρουση), ακρίβεια διαστάσεων, καθώς και από οικονομικούς δείκτες όπως χρόνος που χρειάστηκε για την δημιουργία του αντικειμένου και δαπάνη υλικών που χρησιμοποιήθηκαν για το ίδιο το αντικείμενο και για την δημιουργία στήριξης (αν χρησιμοποιηθεί) [39].

Χαρακτηριστικά που εξετάζονται κατά κύριο λόγο σε ένα αντικείμενο που δημιουργήθηκε με FDM είναι:

- 1. Ακρίβεια διαστάσεων.
- 2. Ποιότητα επιφάνειας.

3. Χαρακτηριστικά μηχανικής αντοχής.

### **3.3.1. Ακρίβεια διαστάσεων**

Σύμφωνα με την αναφορά [40], η ακρίβεια διαστάσεων είναι το πόσο κοντά φτάνει το αντικείμενο που εκτυπώθηκε στις διαστάσεις τις οποίες έχει το αντικείμενο αυτό στην ηλεκτρονική μορφή του. Υπάρχουν πολλοί παράμετροι που μπορούν να επηρεάσουν την ακρίβεια των διαστάσεων σε ένα αντικείμενο.

Ο προσανατολισμός του αντικειμένου πάνω στην πλατφόρμα παίζει μεγάλο ρόλο στην ομαλή δημιουργία των στρωμάτων και έπειτα στην πιο ομαλή και σωστή εκτύπωση. Ο προσανατολισμός μπορεί να οριστεί από τρεις γωνιακές τιμές. Μια από αυτές είναι η περιστροφή γύρω από τον άξονα Ζ (περιστροφή στην κάθετη κατεύθυνση). Αυτό το είδος περιστροφής δεν έχει καμία επιρροή στο πως θα χωριστεί το αντικείμενο σε στρώματα.

Με πειράματα της αναφοράς [40], έχει γίνει κατανοητό ότι η ακρίβεια του αντικειμένου μειώνεται όσο αυξάνεται η γωνία του στην πλατφόρμα. Το αντικείμενο θα πρέπει να έχει όσο πιο μικρή γωνία είναι δυνατό να έχει έτσι ώστε να αυξηθεί η ακρίβειά του και η αντοχή του.

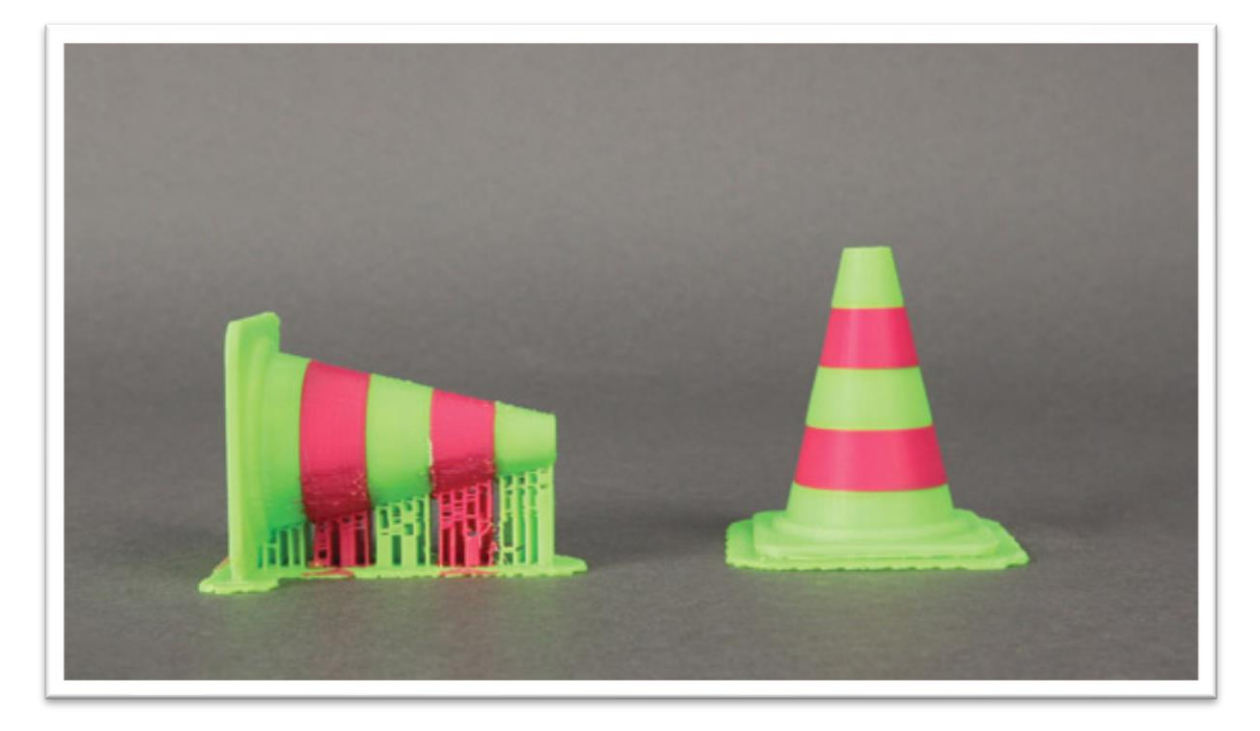

Εικόνα 3.6: Αναπαράσταση της γωνίας του αντικειμένου με FDM [40].

Η γωνία δεν επηρεάζει μόνο την ποιότητα του τελικού αντικειμένου όμως παίζει ρόλο και στο πόσο υλικό θα χρησιμοποιηθεί (π.χ υλικό στήριξης όπως στο αριστερό αντικείμενο της εικόνας) και επίσης παίζει σημαντικό ρόλο και στον χρόνο εκτύπωσης.

### **3.3.2. Τραχύτητα επιφάνειας**

Δεδομένου ότι θεωρείται ένα από τα σημαντικά χαρακτηριστικά σε οποιοδήποτε αντικείμενο κατασκευασμένο με συμβατικές και μη συμβατικές μεθόδους, το ίδιο συμβαίνει και με τα αντικείμενα που δημιουργήθηκαν με FDM. Η τραχύτητα της επιφάνειας ενός αντικειμένου θεωρείται σημαντική πρόκληση για τους ερευνητές σήμερα και πολλές έρευνες έχουν ως αντικείμενο την ανάπτυξη τεχνικών για την μείωση της τραχύτητας στα αντικείμενα που δημιουργούνται. Αυτό θα βελτιώσει σε μεγάλο βαθμό την λειτουργικότητα αυτών των αντικειμένων [41].

Η αύξηση της τραχύτητας της επιφάνειας των αντικειμένων οφείλεται σε μειονεκτήματα της εκτύπωσης με στρώματα. Τα μειονεκτήματα μπορούν να ομαδοποιηθούν ως εξής:

- 1. Πάχος στρώσης.
- 2. Φαινόμενο σκάλας (επίπτωση κελύφους).

### 1. Πάχος στρώσης

Όσο το πάχος του στρώματος της εκτύπωσης αυξάνεται, η τραχύτητα αυξάνεται και αυτή. Αυτό απεικονίζεται σαφώς στην Εικόνα 3.7.

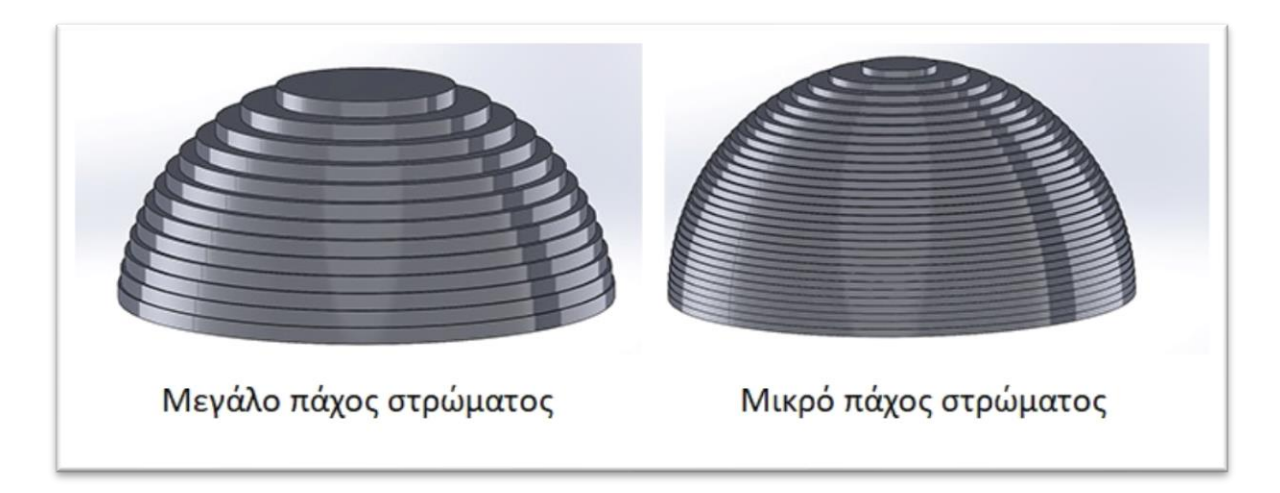

Εικόνα 3.7: Επίδραση του πάχους στρώματος στην επιφάνεια των αντικειμένων [42].

### 2. Φαινόμενο σκάλας

Σύμφωνα με την αναφορά [43] σε οποιαδήποτε διαδικασία RP, η μέθοδος εκτύπωσης με στρώματα προκαλεί ένα σφάλμα τα οποία προκαλούν διαφορές στον όγκο του πραγματικού αντικειμένου, με τον όγκο του σχεδιασμένου αντικειμένου. Αυτό το σφάλμα προκαλεί το φαινόμενο της σκάλας και επηρεάζει αρνητικά την ακρίβεια των διαστάσεων και την ποιότητα της επιφάνειάς του. Οι κεκλιμένες και οι επιφάνειες με καμπύλες επηρεάζονται περισσότερο από αυτό το φαινόμενο.

Ο προσανατολισμός με τον οποίο εκτυπώνεται το αντικείμενο παίζει πολύ σημαντικό ρόλο στην ποιότητα των επιφανειών του. Ο προσανατολισμός επίσης επηρεάζει και άλλους παράγοντες όπως ο χρόνος εκτύπωσης, την πολυπλοκότητα του της δομής στήριξης, της συρρίκνωσης του αντικειμένου και της ροής του υλικού σε πολλές διαδικασίες RP. Δεν υπάρχει τρόπος το φαινόμενο σκάλας να εξαλειφθεί τελείως. Ωστόσο, το φαινόμενο μπορεί να μειωθεί μειώνοντας το πάχος στρώσης και τοποθετώντας το αντικείμενο με τέτοιο τρόπο στην πλατφόρμα έτσι ώστε οι καμπύλες και οι κεκλιμένες επιφάνειες να έχουν τον σωστό προσανατολισμό. Λόγω του φαινομένου σκάλας, κάποιες φέτες του αντικειμένου μπορεί να βρίσκονται έξω από τα τοιχώματα και κάποιες άλλες μέσα από τα τοιχώματα του αρχικού μοντέλου όπως φαίνεται στην Εικόνα 3.8.

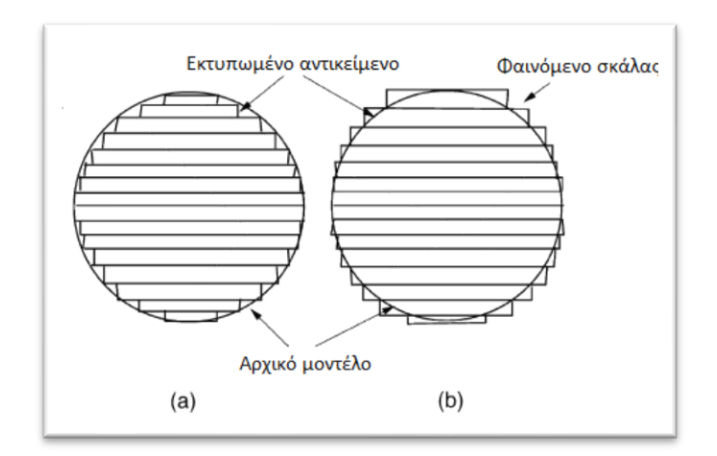

Εικόνα 3.8: Φαινόμενο σκάλας στην τεχνική στρωμάτων [42].

Για την αντιμετώπιση της υπερβολικής τραχύτητας της επιφάνειας των 3D αντικειμένων υπάρχουν οι παρακάτω τεχνικές:

### Προσαρμοσμένος τεμαχισμός

Είναι η τεχνική που χρησιμοποιείται για την μείωση της τραχύτητας στις επιφάνειες των αντικειμένων που δημιουργούνται με FDM. Σε αυτή την τεχνική ο slicer δεν τεμαχίζει το αρχείο 3D μοντέλου σε μοντέλο με ίσα στρώματα, αντιθέτως τεμαχίζει το αρχείο σύμφωνα με τεχνικές οι οποίες ελαχιστοποιούν την τραχύτητα. Το πρόγραμμα είναι εξοπλισμένο με ειδικούς αλγορίθμους οι οποίοι ελέγχουν το μοντέλο και προσαρμόζουν τις ρυθμίσεις του slicer έτσι ώστε να επιτευχθεί η απαιτούμενη τραχύτητα της επιφάνειας του αντικειμένου.

Χημική επεξεργασία

Στην αναφορά [44] κατασκευάστηκαν δείγματα εξετάζοντας τις παρακάτω παραμέτρους:

- 1. Μέγεθος μύτης.
- 2. Πάχος γραμμής εκτύπωσης.
- 3. Ύψος στρώματος

Μελετώντας τις προηγούμενες παραμέτρους εφαρμόστηκε επίσης διαδικασία καθαρισμού με χημικά έτσι ώστε να βελτιωθεί η επιφάνεια του αντικειμένου. Τα βήματα της διαδικασίας φαίνονται στην Εικόνα 3.9.

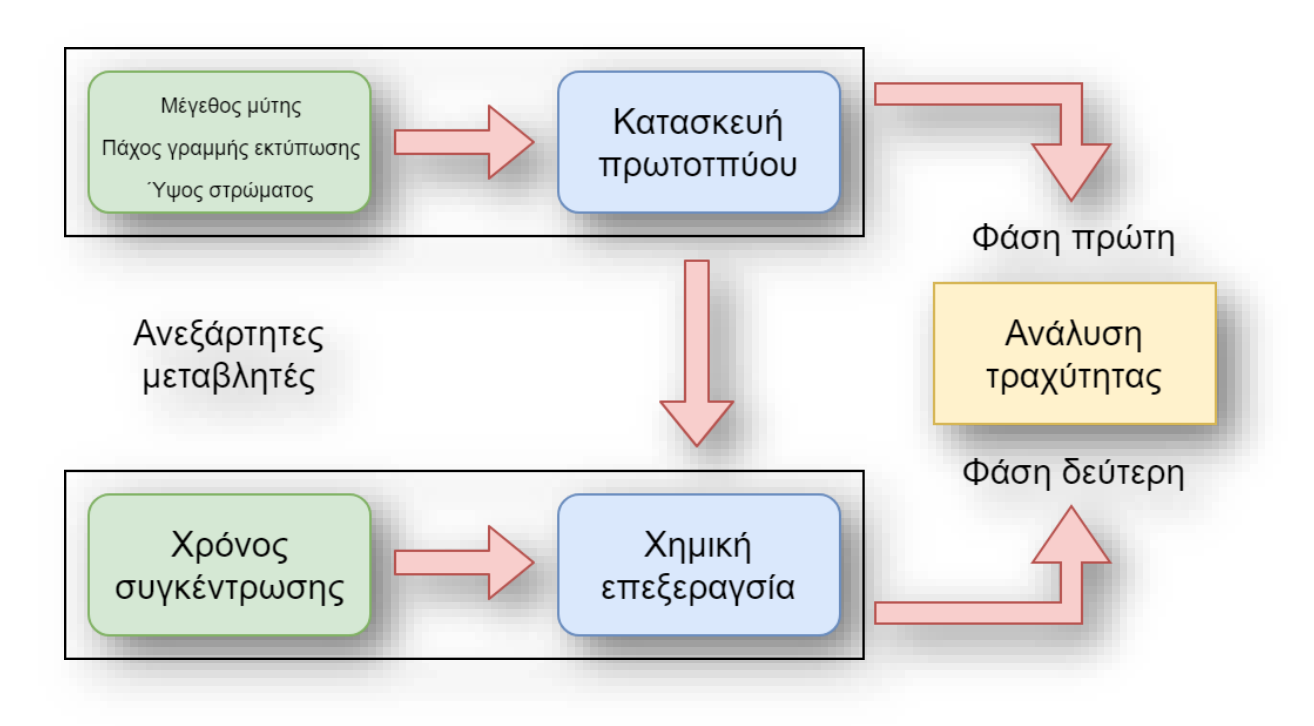

Εικόνα 3.9: Προσέγγιση βημάτων διαδικασίας [44].

Στην δεύτερη φάση του πειράματος τα δείγματα υποβλήθηκαν σε χημική διαδικασία φινιρίσματος. Το χημικό που χρησιμοποιήθηκε επιλέχθηκε σύμφωνα με τις ακόλουθες εκτιμήσεις: Το ABS είναι ένα πολυμερές με χαμηλό βαθμό δεσμών, έτσι έχει αλληλεπίδραση με διαλύτες όπως η διμεθυλοκετόνη (ασετόν). Επιλέγεται η διμεθυλοκετόνη λόγω του χαμηλού της κόστους, της χαμηλής τοξικότητας και της υψηλής διάχυσή της στο αντικείμενο. Λόγω ότι η διαδικασία ελέγχεται δύσκολα όταν χρησιμοποιείται 100% ασετόν, χρησιμοποιήθηκε νερό για την αραίωση του ασετόν, αφού αυτό διαλύεται και πολύ εύκολα. Στην συνέχεια έγιναν δοκιμές έτσι ώστε να βρεθούν οι κατάλληλες τιμές συγκέντρωσης ασετόν και ο κατάλληλος χρόνος που το αντικείμενο θα βρίσκεται σε επαφή με το χημικό. Τα αποτελέσματα έδειξαν ότι συνιστάται 90% ασετόν, 10% νερό και 300 δευτερόλεπτα χημικής επεξεργασίας. Οι διαστάσεις από όλα τα δείγματα μετρήθηκαν πριν και μετά την χημική επεξεργασία ώστε να αξιολογηθούν οι τυχόν αλλαγές. Μετρήθηκε επίσης και η τραχύτητα των δειγμάτων χρησιμοποιώντας αισθητήρα conoscopy έτσι ώστε να αξιολογηθούν αλλαγές όσο αφορά την βελτίωση της τραχύτητας. Τα τρία δείγματα με το καλύτερο και επιπλέον τρία με το χειρότερο φινίρισμα (συνολικά 6) πριν χρησιμοποιηθούν στο πείραμα αξιολογήθηκαν.

### **3.3.3. Χαρακτηριστικά μηχανικής αντοχής:**

Η αντοχή των αντικειμένων που κατασκευάζονται με την διαδικασία FDM, εξαρτάται από τους δεσμούς μεταξύ των γραμμών εκτύπωσης του λιωμένου υλικού. Τα χαρακτηριστικά δύναμης είναι ανάλογα με την ποιότητα των δεσμών του νήματος και τον τύπο γεμίσματος που χρησιμοποιείται για να γεμίσει το εσωτερικό του αντικειμένου. Οι τύποι γεμίσματος που χρησιμοποιούν διάφοροι κατασκευαστές διαφέρουν ως προς το σχήμα τους. Η πυκνότητα του γεμίσματος είναι επίσης ένας πολύ σημαντικός παράγοντας ο οποίος προσδιορίζει την αντοχή του κατασκευασμένου αντικειμένου[45] [37] [46] [36] .

Κάποιοι επιπλέον αλλά εξίσου σημαντικοί παράγοντες που επηρεάζουν την μηχανική αντοχή του αντικειμένου, είναι η παραλλαγές της θερμοκρασίας, αλλά και ο προσανατολισμός με τον οποίο εκτυπώθηκε το αντικείμενο.

Οι παραλλαγές της θερμοκρασίας μέσα στο αντικείμενο που κατασκευάζεται μπορούν να οδηγήσουν στην παραμόρφωσή του και κατά συνέπεια στην μείωση της μηχανικής αντοχής. Αυτό οφείλεται κυρίως στην συσσώρευση καταπονήσεων στο κάτω μέρος της επιφάνειάς του κατά την εκτύπωση [47]. Επίσης ο προσανατολισμός εκτύπωσης του αντικειμένου παίζει επίσης σημαντικό ρόλο στην μηχανική αντοχή του, καθώς ο προσανατολισμός εκτύπωσης επηρεάζει άμεσα τον προσανατολισμό ων δεσμών του νήματος από τους οποίους αποτελείται το αντικείμενο [48].

Επιπλέον, ένα χαρακτηριστικό της FDM το οποίο αυξάνει την μηχανική αντοχή των αντικειμένων που δημιουργούνται είναι η συγκόλληση των ινών. Η συγκόλληση μεταξύ γειτονικών ινών πραγματοποιείται χάρη στην θερμότητα. Ο σχηματισμός των δεσμών κατά την διαδικασία FDM σε πολυμερή υλικά φαίνεται στην Εικόνα 3.4 στην οποία οι διατομές του υλικού εμφανίζονται ως κύκλοι. Παρόλα αυτά το φαινόμενο της συγκόλλησης είναι άμεσα συνδεδεμένο με την παραμόρφωση του αντικειμένου [36].

Όταν το υλικό τοποθετείται από την μύτη στην πλατφόρμα, ψύχεται από την θερμοκρασία εκτύπωσης στην θερμοκρασία δωματίου. Αυτό έχει ως αποτέλεσμα να δημιουργηθούν ανομοιομορφίες στο αντικείμενο, την εμφάνιση ρωγμών, την αποκόλληση από την πλατφόρμα ή ακόμα και αποτυχία κατασκευής μέρους του αντικειμένου. Αυτό το φαινόμενο επηρεάζει την αντοχή και τις διαστάσεις του αντικειμένου. Έχει παρατηρηθεί ότι τέτοιου είδους παραμορφώσεις εμφανίζονται περισσότερο στα πρώτα στρώματα του αντικειμένου, τα οποία βρίσκονται κοντά στην πλατφόρμα. Οι παραμορφώσεις επίσης αυξάνονται με την αύξηση του μήκους και πάχους εκτύπωσης, επομένως αυτή θα πρέπει να έχει μικρό μέγεθος. Επιπλέον το πάχος στρώματος, η γωνία εκτύπωσης και τα κενά αέρα στο περιεχόμενο του

αντικειμένου, επηρεάζουν ακόμα και τα χαρακτηριστικά ελαστικότητας του (δοκιμάστηκε σε ABS πλαστικό και διαδικασία FDM) [46].

# **3.4. Η χρήση της FDM στον εξομοιωτή που υλοποιήθηκε**

Ένα μεγάλο κομμάτι του εξομοιωτή που υλοποιήθηκε, αποτελείται από 3D Printed αντικείμενα. Με αυτόν τον τρόπο το κόστος των συσκευών και των επιμέρους κομματιών του εξομοιωτή παραμένει εξαιρετικά χαμηλό. Δόθηκε ιδιαίτερη προσοχή στην ακρίβεια των διαστάσεων των 3D μοντέλων έτσι ώστε να έχουν υψηλή πιστότητα σε σχέση με τις συσκευές του πραγματικού αεροσκάφους και επίσης να μπορούν να ενσωματωθούν στον εξομοιωτή με ευκολία.

Ο εκτυπωτής που χρησιμοποιήθηκε κατά την κατασκευή του εξομοιωτή είναι ο Original Prusa I3 MK3 από την Prusa Research [49]. Επιπλέον το πρόγραμμα slicer που χρησιμοποιήθηκε για την εκτύπωση των μοντέλων είναι το Slic3r Prusa Edition το οποίο είναι μια παραλλαγή του Slic3r από την Prusa Research [50].

Για τα 3D μοντέλα που χρησιμοποιήθηκαν, χρησιμοποιήθηκε η μεγαλύτερη ιστοσελίδα 3D μοντέλων Thingiverse.com και όταν επιλέχθηκαν τα κατάλληλα μοντέλα, έπειτα τροποποιήθηκαν για να ταιριάζουν στα χαρακτηριστικά του εξομοιωτή που υλοποιήθηκε.

# **3.5. Κατασκευαστές συσκευών FDM**

Με την τεχνολογία της 3D εκτύπωσης να γίνεται όλο και πιο διάσημη μέρα με την μέρα, πολλές εταιρίες επενδύουν στην κατασκευή τέτοιων συσκευών. Η παρακάτω λίστα περιέχει κάποια ονόματα από εταιρίες οι οποίες κατασκευάζουν 3D εκτυπωτές [51]-[54] .

1. Macerbot, USA. 2. 3D Systems, USA. 3. Prusa Research, Europe. 4.3DPrima, Europe. 5.Monoprice, USA. 6.Creality, China. 7.Ultimaker.

Κάποιοι πωλητές που χρησιμοποιούν ανοιχτό κώδικα είναι:

- 1. Solidoodle.
- 2. Stratsys Ltd., USA.
- 3. Tinkerine Studios Ltd., Canada.
- 4. Ultimaking Ltd. Netherlands.

Εκτός από τους παραπάνω κατασκευαστές, υπάρχουν επιπλέον εταιρίες οι οποίες παρέχουν συναρμολογημένα κιτς η συσκευές κατασκευασμένες εξ' ολοκλήρου από αυτές. Το κόστος των συσκευών εξαρτάται από την ποιότητα εκτύπωσης που μπορούν να προσφέρουν.

# **Κεφάλαιο 4 – Αυτοματοποίηση της εξομοίωσης μέσω Arduino**

Το Arduino αποτελεί ένα πολύ βασικό στοιχείο του εξομοιωτή που υλοποιήθηκε καθώς είναι υπεύθυνο για τον έλεγχο των οργάνων του εξομοιωτή και την επικοινωνία του εξομοιωτή με το πρόγραμμα προσομοίωσης.

### **4.1. Γενική εικόνα του Arduino**

Το Arduino είναι ένας μικροελεγκτής ανοιχτού κώδικα ο οποίος μπορεί εύκολα να προγραμματιστεί και να επαναπρογραμματιστεί πολλές φορές [55]. Η πλατφόρμα του Arduino η οποία παρουσιάστηκε το 2005, σχεδιάστηκε για να προσφέρει ένα φθηνό και εύκολο τρόπο στους ερασιτέχνες, στους εκπαιδευόμενους και στους επαγγελματίες να δημιουργούν συσκευές οι οποίες αλληλοεπιδρούν με το περιβάλλον χρησιμοποιώντας αισθητήρες και ενεργοποιητές. Βασιζόμενη σε ένα απλό μικροελεγκτή, είναι μια πλατφόρμα ανοιχτού κώδικα η οποία χρησιμοποιείται για την κατασκευή και τον προγραμματισμό ηλεκτρονικών συσκευών. Είναι επίσης ικανό να ενεργεί ως μίνι υπολογιστής όπως και άλλοι μικροελεγκτές αφού δέχεται εισόδους και ελέγχει τις εξόδους συσκευών [56].

Το Arduino μπορεί επίσης να λαμβάνει και να στέλνει δεδομένα μέσω internet χρησιμοποιώντας πλακέτες επεκτάσεων (shields) οι οποίες θα αναλυθούν στην συνέχεια. Επιπρόσθετα χρησιμοποιεί για πλακέτα την γνωστή Arduino development board και από λογισμικό χρησιμοποιεί το προγραμματιστικό περιβάλλον του Arduino (Integrated Development Environment) για την ανάπτυξη του κώδικά του. Ο μικροελεγκτής που βρίσκεται στο Arduino είναι ο 8-bit Atmel AVR ή ο 32-bit Atmel ARM. Αυτοί οι μικροελεγκτές μπορούν να προγραμματιστούν πολύ εύκολα χρησιμοποιώντας C ή C++ στο προγραμματιστικό περιβάλλον του Arduino. [57]

Σε αντίθεση με άλλους μιροελεγκτές στην Ινδία, το Arduino μπήκε στην αγορά πριν από μερικά χρόνια και περιορίζεται στο να χρησιμοποιείται σε μικρά projects μόνο. Άτομα που ασχολούνται με τα ηλεκτρονικά δέχονται πλέον τα Arduino για να τα χρησιμοποιήσουν και σε δικά τους projects. Η φόρτωση κώδικα (Upload) στο Arduino γίνεται πολύ απλά με την σύνδεσή του σε έναν υπολογιστή χρησιμοποιώντας ένα κοινό καλώδιο USB. Το προγραμματιστικό περιβάλλον του Arduino, μπορεί να τρέξει σε οποιονδήποτε προσωπικό υπολογιστή και επιτρέπει στους χρήστες του να γράφουν προγράμματα για το Arduino χρησιμοποιώντας C ή C++.

Από την στιγμή που ο αριθμός των διαθέσιμων Arduino που υπάρχουν στην αγορά είναι μεγάλος, η επιλογή του σωστού για κάποιο project προϋποθέτει την έρευνα των προδιαγραφών και των δυνατοτήτων του ανάλογα με τις ανάγκες του project.

Σύμφωνα με τον Massiom Banzi, ο οποίος είναι ένας από τους συνιδρυτές του Arduino, οι λόγοι για τους οποίους το Arduino επιλέγεται τόσο συχνά τόσο για ερασιτεχνικές κατασκευές, όσο και για ερευνητικά projects είναι οι παρακάτω:

- 1. Ενεργή κοινότητα χρηστών: Η online κοινότητα του Arduino είναι πολύ μεγάλη και ενεργή. Έτσι όλοι μπορούν να μοιραστούν εμπειρίες και λύσεις σε προβλήματα που αντιμετωπίζουν οι χρήστες του Arduino [58]. «Αν ξεκινήσει η χρέωση για τα πάντα, τότε τα πάντα θα πεθάνουν γρήγορα» είπε ο Banzi (Συνιδρυτής του Arduino).
- 2. Η ανάπτυξη του Arduino: Το Arduino αναπτύχθηκε με πρόθεση να προσφέρει στους ερασιτέχνες, τους σπουδαστές και στους επαγγελματίες, έναν οικονομικό και χωρίς προβλήματα τρόπο να υλοποιήσουν συσκευές οι οποίες χρησιμοποιούν αισθητήρες και ενεργοποιητές για να αλληλοεπιδρούν με το περιβάλλον. Έτσι διαπιστώνεται ότι το Arduino είναι ιδανικό για τους νέους να κάνουν μια γρήγορη και εύκολη αρχή στον κόσμο των αισθητήρων [58].
- 3. Χαμηλό κόστος υλικού: Από τη στιγμή που το Arduino είναι μια πλατφόρμα ανοιχτού κώδικα, το λογισμικό του διατίθεται δωρεάν και έτσι η μόνη αγορά που πρέπει να προβεί κάποιος είναι η αγορά της πλακέτας και οποιουδήποτε υλικού χρειάζεται. Έτσι το κόστος που απαιτείται για την απόκτηση ενός Arduino είναι πολύ χαμηλό. Επίσης τα σχέδια κατασκευής των πλακετών Arduino, διατίθενται δωρεάν στην επίσημη ιστοσελίδα του [58].
- 4. Χρήση του Arduino ως προγραμματιστής κάποιου άλλου μικροελεγκτή.
- 5. Υποστήριξη από πολλές πλατφόρμες: Το προγραμματιστικό περιβάλλον του Arduino είναι διαθέσιμο για Windows, Mac OS X και Linux το οποίο έχει ως αποτέλεσμα η κοινότητα να επεκτείνεται ακόμα πιο πολύ [58].

# **4.2. Τύποι πλακετών Arduino**

Τα Arduino είναι διαθέσιμα σε πολλές παραλλαγές και διαφορετικές δυνατότητες. Πλακέτες όπως το Arduino BT διαθέτουν ενσωματωμένο εξάρτημα Bluetooth για να έχει ασύρματη επικοινωνία. Τέτοιου είδους εξαρτήματα υπάρχουν και μεμονωμένα τα οποία κουμπώνουν πάνω στα Arduino και τους προσφέρουν τις έξτρα λειτουργίες. Αυτά τα εξαρτήματα ονομάζονται Πλακέτες επεκτάσεων (Shields).

Κάποιες από τις πιο γνωστές πλακέτες επεκτάσεων, οι οποίες παρουσιάζονται και στην Εικόνα 4.1, είναι:

- 1. Arduino Ethernet shield: Επιτρέπει σε ένα Arduino να συνδεθεί στο ίντερνετ χρησιμοποιώντας καλώδιο Ethernet και ταυτόχρονα επιτρέπει στην ανάγνωση και στην εγγραφή καρτών SD. Για να μπορέσουν να λειτουργήσουν αυτές οι δυνατότητες πρέπει να προστεθούν στον κώδικα του Arduino οι αντίστοιχες βιβλιοθήκες. (Ethernet library, SD library) [59].
- 2. Arduino wireless shield: Επιτρέπει σε ένα Arduino να επικοινωνεί ασύρματα χρησιμοποιώντας τα πρωτόκολλο Zigbee, Wifi, LoRAWAN κ.α. [59].
- 3. Arduino Motor Driver Shield: Επιτρέπει σε ένα Arduino να επικοινωνεί με οδηγούς ηλεκτρικών κινητήρων. [59].

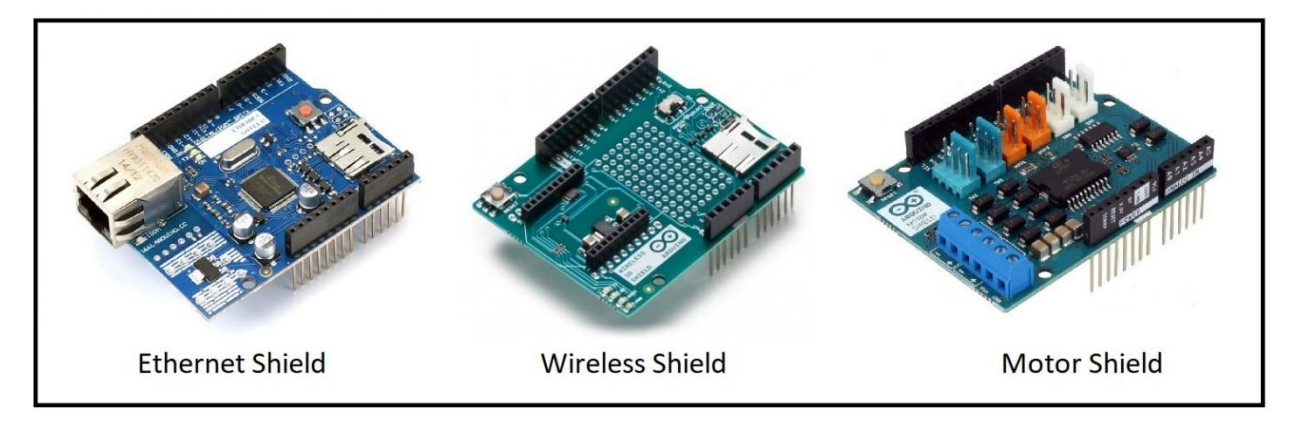

Εικόνα 4.1: φωτογραφίες των τριών πλακετών επεκτάσεων που αναφέρθηκαν παραπάνω [60].

Ο παρακάτω πίνακας περιέχει τους διαφορετικούς τύπους Arduino μαζί με τα χαρακτηριστικά του μικροελεγκτή τους.

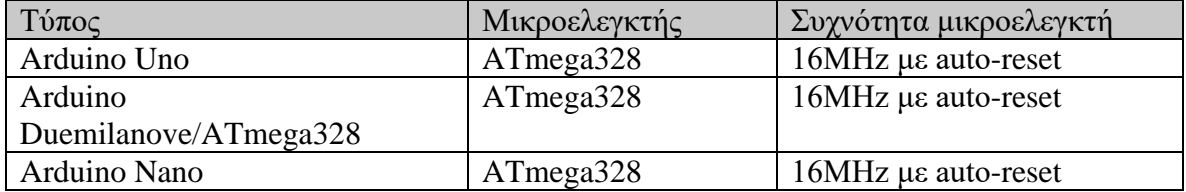

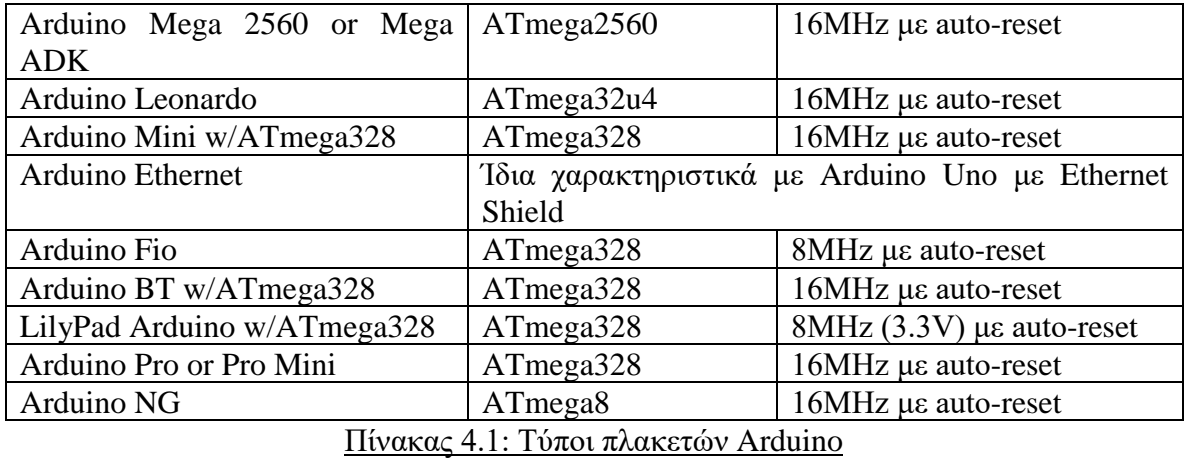

## **4.3. Στοιχεία των Arduino**

Τα στοιχεία ενός Arduino μπορούν να διαχωριστούν σε δύο κατηγορίες:

- 1. Υλικό (Hardware).
- 2. Λογισμικό (Software).

### **4.3.1. Υλικό (Hardware)**

Ένα Arduino αποτελείται από πολλά εξαρτήματα τα οποία είναι υπεύθυνα για την λειτουργία του. Παρακάτω θα αναφερθούν κάποια από τα κύρια εξαρτήματα:

- 1. Μικροελεγκτής: Ο μικροελεγκτής είναι η καρδιά του Arduino, το οποίο λειτουργεί σαν ένας μικρός υπολογιστής λαμβάνοντας και στέλνοντας δεδομένα στις περιφερειακές συσκευές που είναι συνδεδεμένες σε αυτό. Κάθε τύπος Arduino μπορεί να χρησιμοποιεί πολλών ειδών μικροελεγκτές διαφορετικών προδιαγραφών.
- 2. Εξωτερική μονάδα τροφοδοσίας: Η μονάδα τροφοδοσίας χρησιμοποιείται για να τροφοδοτήσει το Arduino με τάση 9 – 12 volts.
- 3. Θύρα USB: Η θύρα USB είναι ένα από τα πιο βασικά εξαρτήματα ενός Arduino αφού μέσω αυτής στέλνεται (Upload) το πρόγραμμα από το προγραμματιστικό περιβάλλον του Arduino στον μιρκοελεγκτή χρησιμοποιώντας ένα καλώδιο USB. Επιπλέον η θύρα USB παρέχει και ανορθωμένη τάση 5V στο Arduino σε περίπτωση που δεν υπάρχει τροφοδοτικό συνδεδεμένο σε αυτό.
- 4. Κουμπί επαναφοράς (Reset): Το κουμπί επαναφοράς βρίσκεται πάνω στην πλακέτα του Arduino και χρησιμοποιείται για να κάνει επαναφορά (reset) στον μικροελεγκτή.
- 5. Αναλογικά Pins: Τα Pins Α0 Α7 (Arduino Uno) του Arduino είναι pins αναλογικής εισόδου/εξόδου και το πλήθος τους διαφέρει από Arduino σε Arduino.
- 6. Ψηφιακά I/O Pins: Τα Pins 2-16 (Arduino Uno) του Arduino είναι pins ψηφιακής εισόδου/εξόδου και το πλήθος τους διαφέρει από Arduino σε Arduino.

- 7. Pins Τάσης και Γείωσης: Στο Arduino υπάρχουν pins που παρέχουν τάση 3.3V, 5V και γείωση.
- 8. Ενσωματωμένος προγραμματιστής: Το λογισμικό μπορεί να σταλεί στον μικροελεγκτή χρησιμοποιώντας θύρα USB και χωρίς εξωτερικό προγραμματιστή.

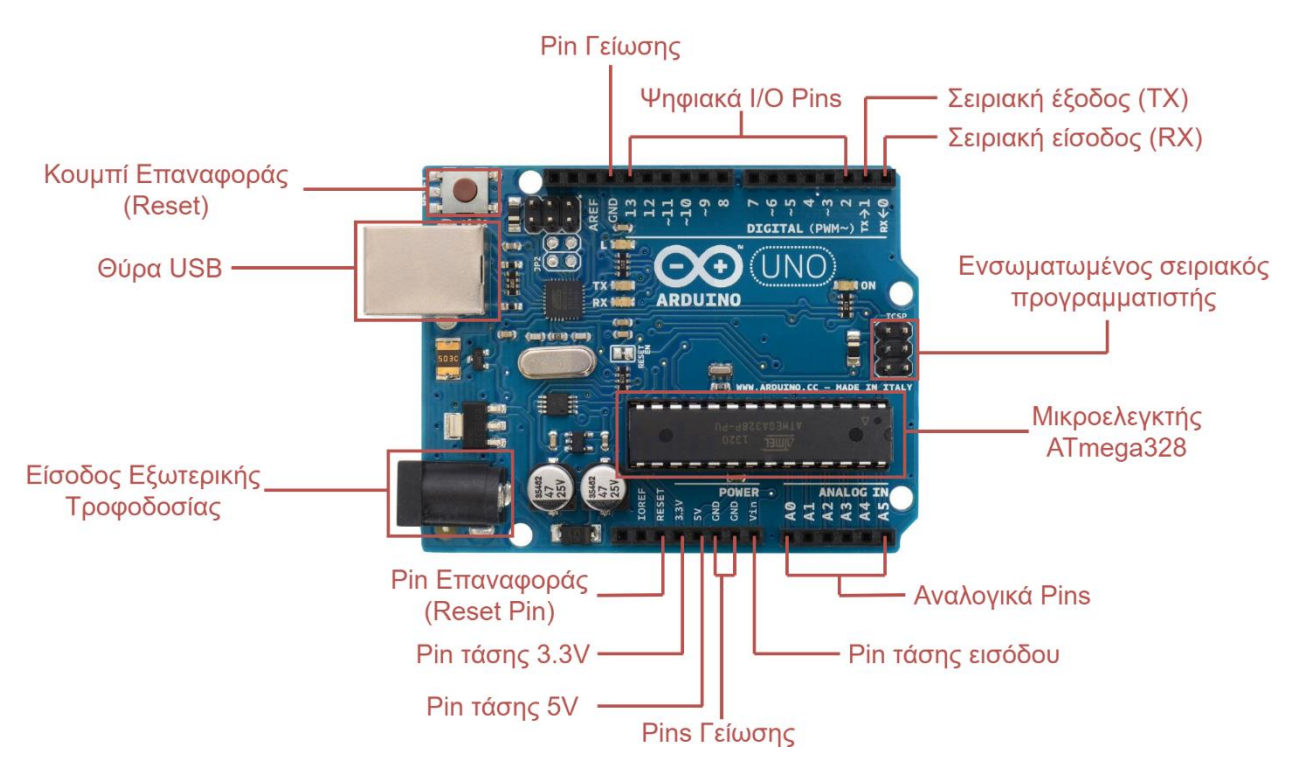

Εικόνα 4.2. Διάγραμμα επεξήγησης των υλικών μερών ενός Arduino UNO.

### **4.3.2. Λογισμικό (Software)**

Ο κώδικας του προγράμματος που γράφεται για ένα Arduino είναι γνωστός ως σκίτσο (Sketch). Το πρόγραμμα που χρησιμοποιείται για την ανάπτυξη των σκίτσων είναι το προγραμματιστικό περιβάλλον του Arduino (Arduino IDE). Το Arduino IDE περιέχει τα παρακάτω μέρη.

- 1. Επεξεργαστής κειμένου (Text Editor): Ο Text Editor επιτρέπει στον προγραμματιστή να χρησιμοποιεί μια απλοποιημένη έκδοση της C++ για την ανάπτυξη του προγράμματος.
- 2. Κονσόλα κατάστασης (Status Console): Εδώ εμφανίζονται τα σφάλματα και ειδοποιήσεις σχετικά με την αποθήκευση και την εξαγωγή προγράμματος.
- 3. Γραμμή εργαλείων (Toolbar): Η γραμμή εργαλείων περιέχει κουμπιά όπως Verify (έλεγχος κώδικα), Upload (Μεταφόρτωση κώδικα στο Arduino), New (Άνοιγμα νέου κενό αρχείο), Open (Άνοιγμα κάποιου ήδη υπάρχοντος αρχείου), Save (Αποθήκευση του τρέχοντος αρχείου), Serial Monitor (Εμφάνιση παραθύρου με τα δεδομένα που στέλνονται και λαμβάνονται από την σειριακή επικοινωνία).

**4.3.3. Χαρακτηριστικά του προγραμματιστικού περιβάλλοντος του Arduino**

- 1. Τα αρχεία (Sketches) αποθηκεύονται με την μορφή .ino.
- 2. Υποστηρίζονται χαρακτηριστικά όπως αποκοπή/αντιγραφή/επικόλληση.
- 3. Υποστηρίζεται η Εύρεση και αντικατάσταση (Ctrl+F).
- 4. Η βασική μορφή ενός προγράμματος στο προγραμματιστικό περιβάλλον του Arduino, αποτελείται από δυο συναρτήσεις.

# **4.4. Βασικά χαρακτηριστικά προγραμματισμού στο προγραμματιστικό περιβάλλον του Arduino**

Ένα πρόγραμμα στο Arduino αποτελείται από δυο συναρτήσεις οι οποίες είναι:

- 1. Void setup ().
- 2. Void loop ().
- 1 Void setup ():

Η συνάρτηση Void setup () εκτελείται μια φορά όταν το Arduino ξεκινήσει να δουλεύει. Περιέχει εντολές αρχικοποίησης των pins που πρόκειται να χρησιμοποιήσουμε.

```
void setup() {
  // put your setup code here, to run once:
 pinMode(pin, INPUT);
 pinMode(pin, OUTPUT);
\mathcal{F}
```
Στο Pin τοποθετείται ο αριθμός του pin και έπειτα επιλέγεται αν το pin θα χρησιμοποιηθεί ως Input ή Output.

H Void setup () περιέχει επίσης εντολές αρχικοποίησης της σειριακής επικοινωνίας (Serial Monitor). Το Serial Monitor περιέχει όλες τις εντολές που κινούνται χρησιμοποιώντας την σειριακή επικοινωνία.

```
void setup() {
  // put your setup code here, to run once:
  Serial. begin (9600);\mathcal{F}
```
#### $2 -$ Void loop ():

Η συνάρτηση Void loop () είναι η κύρια συνάρτηση του προγράμματος, μέσα στην οποία περιέχεται ο κώδικας που αντιπροσωπεύει τις κύριες λειτουργίες του προγράμματος. Η Void loop () εκτελείται όσο το Arduino δουλεύει.

```
void loop() {
 // put your main code here, to run repeatedly:
  digitalWrite(pin, HIGH);
\mathcal{F}
```
Στην παραπάνω εικόνα χρησιμοποιείται η συνάρτηση digitalWrite () μέσα στην void loop (). Η digitalWrite () αλλάζει την κατάσταση σε ένα output pin σε HIGH ( 5V ή 3.3V σε κάποια Arduino) και LOW (0V).

Αν στο πρόγραμμα χρειάζεται να υπάρχει κάποια χρονική περίοδο που δεν θα εκτελούνται εντολές, χρησιμοποιείται η συνάρτηση delay() η οποία κάνει παύση στην ροή του προγράμματος για συγκεκριμένο χρονικό διάστημα.

 $delay(1000)$ ; //delay for a second

Στην παραπάνω εικόνα δημιουργείται παύση ενός δευτερολέπτου (1000ms) στο πρόγραμμα.

Χρησιμοποιώντας την delay() μπορεί να κατασκευαστεί κώδικας ο οποίος αναβοσβήνει ένα LED.

```
// the setup function runs once when you press reset or power the board
void setup() {
 // initialize digital pin LED BUILTIN as an output.
 pinMode(13, OUTPUT);
\mathcal{F}// the loop function runs over and over again forever
void loop() {
 digitalWrite(13, HIGH); // turn the LED on (HIGH is the voltage level)
 delay(1000);
                                  // wait for a second
digitalWrite(13, LOW); // turn the LED off by making the voltage LOW
 delay(1000);
                             // wait for a second
\mathcal{F}
```
# **4.5. Η χρήση του Arduino στον εξομοιωτή που υλοποιήθηκε**

Στην παρούσα εργασία, το Arduino χρησιμοποιήθηκε σαν εγκέφαλος του εξομοιωτή και είναι υπεύθυνο για την κίνηση των οργάνων και την επικοινωνία του εξομοιωτή με το πρόγραμμα προσομοίωσης. Σχετικά με τον τύπου του Arduino χρησιμοποιήθηκε ένα Arduino Mega 2560 rev3, καθώς περιέχει τον απαραίτητο αριθμό Pins που χρειάζεται ο εξομοιωτής για την λειτουργία του και επίσης το μόνο συγκεκριμένο Arduino υποστηρίζεται από τα προγράμματα που χρησιμοποιούνται για την λειτουργία του εξομοιωτή [61]. Για τον προγραμματισμό του Arduino δεν χρησιμοποιήθηκε κώδικάς καθώς ένα από τα προγράμματα που χρησιμοποιούνται για την λειτουργία του εξομοιωτή, προσφέρει τον προγραμματισμό του Arduino χωρίς την χρήση κώδικα [62]. Επιπρόσθετα, λόγω των πολλών συσκευών που αποτελούν τον εξομοιωτή και έχουν συνδεθεί στο Arduino, έχει προστεθεί εξωτερική τροφοδοσία η οποία είναι ικανή να υποστηρίξει όλες τις συσκευές.

# **4.6. Ενδεικτικές εφαρμογές του Arduino στην έρευνα**

Το Arduino έχει αμέτρητες εφαρμογές και χρησιμοποιείται εκτενώς στην δημιουργία project από ερασιτέχνες αλλά και επαγγελματίες οι οποίοι ανήκουν σε διάφορους τομείς της μηχανικής. Παρακάτω παρουσιάζονται κάποια projects τα οποία είναι βασισμένα στην πλατφόρμα του Arduino.

### **4.6.1. Arduino Satellite (ArduSat)**

Ο ArduSat είναι ένας δορυφόρος ανοιχτού κώδικα ο οποίος βασίζεται πλήρως σε Arduino και ο σκοπός του είναι να επεκτείνει τα πειράματα και τις ανακαλύψεις που έχουν σχέση με το διάστημα. Κατασκευασμένος από την Spire η οποία ήταν γνωστή ως NanoSatisfi, ο ArduSat συλλέγει πολλά είδη πληροφοριών από το διαστημικό περιβάλλον χρησιμοποιώντας τους αισθητήρες που περιλαμβάνει. Κάποιοι από τους αισθητήρες είναι:

- 1. Αισθητήρες θερμοκρασίας.
- 2. Αισθητήρες πίεσης.
- 3. Κάμερες.
- 4. Global Positioning System GPS.
- 5. Φασματόμετρο.
- 6. Μαγνητόμετρο.

Οι λειτουργίες των παραπάνω αισθητήρων προγραμματίζονται στο προγραμματιστικό περιβάλλον του Arduino και ελέγχονται από την πλακέτα Arduino [63].

Η συγκεκριμένη πλατφόρμα του ArduSat δίνει την δυνατότητα στους ενδιαφερόμενους να πειραματίζονται τα projects τους στο διάστημα. Με βάση τις αναφορές [64] και [65], τέτοια projects μπορούν να είναι:

- 1. Φωτογραφίες στο διάστημα.
- 2. Ανάλυση φάσματος του ηλίου.
- 3. Ανίχνευση υψηλών ακτινοβολιών.
- 4. Ανάλυση θερμοκρασιών.
- 5. Παρακολούθηση μετεωριτών.

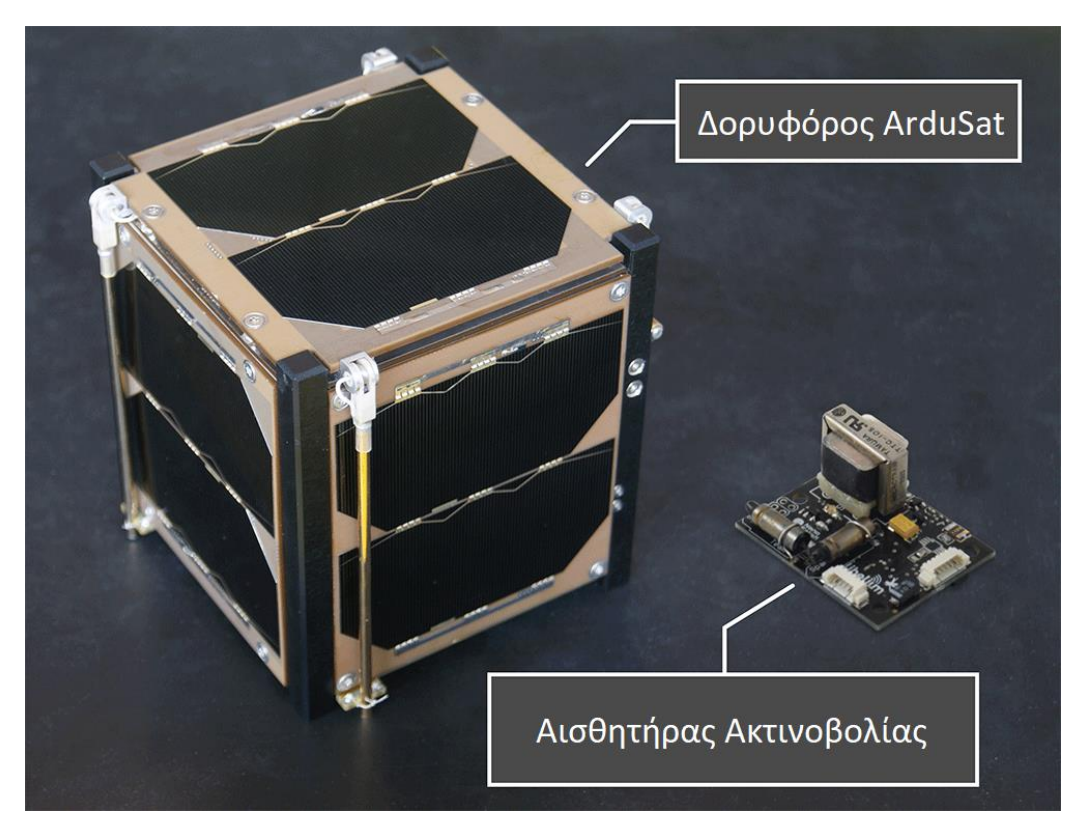

Εικόνα 4.3. Μοντέλο ενός δορυφόρου ArduSat και ενός αισθητήρας ακτινοβολίας Geiger Counter [64].

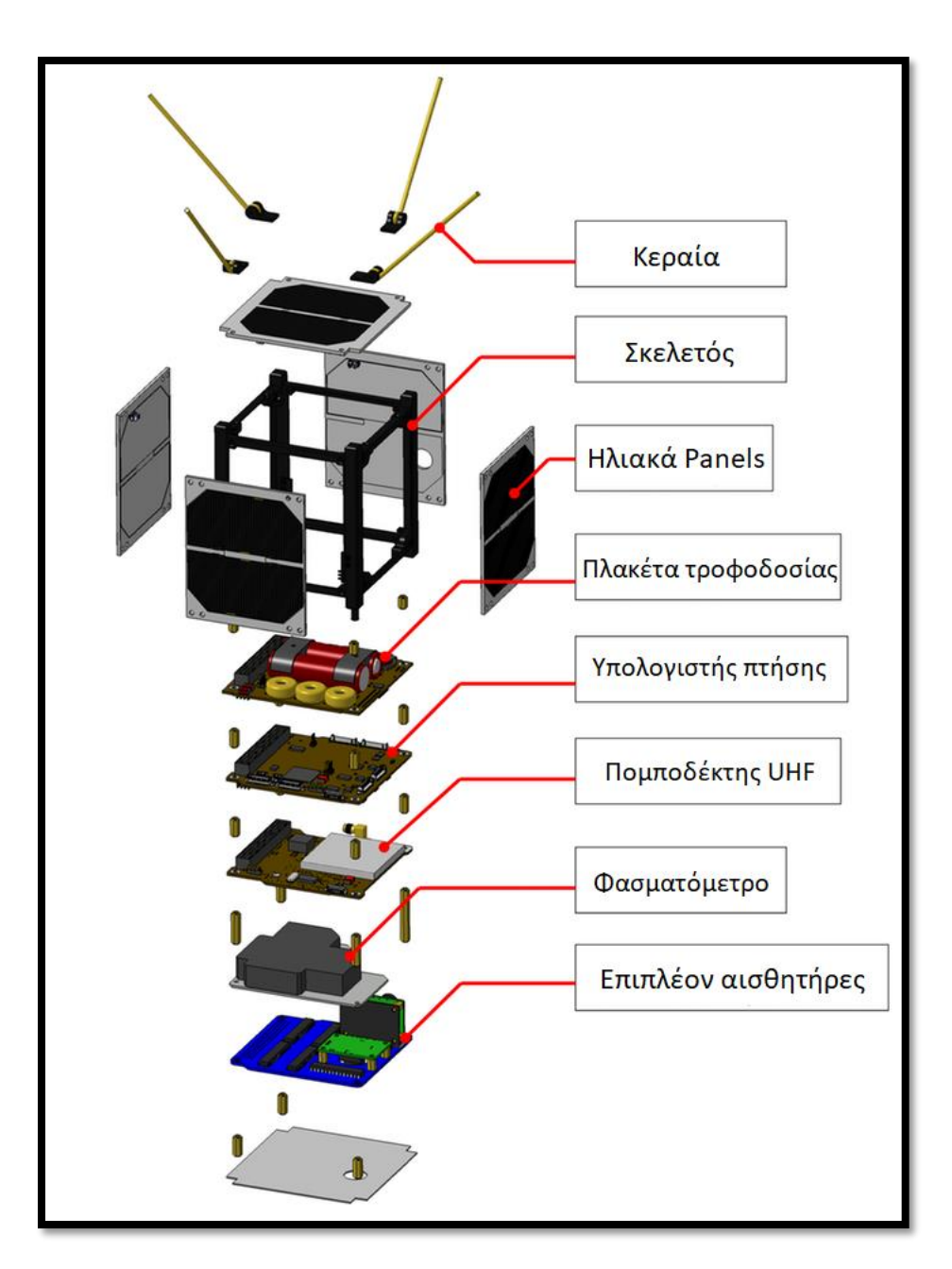

Εικόνα 4.4. Ο ArduSat και τα εξαρτήματά του [66].

# **4.6.2. ArduPilot (ArduPilotMega – APM)**

Το ArduPilot είναι ένα μη επανδρωμένο εναέριο όχημα (UAV) το οποίο είναι βασισμένο σε πλατφόρμα ανοιχτού κώδικα και για την λειτουργία του χρησιμοποιεί ένα Arduino Mega. Το Arduino Mega έχει την δυνατότητα να ελέγχει drones, αεροσκάφη, ελικόπτερα και ρομπότ εδάφους (ground rovers) όπως αυτό που βρίσκεται στον Άρη [67].

Το ArduPilot Υλοποιήθηκε από την ομάδα DIY Drones το 2007 και αναδείχθηκε ως βραβευμένη πλατφόρμα του 2012 [67]

# **Κεφάλαιο 5 – Σχεδιασμός και κατασκευή του υλικού μέρους**

Η κατασκευή του Hardware ενός εξομοιωτή πτήσης είναι ίσως η πιο περίπλοκη και κρίσιμη διαδικασία στην ανάπτυξη προσομοιωτών, καθώς θα επηρεάσει σε πολύ σημαντικό βαθμό την πιστότητα του εξομοιωτή όταν ολοκληρωθεί η κατασκευή του. Η κατασκευή του hardware ενός εξομοιωτή, προϋποθέτει να έχει γίνει η απαραίτητη έρευνα έτσι ώστε να έχουν συλλεχθεί όλες οι πληροφορίες οι οποίες έχουν σχέση με διαστάσεις, υλικά κατασκευής και οτιδήποτε άλλο μπορεί να συμβάλλει στην πιστότητα του τελικού προϊόντος.

### **5.1. Προκλήσεις της κατασκευής**

Στα πλαίσια της συγκεκριμένης εργασία κατασκευάστηκε ένας εξομοιωτής επιπέδου C. Αυτό προϋποθέτει ότι τα όργανα θα πρέπει να είναι ρεαλιστικά και να δουλεύουν με παρόμοιο τρόπο με τα όργανα του πραγματικού αεροσκάφους. Επιπρόσθετα οι διαστάσεις της κατασκευής θα πρέπει να συμβαδίζουν με αυτές του πραγματικού αεροσκάφους έτσι ώστε να επιτευχθεί η μέγιστη δυνατή πιστότητα στον εξομοιωτή.

Για την κατασκευή των οργάνων του εξομοιωτή, χρησιμοποιήθηκε 3D εκτυπωτής και τα μοντέλα των οργάνων σχεδιάστηκαν με ακρίβεια στις διαστάσεις των πραγματικών και με τρόπο ο οποίος τους επιτρέπει να λειτουργούν με πολύ ρεαλιστικό τρόπο.

Για τους διακόπτες και τα χειριστήρια που υπάρχουν στον εξομοιωτή χρησιμοποιήθηκαν κοινού τύπου Toggle switches καθώς και 3d εκτυπωμένα μέρη στην πρόσοψη κάποιων διακοπτών.

Για την κατασκευή του πλαισίου του εξομοιωτή, χρησιμοποιήθηκε ξύλο καθώς και μεταλλικό υλικό σε κάποια σημεία. Κατά την κατασκευή του πλαισίου, τηρήθηκαν με αυστηρότητα οι διαστάσεις του πραγματικού αεροσκάφους.

# **5.2. Πλαίσιο του εξομοιωτή**

Όσο αφορά το πλαίσιο του εξομοιωτή, στόχος ήταν να υλοποιηθεί μια γερή κατασκευή η οποία θα μπορεί να φιλοξενήσει όλα τα όργανα, όλους τους διακόπτες και όλα τα χειριστήρια που χρειάζονται για την προσομοίωση. Κατά την υλοποίηση του πλαισίου δόθηκε ιδιαίτερη έμφαση στις διαστάσεις του καθώς το πλαίσιο θα πρέπει να ακολουθεί πιστά τις διαστάσει του πραγματικού πιλοτηρίου του Cessna 172. Με αυτόν τον τρόπο δημιουργήθηκε ένα πλαίσιο υψηλής πιστότητας το οποίο είναι σε κλίμακα 1:1 και η ακρίβεια των διαστάσεων είναι μεγάλη [68].

Για την υλοποίηση του πλαισίου χρησιμοποιήθηκαν τα παρακάτω υλικά

- 1. 2 Χ Λευκά κομμάτια μελαμίνης μεγέθους 1020mm x 345mm x 8mm.
- 2. 2 X Λευκά κομμάτια μελαμίνης μεγέθους 300mm x 250mm x 16mm.
- 3. 1 X Λευκό κομμάτι μελαμίνης μεγέθους 300mm x 433mm x 16mm.
- 4. 1 Χ Λευκό κομμάτι μελαμίνης μεγέθους 1020mm x 300mm x 16mm.
- 5. 1 X Σκούρο καφέ Κομμάτι μελαμίνης μεγέθους 1020mm x 103mm x 8mm.
- 6. 1 X Κομμάτι ανοξείδωτης μεταλλικής λαμαρίνας μεγέθους 1750mm x 365mm.

Αρχικά λειάνθηκαν οι γωνίες στα 2 κομμάτια μελαμίνης μεγέθους 1020mm x 345mm x 8mm έτσι ώστε να υπάρξουν οι καμπύλες οι οποίες υπάρχουν και στο πραγματικό αεροσκάφος. Ακόμα σημαδεύτηκαν και ανοίχτηκαν όλες οι τρύπες βιδών που χρειάζονται στο πλαίσιο [68].

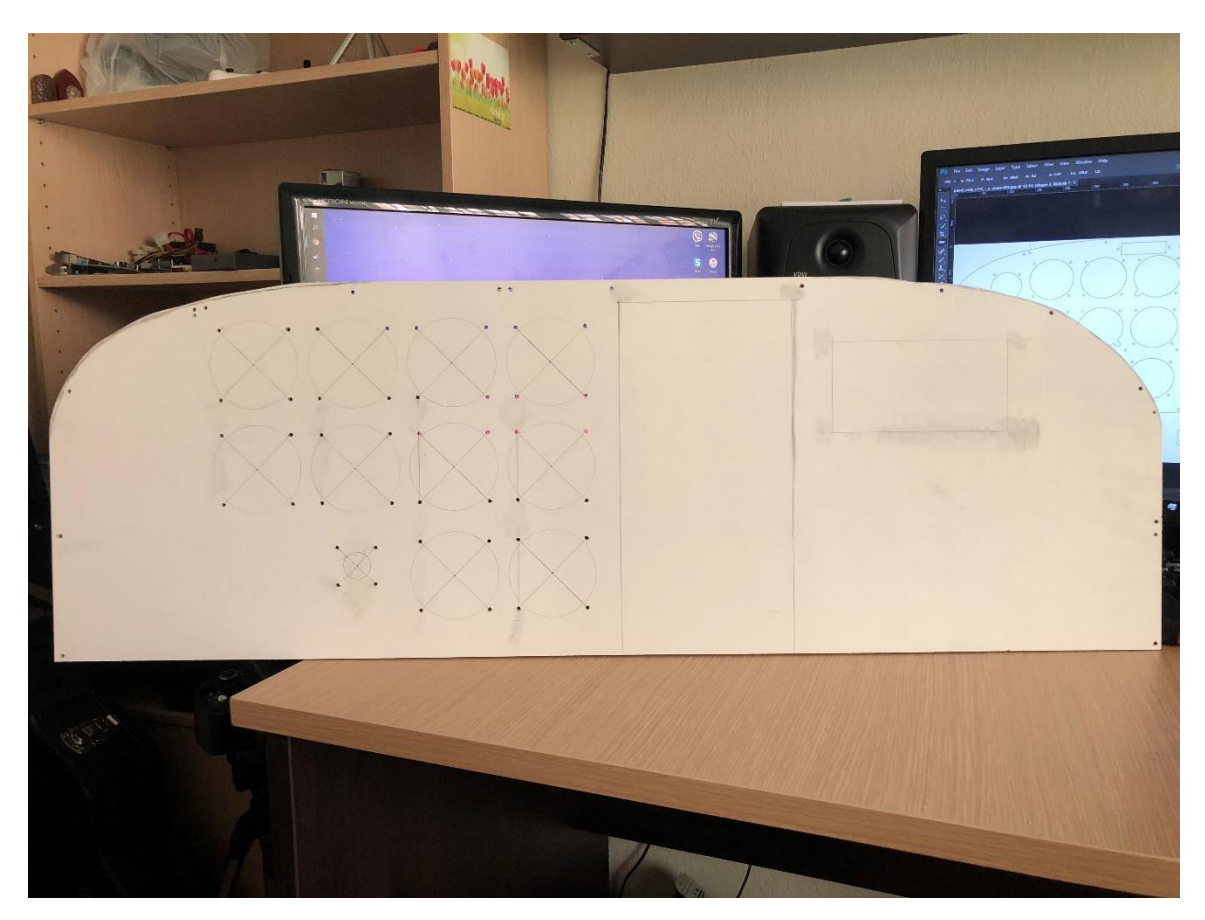

Εικόνα 5.1: Κομμάτι μελαμίνης μεγέθους 1020mm x 345mm x 8mm με καμπυλωμένες γωνίες και τρύπες βιδών στήριξης των οργάνων.

Έπειτα υλοποιήθηκαν οι θέσεις των οργάνων μεγάλης διαμέτρου και μικρής διαμέτρου από τα οποία αποτελείται ο εξομοιωτής. Οι θέσεις των οργάνων είναι οι εξής:

- 1. 10 Θέσεις για όργανα μεγάλης διαμέτρου 79mm.
- 2. 5 Θέσεις για όργανα μικρής διαμέτρου 54mm.

Με σκοπό το πλαίσιο να γίνει σταθερό και να μπορεί να εφαρμόζεται πάνω σε πάγκους, με την χρήση των υπόλοιπων υλικών μελαμίνης, το πλαίσιο τροποποιήθηκε με τέτοιο τρόπο ώστε να έχει την μορφή κουτιού το οποίο είναι πολύ σταθερό και ανθεκτικό.

Το πλαίσιο σε αυτή τη μορφή χρησιμοποιεί 24 βίδες ξύλου διαμέτρου 4 χιλιοστών για να σταθεροποιηθεί.

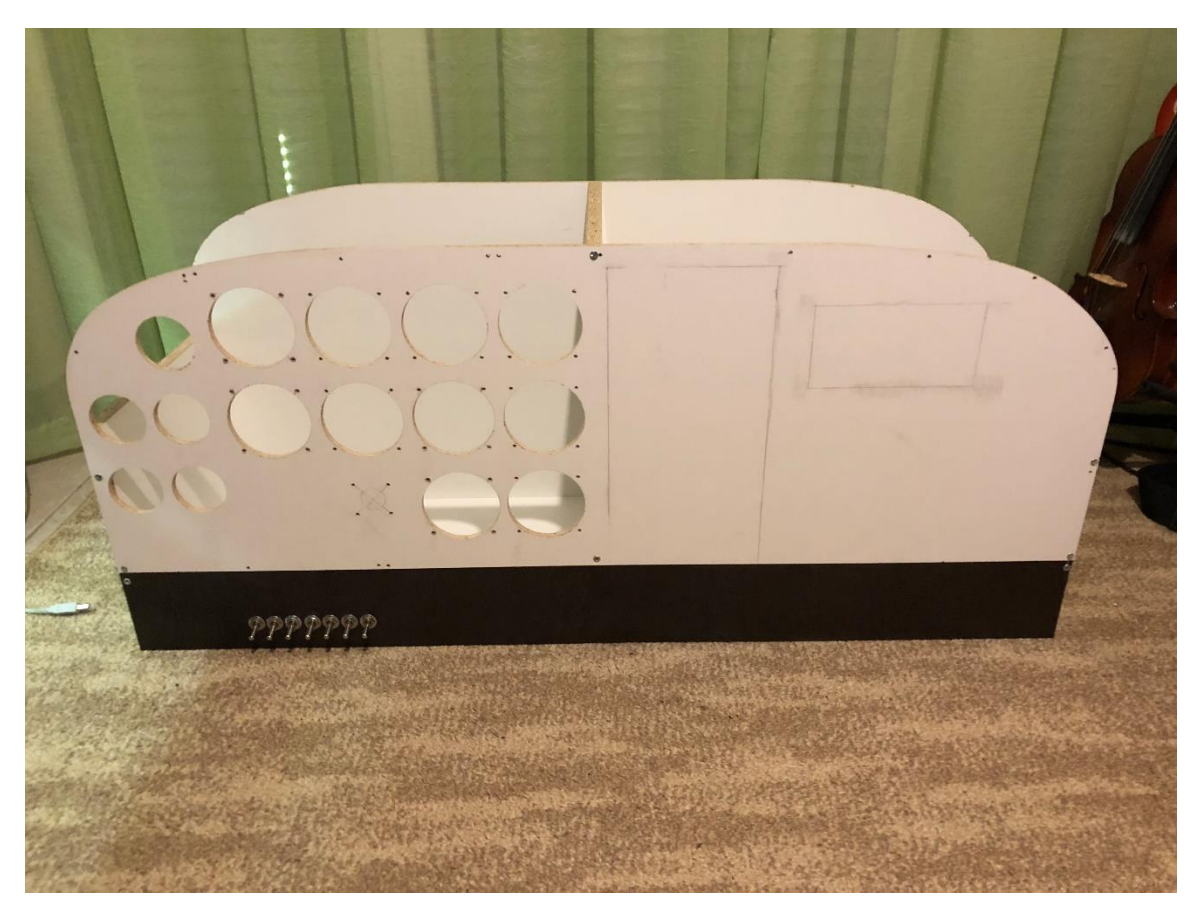

Εικόνα 5.2: Το πλαίσιο του εξομοιωτή με έτοιμες τις θέσεις των οργάνων.

Τέλος το βήμα για την ολοκλήρωση του πλαισίου του εξομοιωτή, είναι η πρόσθεση του κομματιού της ανοξείδωτης λαμαρίνας στο επάνω σημείο του έτσι ώστε να καλυφθεί το κενό που δημιουργείται.

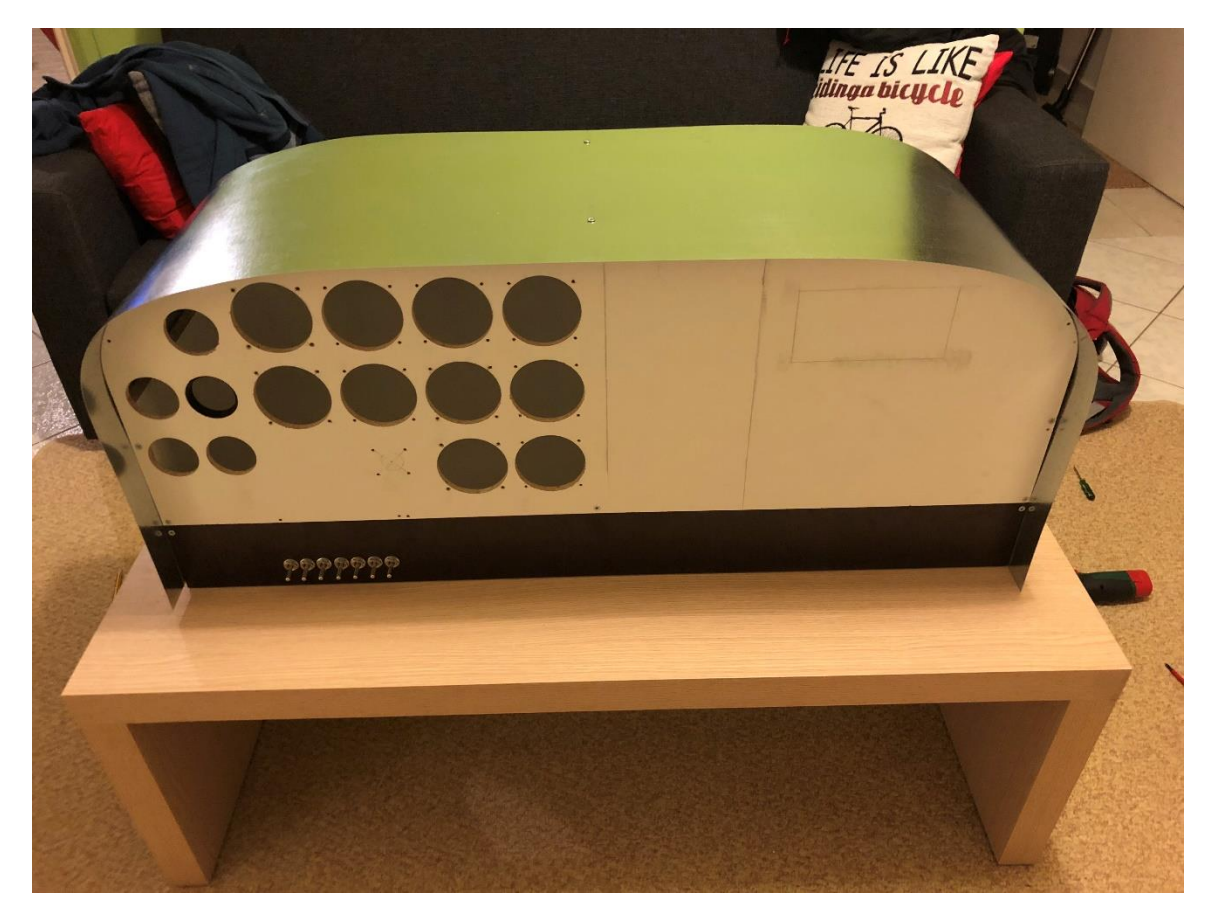

Εικόνα 5.3: Ολοκληρωμένη μορφή του πλαισίου του εξομοιωτή.

# **5.3. Όργανα του εξομοιωτή**

Τα όργανα που υπάρχουν στον εξομοιωτή χωρίζονται σε 2 κατηγορίες

- 1. Όργανα μεγάλης διαμέτρου.
- 2. Όργανα μικρής διαμέτρου διπλής ένδειξης.

Τα όργανα μεγάλης διαμέτρου είναι 10 και αποτελούν το μεγαλύτερο μέρος του εξομοιωτή. Έχουν διάμετρο 79 χιλιοστά και παρέχουν τις κύριες μετρήσεις του αεροσκάφους όπως ταχύτητα, υψόμετρο και άλλες οι οποίες θα αναφερθούν παρακάτω.

Τα όργανα μικρής διαμέτρου διπλής ένδειξης τα οποία είναι 4, βρίσκονται στο αριστερό μέρος του εξομοιωτή. Έχουν διάμετρο 54 χιλιοστά και παρέχουν μετρήσεις οι οποίες σχετίζονται με την κατάσταση και την λειτουργία του κινητήρα.

Για την δημιουργία των οργάνων χρησιμοποιήθηκε 3D εκτυπωτής και τα μοντέλα βρέθηκαν στον κατάλογο 3d μοντέλων Thingiverse.com [69]-[73]. Έπειτα δέχθηκαν τις απαραίτητες μορφοποιήσεις και αλλαγές για να συμβαδίζουν με τα χαρακτηριστικά του εξομοιωτή που υλοποιήθηκε.

### **5.3.1. Όργανα μεγάλης διαμέτρου**

### **5.3.1.A. Μετρητής ταχύτητας πλεύσης (Airspeed Indicator)**

Ο μετρητής ταχύτητας πλεύσης, είναι το όργανο το οποίο είναι υπεύθυνο για την ένδειξη της ταχύτητας με την οποία κινείται το αεροσκάφος. Η ταχύτητα πλεύσης μετριέται σε κόμβους (knots) και σε μια πραγματική πτήση η ταχύτητα που εμφανίζεται στο όργανο αλλάζει ανάλογα με την εξωτερική θερμοκρασία. Ένα πραγματικό όργανο μέτρησης ταχύτητας πλεύσης σε ένα αεροσκάφος, χρησιμοποιεί διαφορά πίεσης λαδιού για να εμφανίσει την ταχύτητα [74].

Το εύρος μέτρησης το οποίο προσφέρει ο μετρητής της ταχύτητας πλεύσης είναι 0 κόμβοι μέχρι 200 κόμβοι.

Στον εξομοιωτή που υλοποιήθηκε, το όργανο μέτρησης της ταχύτητας πλεύσης αποτελείται από 7 μέρη:

- 1. Βηματικό μοτέρ για την κίνηση της βελόνας.
- 2. 3D Printed Βελόνα η οποία συνδέεται στο βηματικό μοτέρ.
- 3. 3D Printed bezel με το οποίο το όργανο εφαρμόζεται στον εξομοιωτή.
- 4. Διάφανο σκληρό πλαστικό μέρος για την προσομοίωση του κρυστάλλου στο όργανο.
- 5. 3D Printed αποστάτης για να μπορεί να εφαρμοστεί το πλαστικό κρύσταλλο.
- 6. 3D Printed Βάση πάνω στην οποία εφαρμόζεται το Βηματικό μοτέρ.
- 7. Φωτογραφικό χαρτί με εκτυπωμένες και ευανάγνωστες ενδείξεις.

Τα παραπάνω μέρη παρουσιάζονται και στην εικόνα που ακολουθεί.

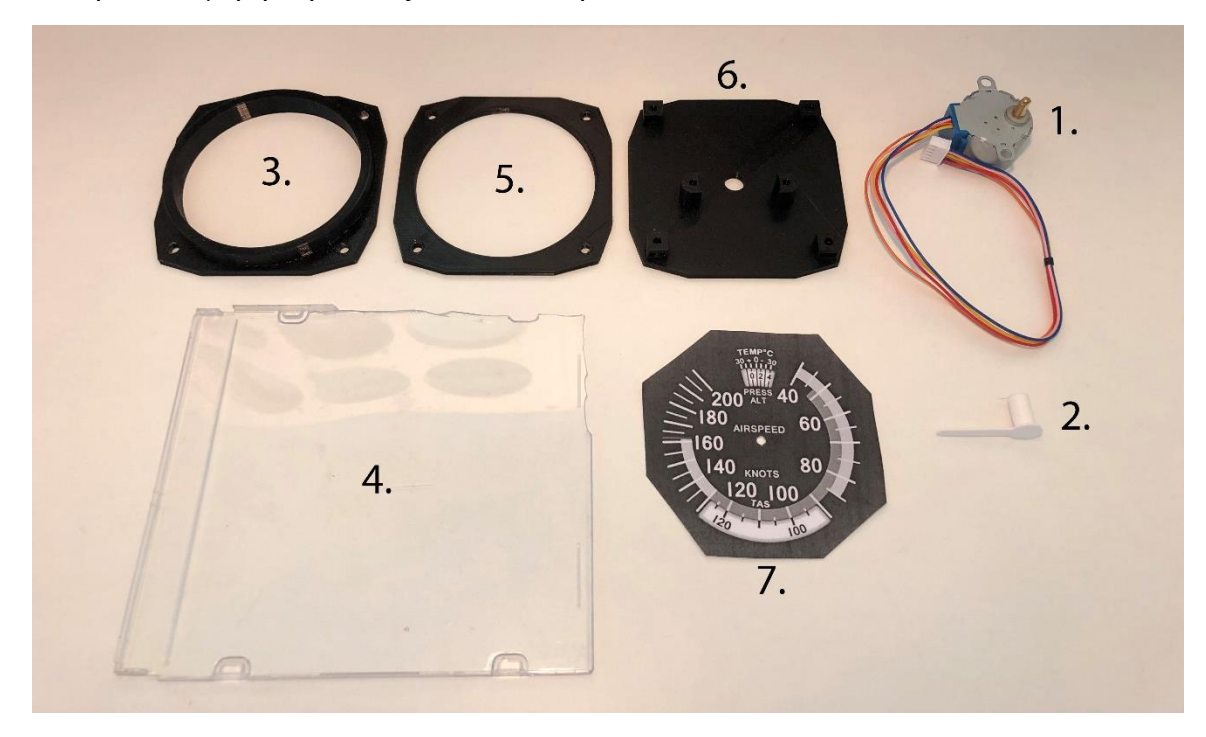

Εικόνα 5.4: Μέρη από τα οποία αποτελείται το όργανο της μέτρησης της ταχύτητας [70].

Τα 7 μέρη από τα οποία αποτελείται το όργανο μέτρησης της ταχύτητας πλεύσης, χρησιμοποιούν 4 βίδες τύπου Μ3 για να δεθούν μεταξύ τους και έπειτα για να προσαρτηθούν στον εξομοιωτή [70].

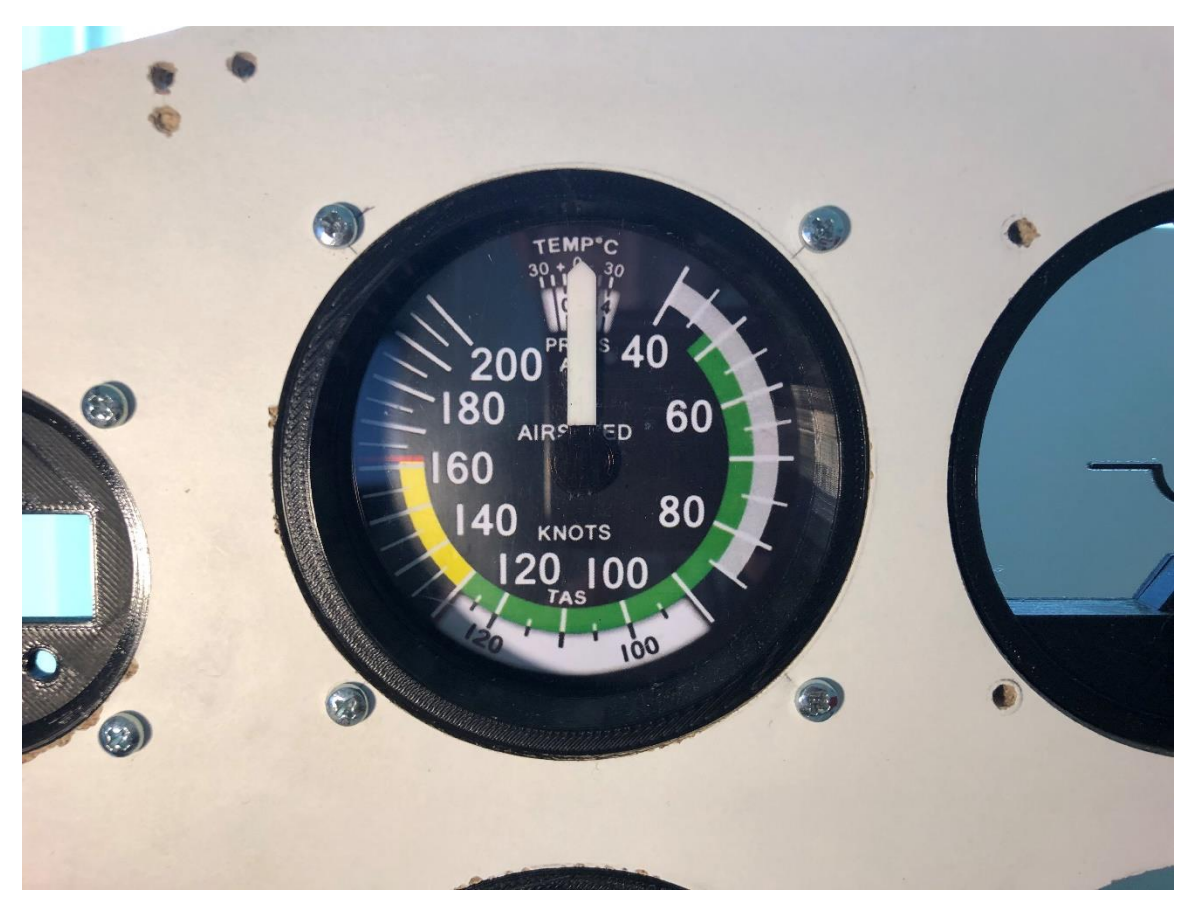

Εικόνα 5.5: Ολοκληρωμένη μορφή του οργάνου μέτρησης της ταχύτητας πλεύσης.

### **5.3.1.B. Μετρητής κάθετης ταχύτητας (Vertical Speed Indicator)**

Ο μετρητής κάθετης ταχύτητας, είναι το όργανο το οποίο είναι υπεύθυνο για την ένδειξη της κάθετης ταχύτητας. Η κάθετη ταχύτητα είναι η ταχύτητα με την οποία το αεροσκάφος κερδίζει ή χάνει ύψος και μετριέται σε πόδια ανά λεπτό (feet per minute). Όπως και στην περίπτωση του οργάνου μέτρησης της ταχύτητας πλεύσης (Airspeed Indicator), το πραγματικό όργανο μέτρησης της κάθετης ταχύτητας χρησιμοποιεί διαφορά πίεσης λαδιού για να ανιχνεύσει την κάθετη ταχύτητα [74].

Το εύρος μέτρησης το οποίο προσφέρει ο μετρητής της κάθετης ταχύτητας είναι -2.000 πόδια ανά λεπτό, μέχρι +2.000 πόδια ανά λεπτό.

Στον εξομοιωτή που υλοποιήθηκε, το όργανο μέτρησης της κάθετης ταχύτητας αποτελείται από τα ίδια 7 μέρη από τα οποία αποτελείται και το όργανο μέτρησης ταχύτητας πλεύσης. Η μόνη διαφορά που υπάρχει κατά την υλοποίηση του, είναι ότι χρησιμοποιείται φωτογραφικό χαρτί το οποίο έχει τυπωμένες τις ενδείξεις που απαιτούνται για την αναπαράσταση του κάθετης ταχύτητας.

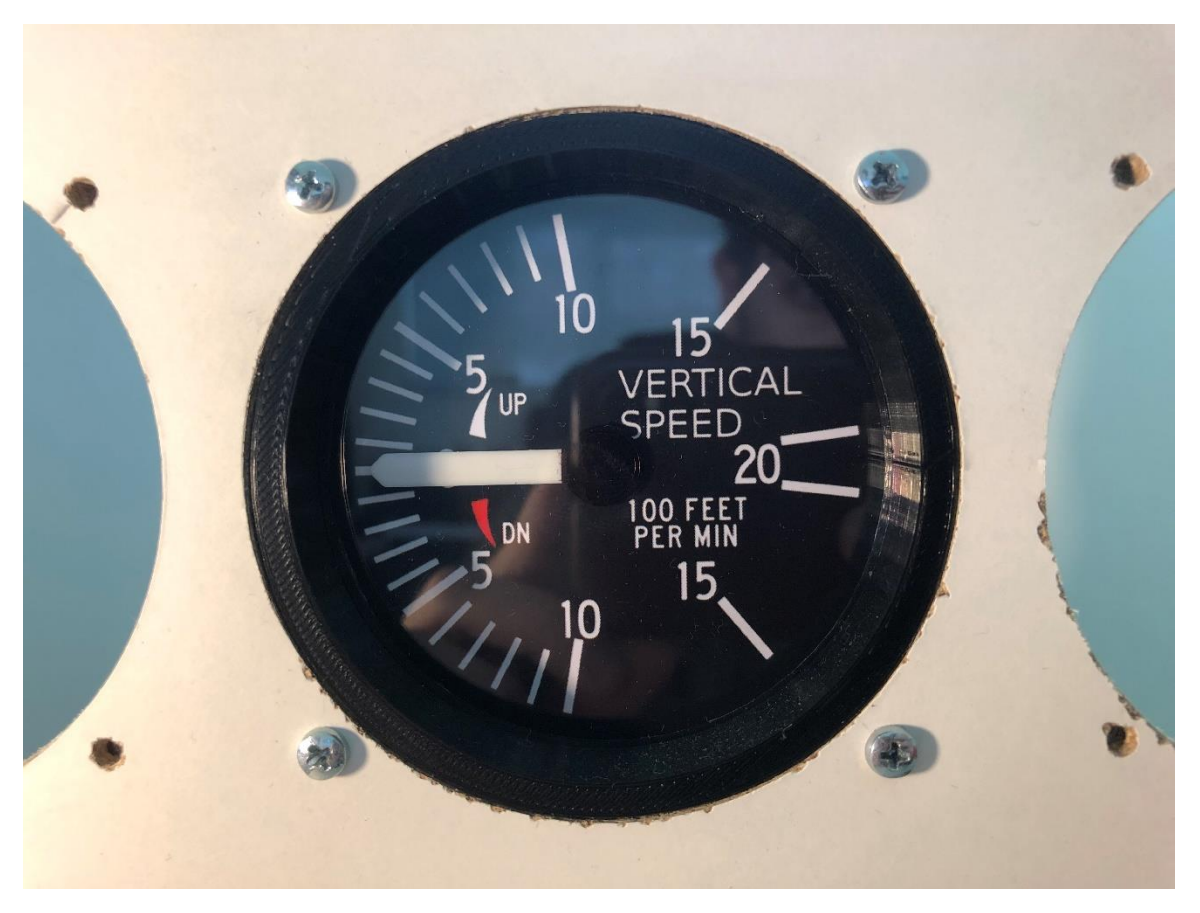

Εικόνα 5.6: Ολοκληρωμένη μορφή του οργάνου μέτρησης της κάθετης ταχύτητας.

### **5.3.1.C. Μετρητής στροφών κινητήρα.**

Ο μετρητής στροφών του κινητήρα, είναι το όργανο το οποίο είναι υπεύθυνο για την απεικόνιση των στροφών με τις οποίες λειτουργεί ο κινητήρας του αεροσκάφους. Είναι το ίδιο όργανο το οποίο συναντιέται και στα αυτοκίνητα και είναι πολύ βασικό όργανο για τον έλεγχο της υγείας του κινητήρα αλλά και ένας πολύ καλός σύμβουλος για ένα οικονομικό ταξίδι χωρίς να καταπονείται ο κινητήρας του αεροσκάφους. Οι στροφές του κινητήρα μετριούνται σε στροφές ανά λεπτό (RPM) και στο συγκεκριμένο αεροσκάφος που προσομοιώνουμε, οι στροφές του κινητήρα είναι ίδιες με τις στροφές της προπέλας.

Το εύρος μέτρησης το οποίο προσφέρει ο μετρητής των στροφών του κινητήρα είναι 0 στροφές ανά λεπτό μέχρι 3.500 στροφές ανά λεπτό.

Στον εξομοιωτή που υλοποιήθηκε, το όργανο μέτρησης των στροφών του κινητήρα αποτελείται από τα ίδια 7 μέρη από τα οποία αποτελείται το όργανο μέτρησης ταχύτητας πλεύσης καθώς και το όργανο μέτρησης της κάθετης ταχύτητας. Όπως και στο προηγούμενο όργανο, το όργανο μέτρησης των στροφών του κινητήρα χρησιμοποιεί το δικό του φωτογραφικό χαρτί με συγκεκριμένες ενδείξεις που αντιστοιχούν στο συγκεκριμένο όργανο.

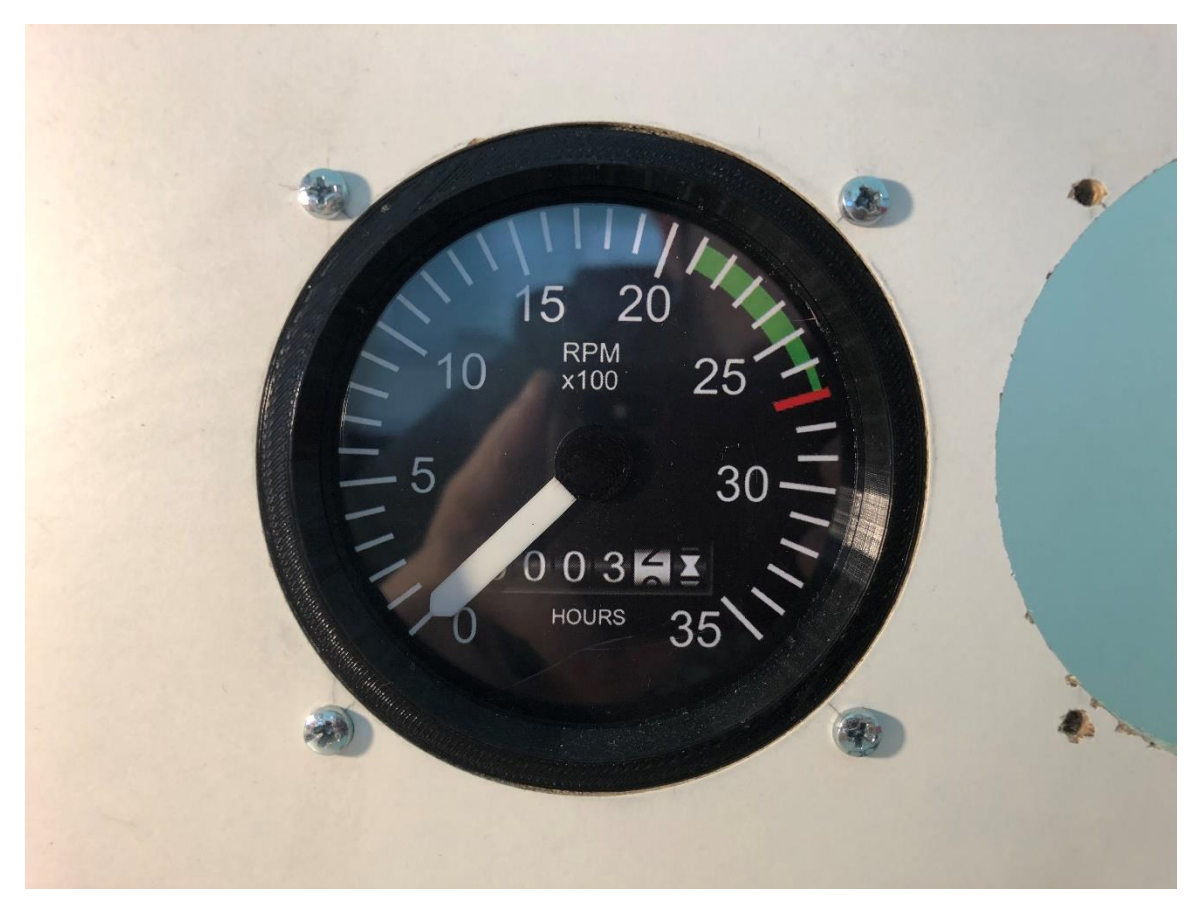

Εικόνα 5.7: Ολοκληρωμένη μορφή του οργάνου μέτρησης των στροφών του κινητήρα.

### **5.3.1.D. Όργανο πυξίδας**

Το όργανο της πυξίδας, είναι το όργανο το οποίο είναι υπεύθυνο για την απεικόνιση της κατεύθυνσης στην οποία κοιτάει το αεροσκάφος. Το όργανο της πυξίδας σε ένα αεροσκάφος παρέχει ακριβώς την ίδια λειτουργία με μια κοινή πυξίδα και ο τρόπος λειτουργίας της παραμένει επίσης σε μεγάλο βαθμό παρόμοιος. Η πυξίδα είναι ένα από τα πιο σημαντικά όργανα που υπάρχουν σε ένα αεροσκάφος καθώς σε συνθήκες περιορισμένης ορατότητας, χάρη στην πυξίδα μπορεί ο πιλότος να γνωρίζει την κατεύθυνση που έχει το αεροσκάφος. Η κατεύθυνση μετριέται σε μοίρες θέτοντας ως μηδέν τον βορά [74].

Το εύρος των μοιρών που προσφέρει το όργανο της πυξίδας, είναι 0 μοίρες μέχρι 360 μοίρες.

Στον εξομοιωτή που υλοποιήθηκε, το όργανο της πυξίδας αποτελείται από 7 μέρη.

- 1. Βηματικό μοτέρ για την κίνηση της πυξίδας.
- 2. 3D Printed δίσκος ο οποίος συνδέεται με το βηματικό μοτέρ.
- 3. 3D Printed bezel με το οποίο το όργανο εφαρμόζεται στον εξομοιωτή.
- 4. Διάφανο σκληρό πλαστικό μέρος για την προσομοίωση του κρυστάλλου στο όργανο.
- 5. Λευκός 3D Printed αποστάτης με 4 μυτερές ενδείξεις για να μπορεί να εφαρμοστεί το πλαστικό κρύσταλλο.
- 6. 3D Printed Βάση πάνω στην οποία εφαρμόζεται το Βηματικό μοτέρ.
- 7. Φωτογραφικό χαρτί με εκτυπωμένες και ευανάγνωστες ενδείξεις των μοιρών της πυξίδας.

Τα παραπάνω μέρη παρουσιάζονται και στην εικόνα που ακολουθεί.

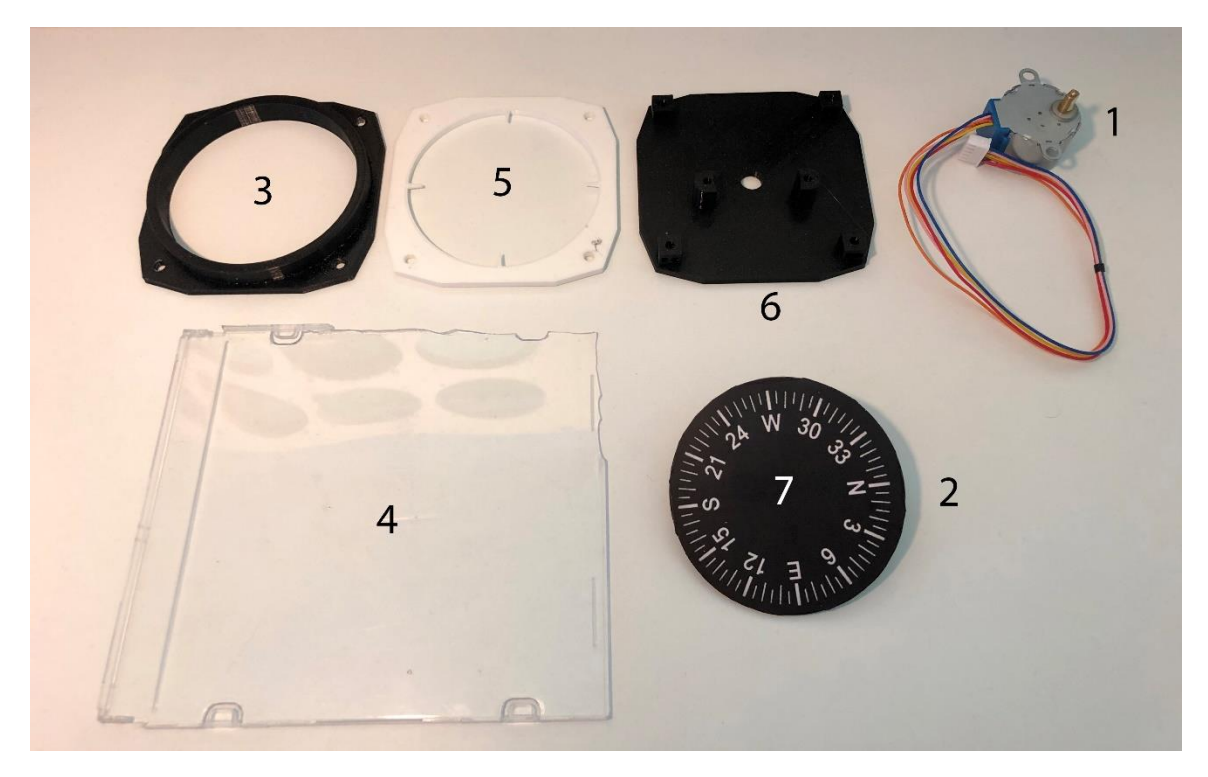

Εικόνα 5.8: Μέρη από τα οποία αποτελείται το όργανο της πυξίδας.

Τα 7 μέρη από τα οποία αποτελείται το όργανο της πυξίδας, χρησιμοποιούν 4 βίδες τύπου Μ3 για να δεθούν μεταξύ τους και έπειτα για να προσαρτηθούν στον εξομοιωτή.

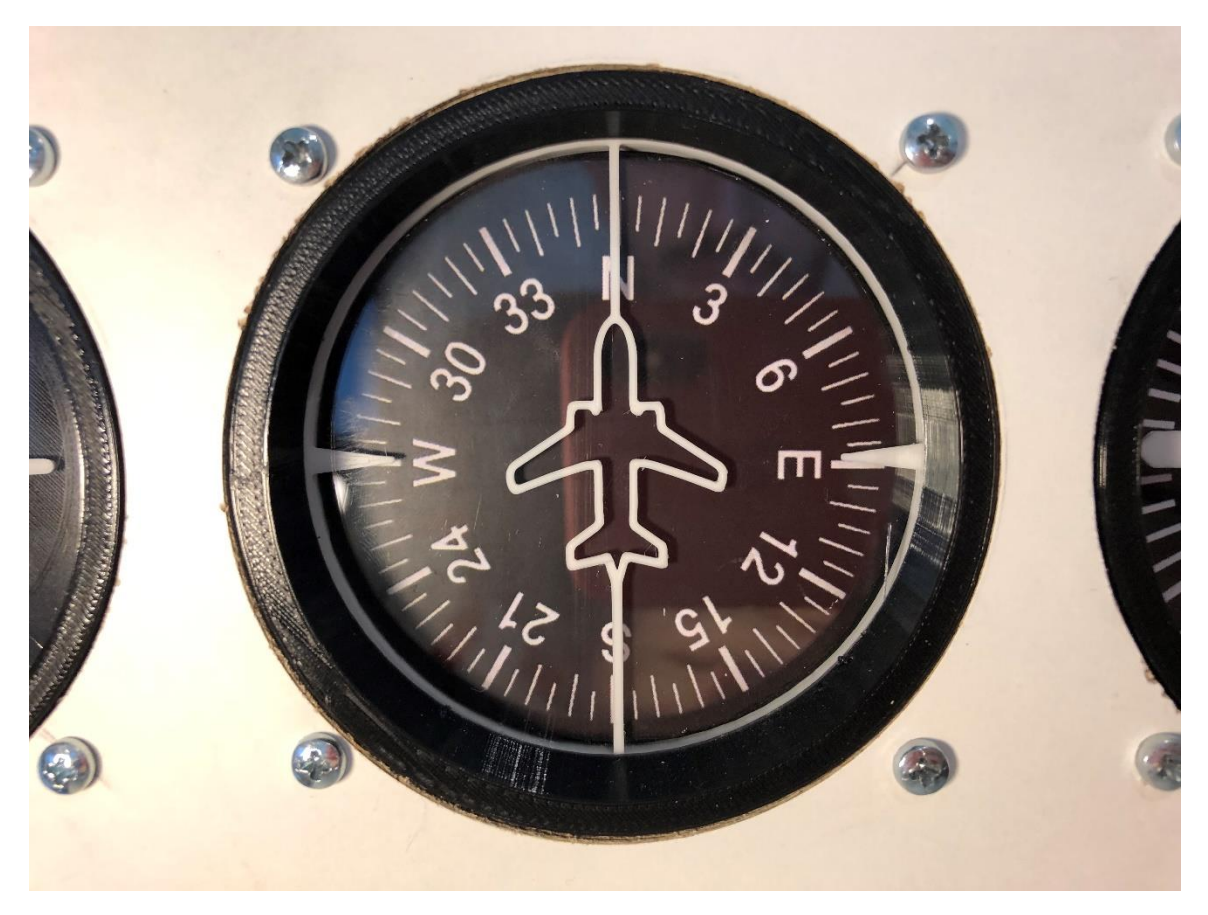

Εικόνα 5.9: Ολοκληρωμένη μορφή του οργάνου της πυξίδας.

### **5.3.1.E. Τεχνητός ορίζοντας**

Το όργανο του τεχνητού ορίζοντα, είναι ένα από τα πιο βασικά όργανα πλοήγησης που υπάρχει στο αεροσκάφος. Συνήθως βρίσκεται στο κεντρικό σημείο της κονσόλας του πιλοτηρίου και μπορεί να ξεχωριστεί από το μπλε και καφέ χρώμα που έχει στο εσωτερικό του. Με τη βοήθεια του τεχνητού ορίζοντα ο πιλότος μπορεί να ξέρει την κατάσταση και την κλίση του αεροσκάφους στον χώρο καθώς η κύρια λειτουργία του τεχνητού ορίζοντα είναι να εμφανίζει την κλίση του αεροσκάφους ως προς τους δύο άξονες Χ και Υ. (pitch και roll). Όπως και η πυξίδα, έτσι και ο τεχνητός ορίζοντας είναι ιδιαίτερα χρήσιμος σε καταστάσεις χαμηλής ορατότητας [74].

Στον εξομοιωτή που υλοποιήθηκε, το όργανο του τεχνητού ορίζοντα αποτελείται από 10 μέρη:

- 1. Κινητήρας τύπου Servo υπεύθυνος για την κίνηση Roll.
- 2. Κινητήρας τύπου Servo υπεύθυνος για την κίνηση Pitch.
- 3. 3D Printed Δακτύλιος που τοποθετείται στο μπροστινό μέρος του οργάνου.
- 4. 3D Printed σκελετός ο οποίος δένει ο όργανο στον εξομοιωτή.
- 5. 3D Printed Πρόσοψη του τεχνητού ορίζοντα.

- 6. Διάφανο σκληρό πλαστικό μέρος για την προσομοίωση του κρυστάλλου στο όργανο.
- 7. 3D Printed αποστάτης για να μπορεί να εφαρμοστεί το πλαστικό κρύσταλλο.
- 8. 3D Printed bezel με πρόσθετες ενδείξεις με το οποίο το όργανο εφαρμόζεται στον εξομοιωτή.

Τα παραπάνω μέρη παρουσιάζονται και στην εικόνα που ακολουθεί.

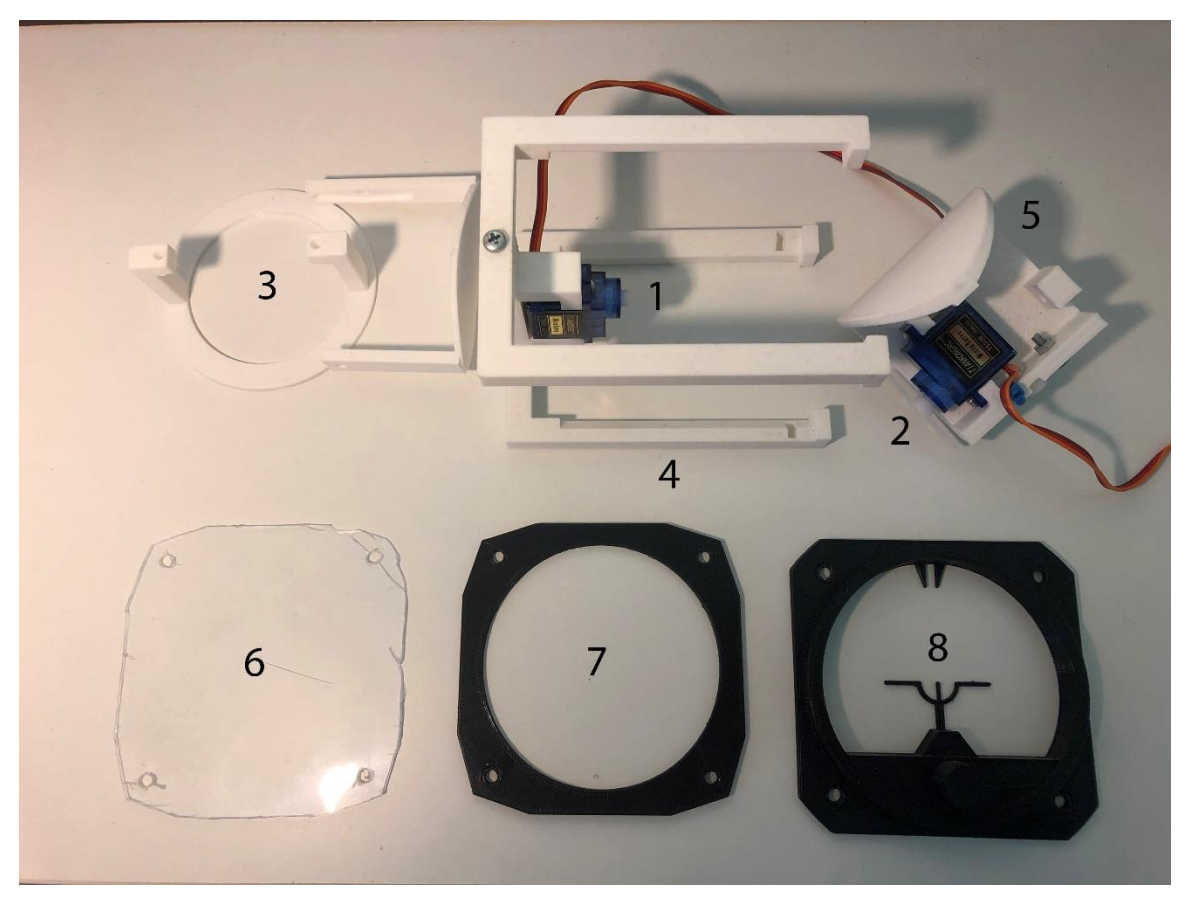

Εικόνα 5.10: Μέρη από τα οποία αποτελείται το όργανο του τεχνητού ορίζοντα [72].

Τα 8 μέρη από τα οποία αποτελείται το όργανο του τεχνητού ορίζοντα, χρησιμοποιούν 10 βίδες τύπου Μ3 για να δεθούν μεταξύ τους και έπειτα για να προσαρτηθούν στον εξομοιωτή [72].

Για τα χρώματα του οργάνου χρησιμοποιήθηκε μπογιά κατευθείαν πάνω στο 3d printed πλαστικό.

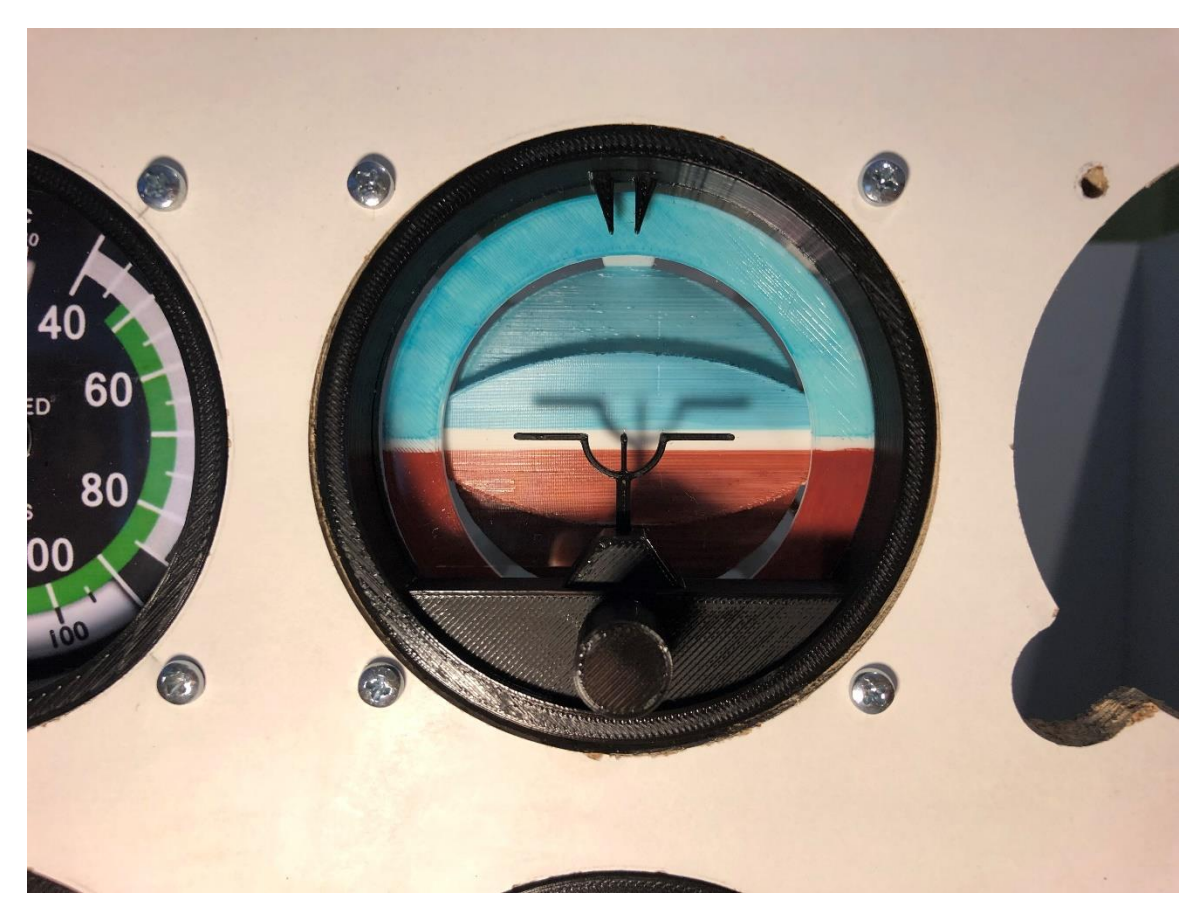

Εικόνα 5.11: Ολοκληρωμένη μορφή του οργάνου του τεχνητού ορίζοντα.

### **5.3.1.F. Όργανο ένδειξης κλίσης**

Το όργανο ένδειξης της κλίσης, είναι το όργανο το οποίο είναι υπεύθυνο να προσφέρει στον πιλότο δύο ενδείξεις οι οποίες συνήθως είναι χρήσιμες όταν το αεροσκάφος πραγματοποιεί αλλαγή πορείας, δηλαδή στροφή. Η πρώτη ένδειξη είναι η ένδειξη της κλίσης του αεροσκάφους. Με την βοήθεια αυτής της ένδειξης ο πιλότος γνωρίζει ποια είναι τα όρια κλίσης του αεροσκάφους και πότε να σταματήσει να προσθέτει κλίση στο αεροσκάφος. Η δεύτερη ένδειξη πρόκειται για ένδειξη η οποία εμφανίζει αν το αεροσκάφος κινείται σε ευθεία γραμμή ή κινείται στο πλάι. Τέτοιου είδους κινήσεις στο πλάι είναι πολύ συνηθισμένες όταν υπάρχουν έντονα καιρικά φαινόμενα [74].

Στον εξομοιωτή που υλοποιήθηκε, το όργανο του τεχνητού ορίζοντα αποτελείται από 6 μέρη

- 1. Βηματικό μοτέρ υπεύθυνο για την ένδειξη της κλίσης.
- 2. 3D Printed bezel με το οποίο το όργανο εφαρμόζεται στον εξομοιωτή.
- 3. Διάφανο σκληρό πλαστικό μέρος για την προσομοίωση του κρυστάλλου στο όργανο.
- 4. 3D Printed αποστάτης για να μπορεί να εφαρμοστεί το πλαστικό κρύσταλλο.
- 5. 3D Printed Βάση πάνω στην οποία εφαρμόζεται το Βηματικό μοτέρ.
- 6. 3D Printed Δεύτερος αποστάτης ειδικός για αυτό το όργανο.

Τα παραπάνω μέρη παρουσιάζονται και στην εικόνα που ακολουθεί.

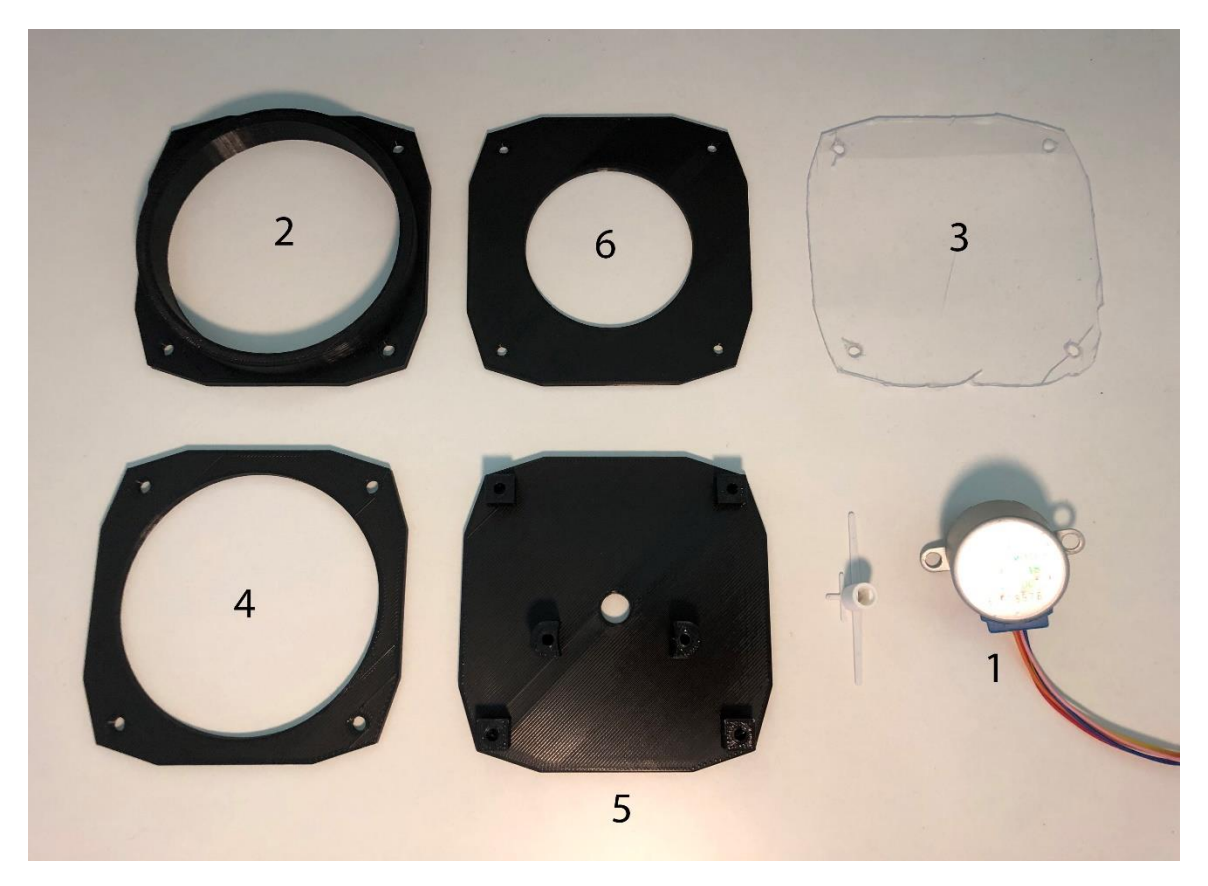

Εικόνα 5.12: Μέρη από τα οποία αποτελείται το όργανο της ένδειξης της κλίσης.

Τα 6 μέρη από τα οποία αποτελείται το όργανο του τεχνητού ορίζοντα, χρησιμοποιούν 4 βίδες τύπου Μ3 για να δεθούν μεταξύ τους και έπειτα για να προσαρτηθούν στον εξομοιωτή.
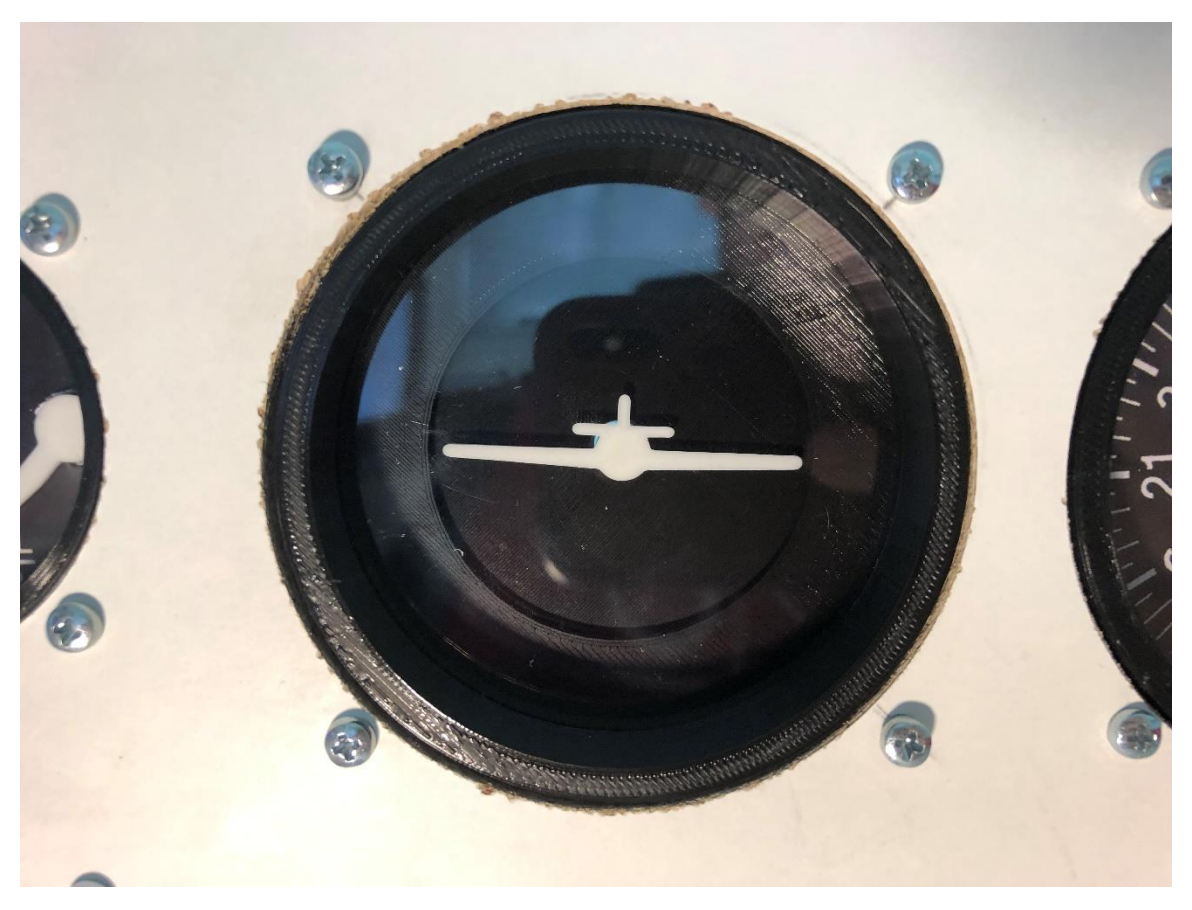

Εικόνα 5.13: Ολοκληρωμένη μορφή του οργάνου ένδειξης κλίσης.

# **5.3.1.G. Όργανο μέτρησης υψόμετρου**

Το όργανο μέτρησης του υψόμετρου, είναι το όργανο το οποίο είναι υπεύθυνο για την απεικόνιση του ύψους στο οποίο βρίσκεται το αεροσκάφος. Το υψόμετρο μετριέται σε πόδια (Feet) και το 0 θεωρείται το σημείο της στάθμης της θάλασσας. Είναι ένα από τα πιο πολύπλοκα όργανα όσο αφορά την μηχανική τους κατασκευή, καθώς έχει 2 κινούμενους δείκτες και ένα κινούμενο δίσκο, τα οποία περιστρέφονται γύρω από τον ίδιο άξονα. Η λειτουργία του μοιάζει με αυτή του ρολογιού με την διαφορά ότι στην κορυφή βρίσκεται ο αριθμός 0 (10) και όχι ο 12. Το όργανο μέτρησης υψομέτρου, φέρει επίσης περιστρεφόμενο κουμπί το οποίο χρησιμοποιείται για την βαθμονόμηση και την ρύθμιση του ύψους 0 [74].

Το εύρος μέτρησης υψόμετρου το οποίο προσφέρει το όργανο μέτρησης υψομέτρου είναι - 15.000 πόδια μέχρι +50.000 πόδια.

Στον εξομοιωτή που υλοποιήθηκε, το όργανο μέτρησης του υψόμετρου αποτελείται από 12 μέρη.

- 1. Βηματικό μοτέρ για την κίνηση των γραναζιών και των βελονών.
- 2. 3D Printed bezel με το οποίο το όργανο εφαρμόζεται στον εξομοιωτή.
- 3. Διάφανο σκληρό πλαστικό μέρος για την προσομοίωση του κρυστάλλου στο όργανο.
- 4. 3D Printed αποστάτης για να μπορεί να εφαρμοστεί το πλαστικό κρύσταλλο.
- 5. 3D Printed μεγάλη βελόνα μεγάλης ακρίβειας (1 κύκλος = 1.000 πόδια).
- 6. 3D Printed μικρή βελόνα μικρής ακρίβειας (1 κύκλος = 10.000 πόδια).
- 7. 3D Printed μικρότερη βελόνα με δίσκο ακόμα μικρότερης ακρίβειας (1 κύκλος = 100.000 πόδια).
- 8. Τέσσερα 3D Printed Γρανάζια για την μείωση των κινήσεων.
- 9. 3D Printed μηχανισμός ρύθμισης του ύψους 0.
- 10. 3D Printed Πρόσοψη .
- 11. Τρία 3D Printed κομμάτια που στηρίζουν τα γρανάζια στο όργανο.
- 12. 3D Printed δίσκος ο οποίος περιέχει μετρήσεις οι οποίες έχουν σχέση με την πίεση και την βαθμονόμηση του ύψους 0.
- 13. 3D Printed πρωτεύον γρανάζι που εφαρμόζεται στο βηματικό μοτέρ.
- 14. 3D Printed Αποστάτης για χρήση ανάμεσα στα γρανάζια.

Τα παραπάνω μέρη παρουσιάζονται και στην εικόνα που ακολουθεί.

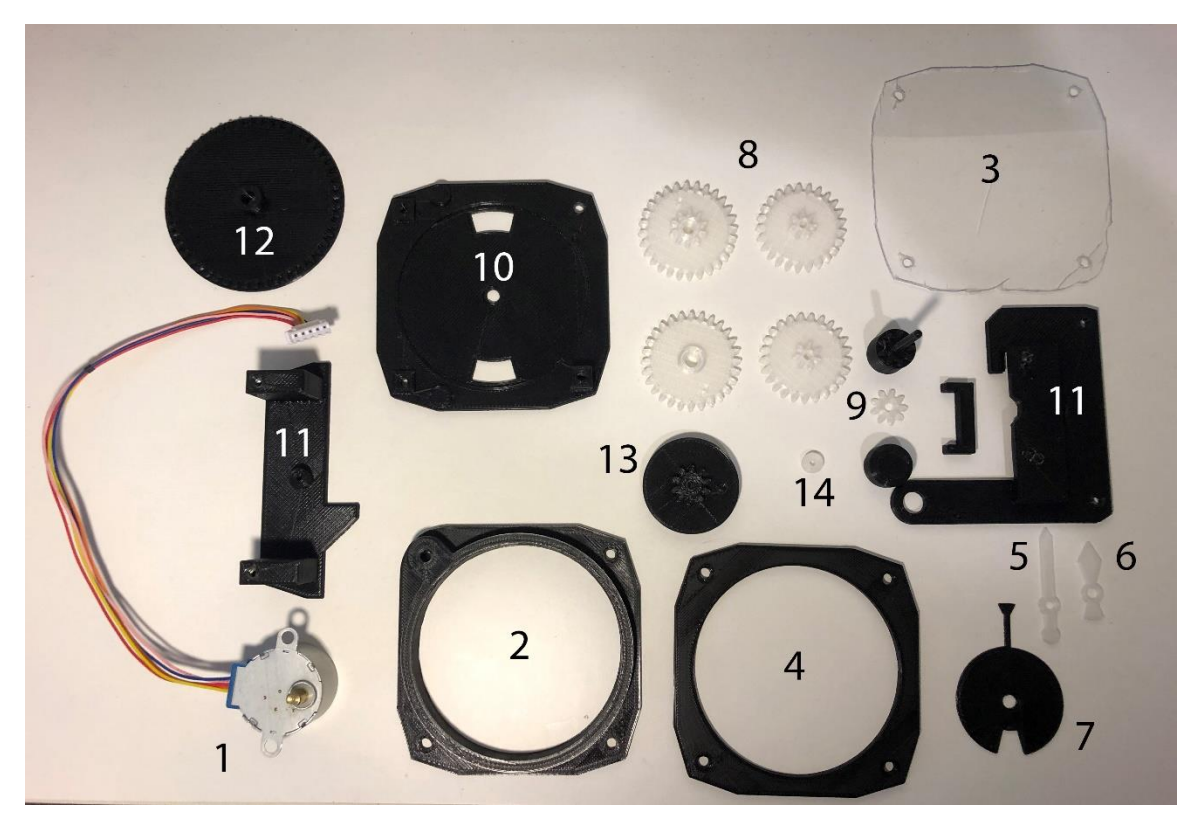

Εικόνα 5.14: Μέρη από τα οποία αποτελείται το όργανο μέτρησης του υψόμετρου [73].

Τα 14 μέρη από τα οποία αποτελείται το όργανο μέτρησης του υψομέτρου, χρησιμοποιούν 8 βίδες τύπου Μ3 για να δεθούν μεταξύ τους και έπειτα για να προσαρτηθούν στον εξομοιωτή [73].

#### **5.3.1.H. Επιπλέον όργανα μεγάλης διαμέτρου**

Σε κάποιες νέες εκδόσεις του αεροσκάφους Cessna 172, στα όργανα μεγάλης διαμέτρου υπάρχουν επιπλέον 3 όργανα τα οποία λόγω της πολυπλοκότητας λειτουργίας τους δεν μπορούν να κατασκευαστούν στα πλαίσια της συγκεκριμένης εργασίας. Αυτά τα όργανα είναι:

- 1. Very High Frequency Omni-Directional Range (VOR1).
- 2. Very High Frequency Omni-Directional Range (VOR2).
- 3. Automatic Direction Finding (ADF).

Τα παραπάνω 3 όργανα χρησιμοποιούν ραδιοσυχνότητες για να ελέγχουν την θέση του αεροσκάφους στον χώρο και με την βοήθεια του αυτόματου πιλότου, βοηθούν το αεροσκάφος να κρατάει σταθερή πορεία κατά την πτήση του.

Στον εξομοιωτή που υλοποιήθηκε οι 3 θέσεις τον συγκεκριμένων οργάνων έχουν καλυφθεί με ειδικά 3D Printed κενές προσόψεις όπως ακριβώς συμβαίνει και στα πραγματικά αεροσκάφη που δεν διαθέτουν τα συγκεκριμένα όργανα στον εξοπλισμό τους.

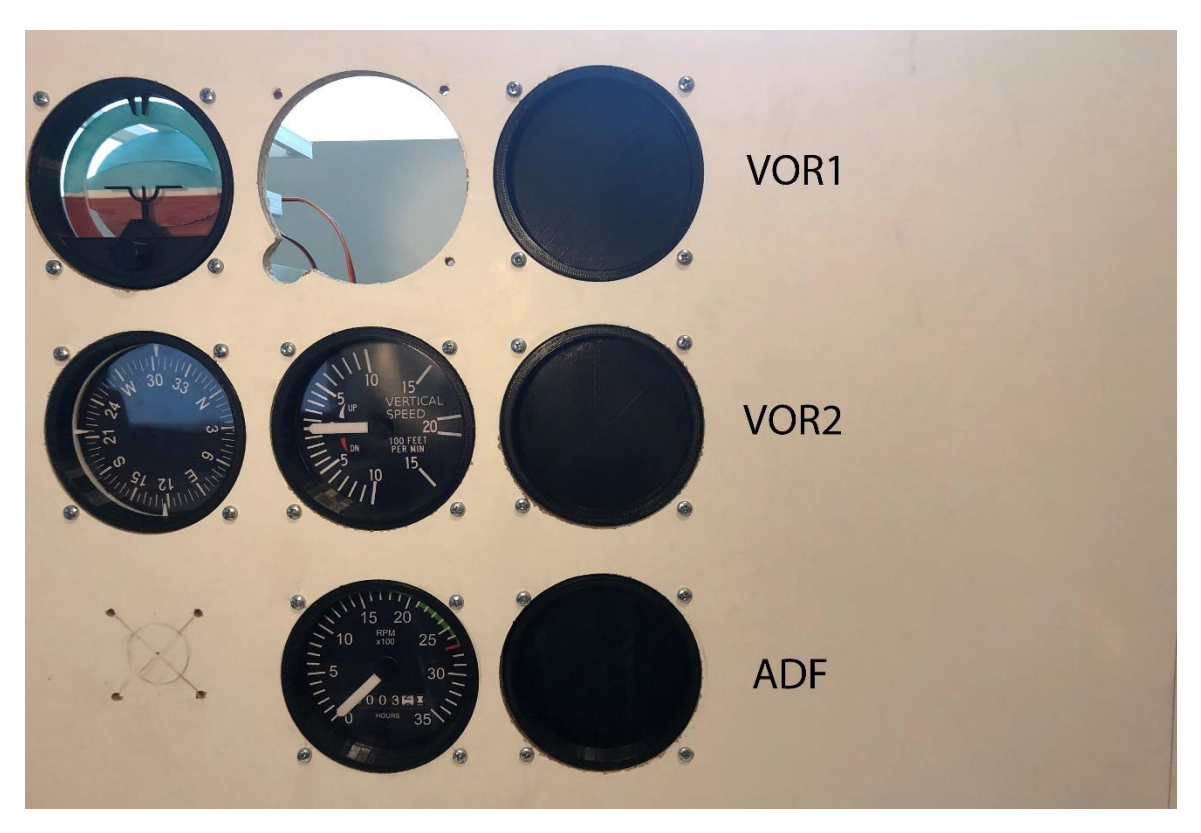

Εικόνα 5.15: Οι θέσεις των VOR1, VOR2, ADF με τις κενές προσόψεις.

# **5.3.2. Όργανα μικρής διαμέτρου διπλής ένδειξης**

# **5.3.2.A. Όργανο μέτρησης στάθμης καυσίμου**

Το όργανο μέτρησης της στάθμης του καυσίμου εμφανίζει στον πιλότο την ακριβή στάθμη που έχει το καύσιμο σε κάθε μία από τις 2 δεξαμενές καυσίμου που διαθέτει. Βρίσκεται στο αριστερό μέρος του πιλοτηρίου και χρησιμοποιεί 2 βελόνες για την ένδειξή και των 2 μετρήσεων. Η μονάδα μέτρησης της ποσότητας του καυσίμου είναι το γαλόνι, και στο πραγματικό αεροσκάφος η μέτρηση πραγματοποιείται με την βοήθεια πλωτού αισθητήρα.

Το εύρος μέτρησης το οποίο προσφέρει το όργανο μέτρησης της στάθμης του καυσίμου είναι 0 γαλόνια μέχρι 26 γαλόνια για κάθε μια από τις δύο δεξαμενές.

Στον εξομοιωτή που υλοποιήθηκε, το όργανο μέτρησης της στάθμης του καυσίμου αποτελείται από 8 μέρη.

- 1. Κινητήρας τύπου σέρβο για την κίνηση της αριστερής βελόνας.
- 2. Κινητήρας τύπου σέρβο για την κίνηση της δεξιάς βελόνας.
- 3. Δύο 3D Printed Βελόνες για την ένδειξη των πληροφοριών.
- 4. 3D Printed bezel με το οποίο το όργανο εφαρμόζεται στον εξομοιωτή.
- 5. 3D Printed Βάση για τους δύο κινητήρες τύπου σέρβο.
- 6. Διάφανο σκληρό πλαστικό μέρος για την προσομοίωση του κρυστάλλου στο όργανο.
- 7. 3D Printed αποστάτης για να μπορεί να εφαρμοστεί το πλαστικό κρύσταλλο.
- 8. Φωτογραφικό χαρτί με εκτυπωμένες και ευανάγνωστες ενδείξεις.

Τα παραπάνω μέρη παρουσιάζονται και στην εικόνα που ακολουθεί.

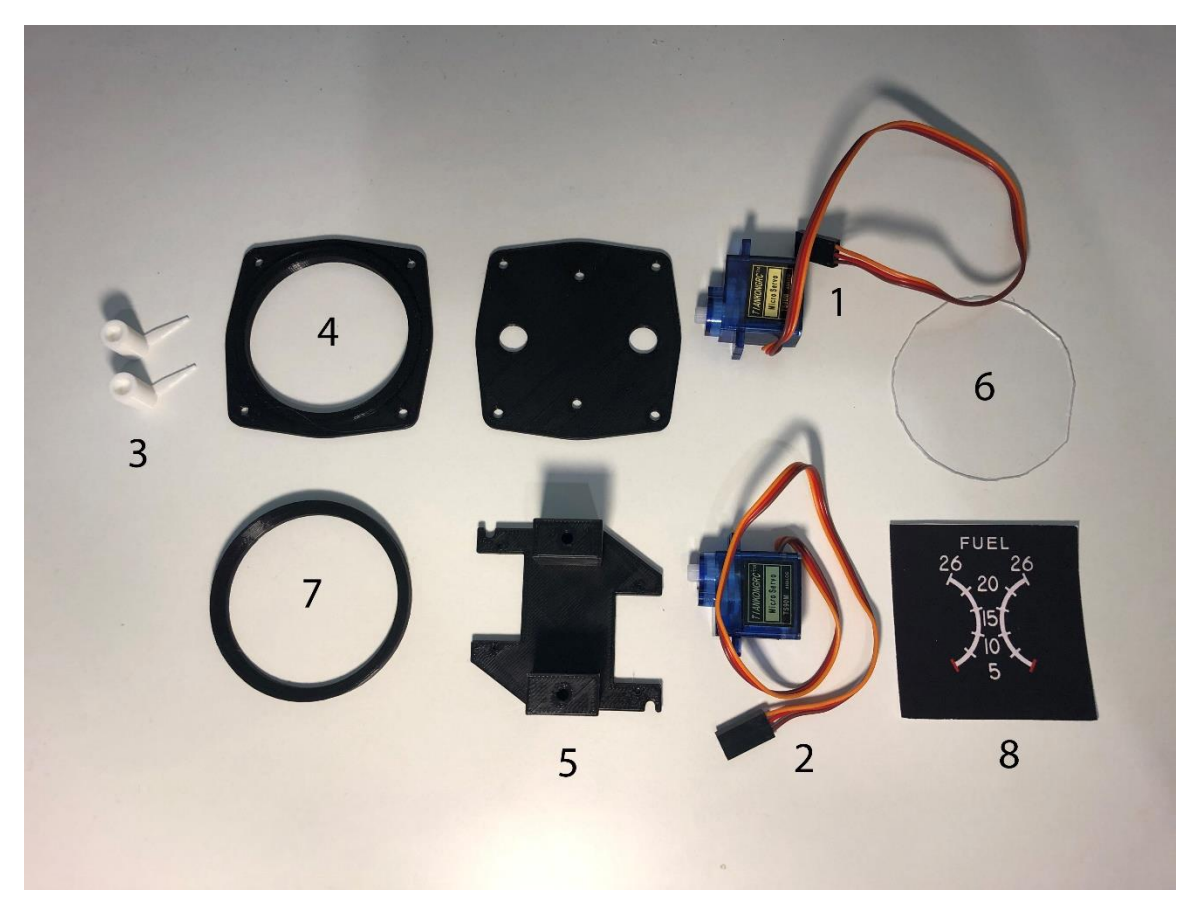

Εικόνα 5.16: Μέρη από τα οποία αποτελείται το όργανο μέτρησης της στάθμης του καυσίμου [71].

Τα 8 μέρη από τα οποία αποτελείται το όργανο μέτρησης στάθμης τους καυσίμου, χρησιμοποιούν 6 βίδες τύπου Μ3 για να δεθούν μεταξύ τους και έπειτα για να προσαρτηθούν στον εξομοιωτή [71].

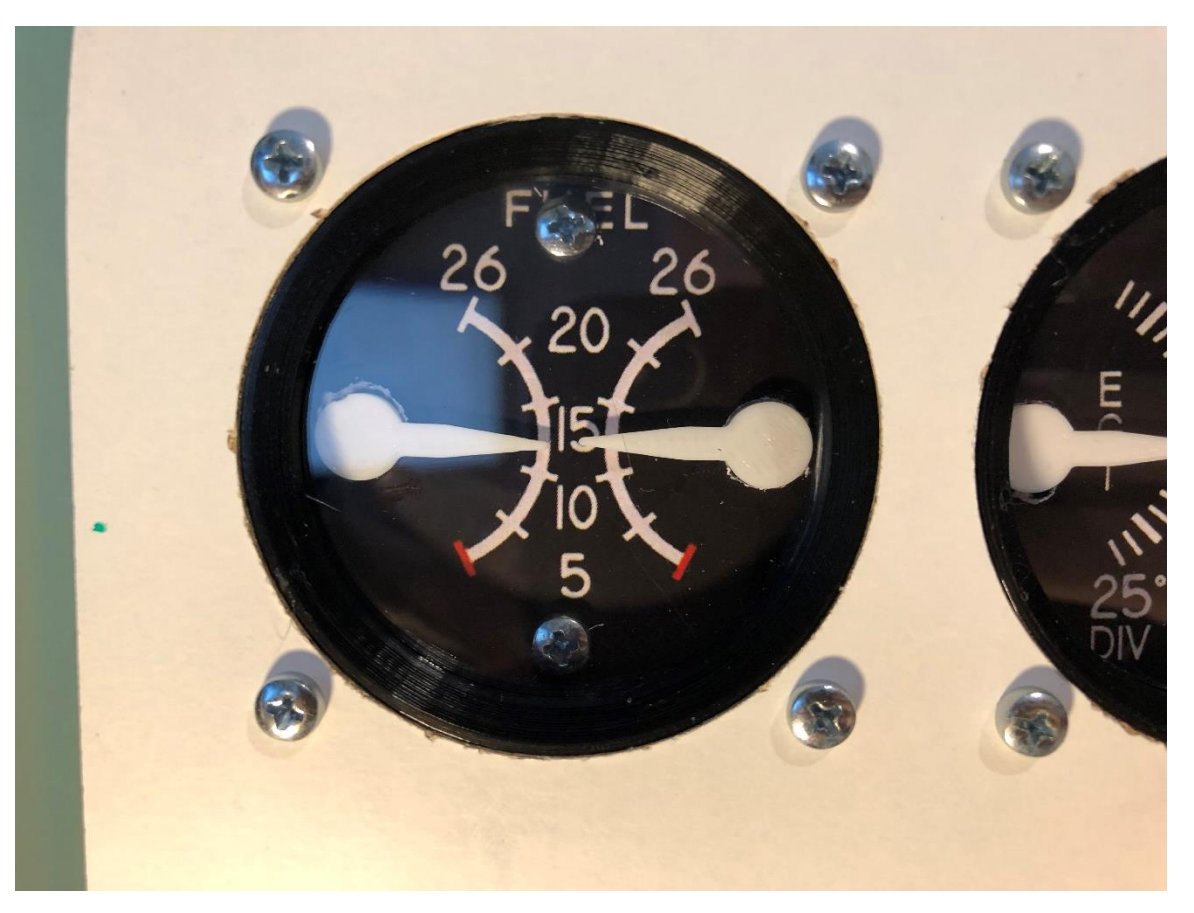

Εικόνα 5.17: Ολοκληρωμένη μορφή του οργάνου μέτρησης της στάθμης του καυσίμου.

#### **5.3.2.B. Όργανο μέτρησης θερμοκρασίας και πίεσης λαδιού του κινητήρα**

Το όργανο μέτρησης θερμοκρασίας και πίεσης του λαδιού του κινητήρα προσφέρει στον πιλότο ακριβείς ενδείξεις σχετικά με την θερμοκρασία και την πίεση του λαδιού του κινητήρα. Η σωστή κατάσταση του λαδιού του κινητήρα είναι ο πιο βασικός παράγοντας για την ομαλή λειτουργία του καθώς το λάδι είναι υπεύθυνο για την διατήρηση της σωστής θερμοκρασίας του κινητήρα και ακόμα την μείωση των τριβών σε αυτόν. Σε περίπτωση που το λάδι αποκτήσει μη επιτρεπτές πιέσεις και θερμοκρασίες υπάρχει μεγάλος κίνδυνος να χαθεί ο κινητήρας κατά την διάρκεια μιας πτήσης. Η θερμοκρασία του λαδιού μετριέται σε Fahrenheit και η πίεσή του σε PSI [75].

Το εύρος των μετρήσεων το οποίο προσφέρει το όργανο μέτρησης της θερμοκρασίας και της πίεσης του λαδιού του κινητήρα είναι:

- 1. Για την θερμοκρασία: Από 75 Fahrenheit μέχρι 245 Fahrenheit.
- 2. Για την πίεση: Από 0 PSI μέχρι 115 PSI.

Στον εξομοιωτή που υλοποιήθηκε, το όργανο μέτρησης της θερμοκρασίας και της πίεσης του λαδιού του κινητήρα αποτελείται από τα ίδια 8 μέρη από τα οποία αποτελείται το όργανο μέτρησης της στάθμης του καυσίμου, με διαφορετική πρόσοψη για διαφορετικές ενδείξεις.

Τα 8 μέρη από τα οποία αποτελείται το όργανο μέτρησης θερμοκρασίας και πίεσης λαδιού του κινητήρα, χρησιμοποιούν 6 βίδες τύπου Μ3 για να δεθούν μεταξύ τους και έπειτα για να προσαρτηθούν στον εξομοιωτή.

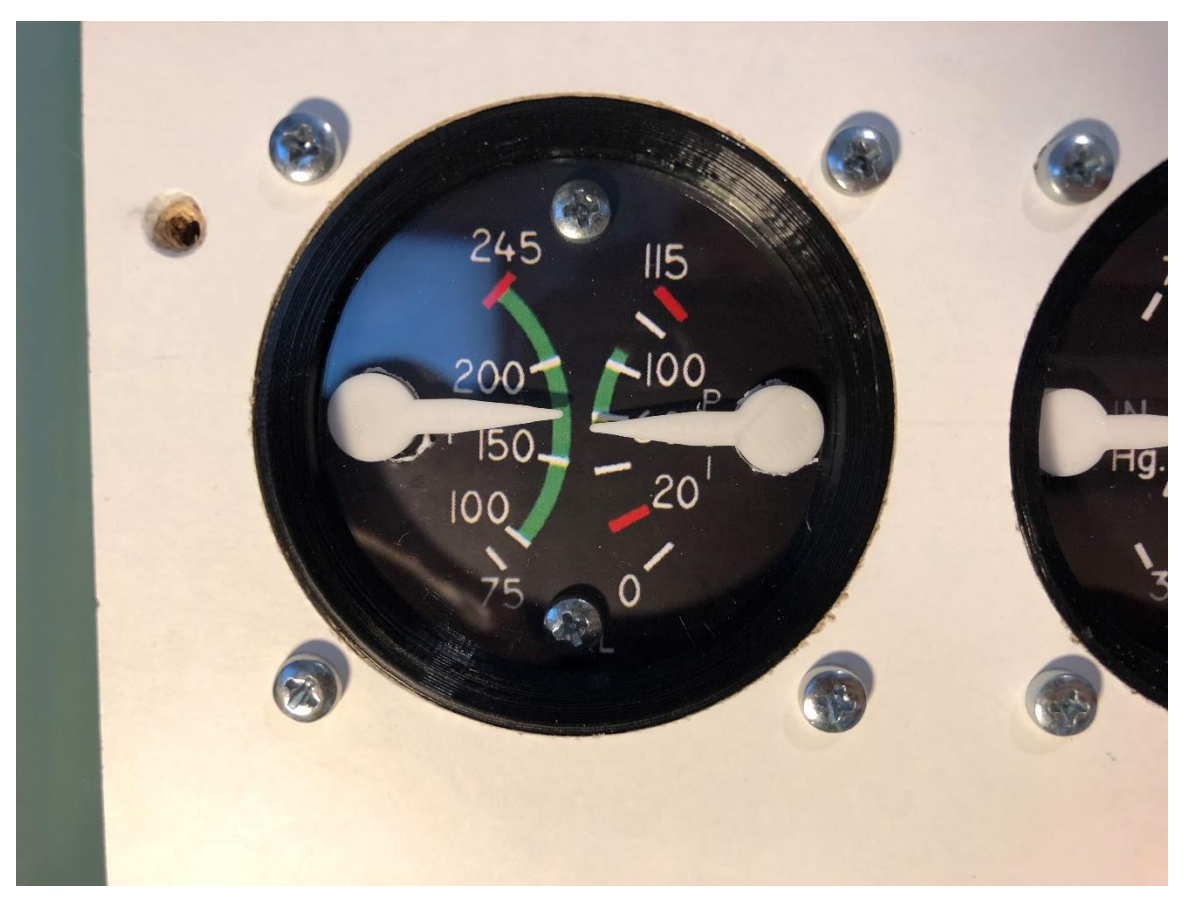

Εικόνα 5.18: Ολοκληρωμένη μορφή του οργάνου μέτρησης της θερμοκρασίας και της πίεσης του λαδιού του κινητήρα.

# **5.3.2.C. Όργανο μέτρησης θερμοκρασίας καυσαερίων και κατανάλωσης καυσίμου**

Το όργανο μέτρησης θερμοκρασίας καυσαερίων και κατανάλωσης καυσίμου, είναι υπεύθυνο για την μέτρηση και απεικόνιση της θερμοκρασίας που έχουν τα καυσαέρια του αεροσκάφους όταν βγαίνουν από την εξάτμιση του κινητήρα, καθώς και για την μέτρηση και απεικόνιση της κατανάλωσης του καυσίμου από τον κινητήρα. Η ένδειξη της θερμοκρασίας των καυσαερίων προσφέρει χρήσιμα στοιχεία για την παρακολούθηση της ομαλής λειτουργίας του κινητήρα καθώς το εύρος των επιτρεπτών θερμοκρασιών είναι περιορισμένο. Επίσης, με την ένδειξη της κατανάλωσης καυσίμου, ο πιλότος μπορεί να κάνει τις απαραίτητες ενέργειες έτσι ώστε αυτή να βρίσκεται στα επιθυμητά όρια. Έτσι θα υπάρξει ομαλή λειτουργία στον κινητήρα και ταυτόχρονα θα πραγματοποιείται και οικονομία στο καύσιμο. Η θερμοκρασία των καυσαερίων μετριέται σε Fahrenheit και η κατανάλωση του καυσίμου σε γαλόνια ανά ώρα [75].

Το εύρος των μετρήσεων το οποίο προσφέρει το όργανο μέτρησης θερμοκρασίας των καυσαερίων και της κατανάλωσης του καυσίμου στο αεροσκάφος είναι:

- 1. Για την θερμοκρασία καυσαερίων: Δεν υπάρχουν αριθμητικές ενδείξεις.
- 2. Για την κατανάλωση καυσίμου: 0 γαλόνια ανά ώρα μέχρι 19 γαλόνια ανά ώρα.

Στον εξομοιωτή που υλοποιήθηκε, το όργανο μέτρησης θερμοκρασίας καυσαερίων και κατανάλωσης καυσίμου αποτελείται από τα ίδια 8 μέρη από τα οποία αποτελείται το όργανο μέτρησης της στάθμης του καυσίμου, με διαφορετική πρόσοψη για διαφορετικές ενδείξεις.

Τα 8 μέρη από τα οποία αποτελείται το όργανο μέτρησης θερμοκρασίας καυσαερίων και κατανάλωσης καυσίμου, χρησιμοποιούν 6 βίδες τύπου Μ3 για να δεθούν μεταξύ τους και έπειτα για να προσαρτηθούν στον εξομοιωτή.

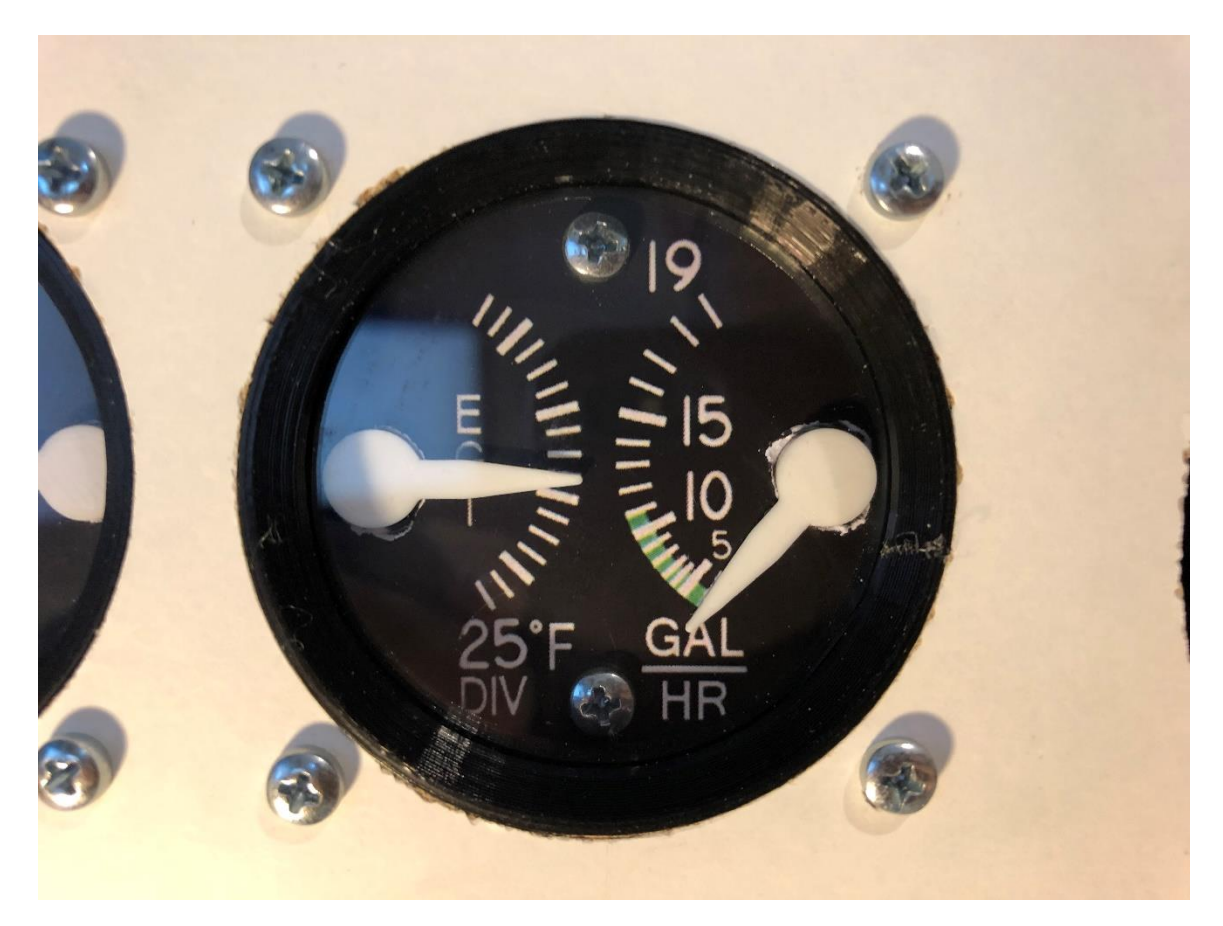

Εικόνα 5.19: Ολοκληρωμένη μορφή του οργάνου μέτρησης της θερμοκρασίας των καυσαερίων και της κατανάλωσης του καυσίμου.

#### **5.3.2.D. Όργανο μέτρησης κενού και ρεύματος του ηλεκτρικού συστήματος**

Το Όργανο μέτρησης κενού και ρεύματος του ηλεκτρικού συστήματος, είναι υπεύθυνο να προσφέρει ακριβείς ενδείξεις σχετικά με την πίεση κενού που δημιουργείται από τον κινητήρα, καθώς και ενδείξεις σχετικά με το ρεύμα που καταναλώνεται σε αυτό. Η πίεση κενού είναι απαραίτητη για την ομαλή λειτουργία των οργάνων τα οποία χρησιμοποιούν γυροσκόπια για την λειτουργία τους. Ο κινητήρας είναι υπεύθυνος για την δημιουργία αυτής της πίεσης και χάρη στο παραπάνω όργανο ο πιλότος μπορεί να την ελέγξει. Ακόμα χάρη στο παραπάνω όργανο ο πιλότος μπορεί να ελέγξει την κατανάλωση ρεύματος που επικρατεί στο αεροσκάφος λόγω των ηλεκτρονικών οργάνων. Η πίεση κενού μετριέται σε ίντσες υδραργύρου και το ρεύμα μετριέται σε Αμπέρ [75].

Το εύρος των μετρήσεων το οποίο προσφέρει το όργανο μέτρησης του κενού και του ρεύματος του ηλεκτρικού συστήματος στο αεροσκάφος είναι:

- 1. Για την πίεση κενού: 3 ίντσες υδραργύρου μέχρι 7 ίντσες υδραργύρου.
- 2. Για το ρεύμα του ηλεκτρικού συστήματος: -60 Αμπέρ μέχρι +60 Αμπέρ.

Στον εξομοιωτή που υλοποιήθηκε, το όργανο μέτρησης κενού και ρεύματος του ηλεκτρικού συστήματος, αποτελείται από τα ίδια 8 μέρη από τα οποία αποτελείται το όργανο μέτρησης της στάθμης του καυσίμου, με διαφορετική πρόσοψη για διαφορετικές ενδείξεις.

Τα 8 μέρη από τα οποία αποτελείται το όργανο μέτρησης κενού και ρεύματος του ηλεκτρικού συστήματος, χρησιμοποιούν 6 βίδες τύπου Μ3 για να δεθούν μεταξύ τους και έπειτα για να προσαρτηθούν στον εξομοιωτή.

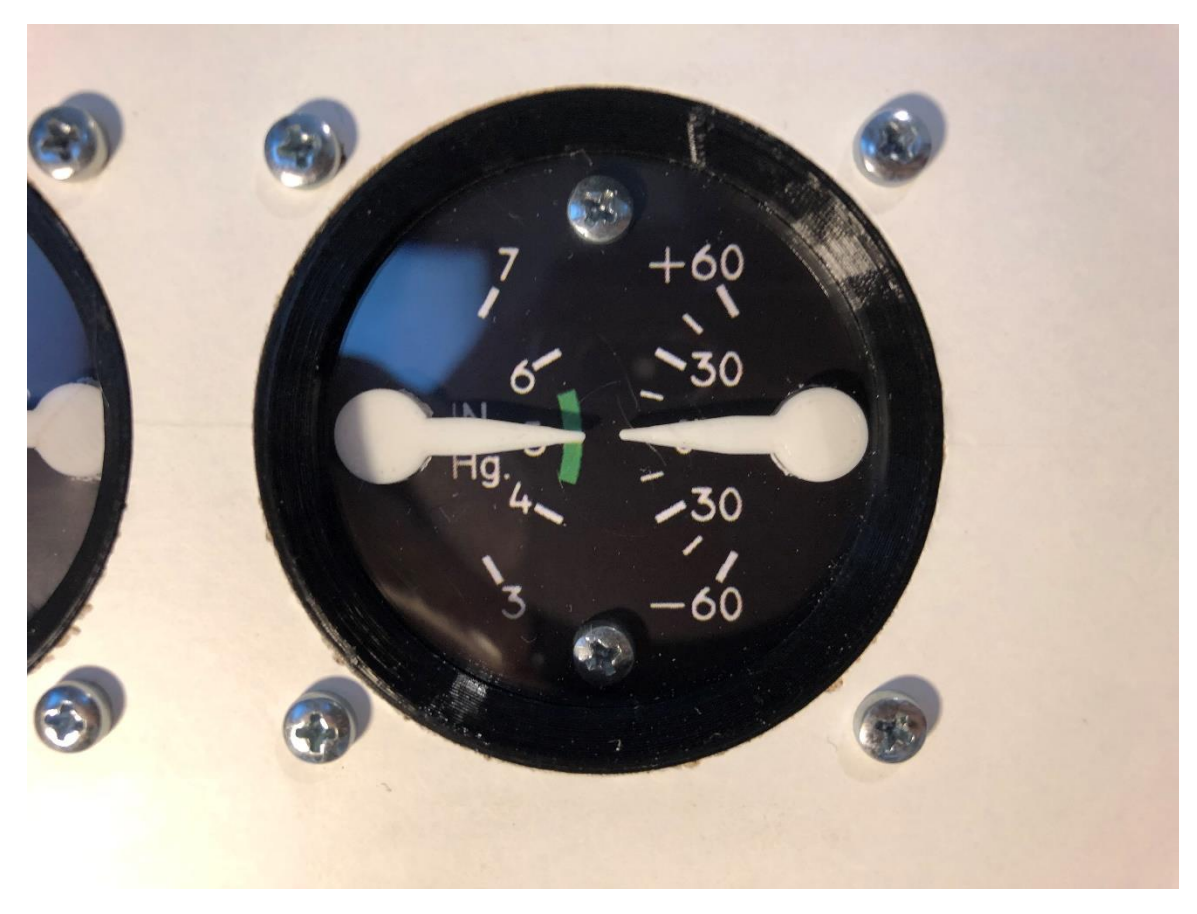

Εικόνα 5.20: Ολοκληρωμένη μορφή του οργάνου μέτρησης κενού και του ρεύματος του ηλεκτρικού συστήματος.

# **5.4. Διακόπτες και χειριστήρια**

Εκτός από τα όργανα τα οποία αποτελούν εξόδους πληροφοριών προς τον πιλότο, ένα πιλοτήριο διαθέτει και έναν μεγάλο αριθμό από διακόπτες και χειριστήρια τα οποία ως μέσα εισόδου πληροφοριών, επιτρέπουν στον πιλότο να αλληλοεπιδράσει με το αεροσκάφος. Τα μεγάλα αεροσκάφη της πολιτικής αεροπορίας διαθέτουν εκατοντάδες κουμπιά και διακόπτες στα πιλοτήρια τους [76]. Στον εξομοιωτή της συγκεκριμένης εργασίας υλοποιούνται και αναλύονται τα κουμπιά και οι διακόπτες οι οποίοι εμπεριέχονται στο πιλοτήριο του Cessna 172. Οι διακόπτες και τα χειριστήρια που υλοποιήθηκαν στα πλαίσια της συγκεκριμένης εργασίας, χωρίζονται σε 3 κατηγορίες:

- A. Διακόπτης ανάφλεξης.
- B. Κεντρικοί διακόπτες του ηλεκτρικού συστήματος τύπου Rocker Switch.
- C. Διακόπτες πολλαπλών λειτουργιών τύπου Toggle Switch.

#### **5.4.1. Διακόπτης ανάφλεξης**

Ο διακόπτης ανάφλεξης βρίσκεται στο κάτω αριστερό μέρος του πιλοτηρίου και είναι υπεύθυνος για την έναρξη λειτουργίας του κινητήρα, το σβήσιμο του κινητήρα και επιπλέον τον έλεγχο ομαλής λειτουργίας των δύο δυναμό που υπάρχουν στον κινητήρα. Πρόκειται για έναν περιστρεφόμενο διακόπτη επιλογής πέντε θέσεων, ο οποίος στο πραγματικό αεροσκάφος κινείται με την βοήθεια ενός κλειδιού όπως ακριβώς συμβαίνει και σε έναν διακόπτη ανάφλεξης σε ένα αυτοκίνητο [77].

Οι πέντε θέσεις του διακόπτη είναι οι εξής:

- 1. OFF (Θέση OFF, δηλαδή κλειστά δυναμό άρα ο κινητήρας είναι εκτός λειτουργίας).
- 2. RIGHT (Θέση λειτουργίας μόνο του δεξιού δυναμό για έλεγχο της ομαλής του λειτουργίας).
- 3. LEFT (Θέση λειτουργίας μόνο του αριστερού δυναμό για έλεγχο της ομαλής του λειτουργίας).
- 4. BOTH (Θέση λειτουργίας και των δύο δυναμό και ταυτόχρονα θέση λειτουργίας του κινητήρα).
- 5. START (Μίζα για εκκίνηση του κινητήρα).

Στον εξομοιωτή που υλοποιήθηκε, για τον διακόπτη ανάφλεξης χρησιμοποιήθηκε ένας απλός διακόπτης επιλογής πέντε θέσεων και όχι διακόπτης με κλειδί διότι ο διακόπτης πέντε θέσεων με κλειδί είναι αρκετά δύσκολο να βρεθεί στην αγορά.

#### **5.4.2. Κεντρικοί διακόπτες του ηλεκτρικού συστήματος**

Οι κεντρικοί διακόπτες τύπου Rocker Switchτου ηλεκτρικού συστήματος οι οποίοι αποτελούνται από τρεις διακόπτες (ένας διπλός και ένας μονός διακόπτης), είναι υπεύθυνοι για τον έλεγχο της ηλεκτρικής παροχής στα όργανα του αεροσκάφους. Συνήθως χρησιμοποιούνται κατά την εκκίνηση του κινητήρα του αεροσκάφους, καθώς κατά την εκκίνηση βρίσκονται στην θέση OFF και δεν κουράζουν την μπαταρία του αεροσκάφους τροφοδοτώντας τα όργανά του όσο αυτή δίνει ρεύμα στην μίζα. Όταν ο κινητήρας τεθεί σε λειτουργία και τα δυναμό ξεκινήσουν να δουλεύουν, τότε οι διακόπτες τοποθετούνται στην θέση ON για να τροφοδοτήσουν τα όργανα του αεροσκάφους [77].

Οι κεντρικοί διακόπτες του ηλεκτρικού συστήματος χωρίζονται στους εξής

- 1. Διακόπτης ενεργοποίησης του δυναμό ώστε αυτό να τροφοδοτεί το αεροσκάφος.
- 2. Διακόπτης ενεργοποίησης της μπαταρίας ώστε να τροφοδοτήσει το αεροσκάφος.
- 3. Διακόπτης ενεργοποίησης των ασυρμάτων του αεροσκάφους.

Στον εξομοιωτή που υλοποιήθηκε για την υλοποίηση των κεντρικών διακοπτών του ηλεκτρικού συστήματος χρησιμοποιήθηκαν τρείς διακόπτες τύπου Toggle Switch μικρού μεγέθους και οκτώ 3D Printed μέρη τα οποία τους μετατρέπουν σε διακόπτες τύπου Rocker Switch [78].

### **5.4.3. Διακόπτες πολλαπλών λειτουργιών**

Ανάμεσα στους κεντρικούς διακόπτες του ηλεκτρικού συστήματος, υπάρχουν επιπλέον 7 διακόπτες τύπου Toggle Switch οι οποίοι ελέγχουν κάποιες επιπλέον λειτουργίες που χρειάζονται κατά την λειτουργία του αεροσκάφους. Οι 5 από αυτούς είναι υπεύθυνοι για τον έλεγχο των διάφορων φωτών που βρίσκονται στο εξωτερικό μέρος του αεροσκάφους και οι άλλοι δύο είναι υπεύθυνοι για επιπλέον λειτουργίες οι οποίες αναφέρονται παρακάτω [77].

Αναλυτικότερα, οι λειτουργίες των διακοπτών πολλαπλών λειτουργιών είναι οι εξής:

- 1. Έλεγχο της ηλεκτρικής αντλίας βενζίνης που διαθέτει το αεροσκάφος.
- 2. Φώτα Beacon (Beacon lights).
- 3. Φώτα προσγείωσης (Landing lights).
- 4. Φώτα τροχοδρόμησης (Taxi lights).
- 5. Φώτα πλοήγησης (Navigation lights).
- 6. Φώτα strobe (Strobe lights).
- 7. Ενεργοποίηση της θέρμανσης του συστήματος ελέγχου της ταχύτητας πλεύσης.

Για τους διακόπτες πολλαπλών λειτουργιών χρησιμοποιήθηκαν 7 διακόπτες τύπου Toggle Switch δύο θέσεων μεγάλου μεγέθους.

# **5.5. Συνδεσμολογία οργάνων διακοπτών και χειριστηρίων**

Στον εξομοιωτή που υλοποιήθηκε, σαν μικροελεγκτής χρησιμοποιήθηκε ένα Arduino Mega. Το Arduino Mega κατά τη χρήση είναι πανομοιότυπο με το Arduino UNO με την διαφορά ότι στο Arduino Mega υπάρχουν πολύ περισσότερα pins σύνδεσης [61] [79]. Στον μικροελεγκτή συνδέονται τέσσερις τύποι ηλεκτρονικών μέσων, οι οποίοι αναφέρονται και αναλύονται παρακάτω.

# **5.5.1. Βηματικοί κινητήρες**

Οι βηματικοί κινητήρες είναι κινητήρες οι οποίοι χρησιμοποιούνται για τον ακριβές έλεγχο της κίνησης, της ταχύτητας και της απόστασης που θέλουμε να διανύσει ένα αντικείμενο. Σε αντίθεση με τα DC μοτέρ, οι βηματικοί κινητήρες χρησιμοποιούν παλμούς για την κίνηση τους και ο κάθε παλμός αντιστοιχεί σε ένα βήμα αριστερόστροφα ή δεξιόστροφα στον κινητήρα. Οι βηματικοί κινητήρες συχνά συναντιόνται σε ελαφριές συσκευές όπως εκτυπωτές, αλλά και σε βαριού τύπου συσκευές όπως μηχανές CNC [80].

Η συνδεσμολογία των βηματικών κινητήρων απαιτεί τέσσερα Pins δεδομένων από το Arduino και επιπλέον δύο Pins για την τροφοδοσία του. Επιπλέον οι βηματικοί κινητήρες απαιτούν και Stepper motor driver για να λειτουργήσουν [80].

Στον εξομοιωτή που υλοποιήθηκε, οι βηματικοί κινητήρες χρησιμοποιούνται για την λειτουργία των οργάνων μεγάλης διαμέτρου και υπάρχουν 6 από αυτούς συνολικά στην κατασκευή.

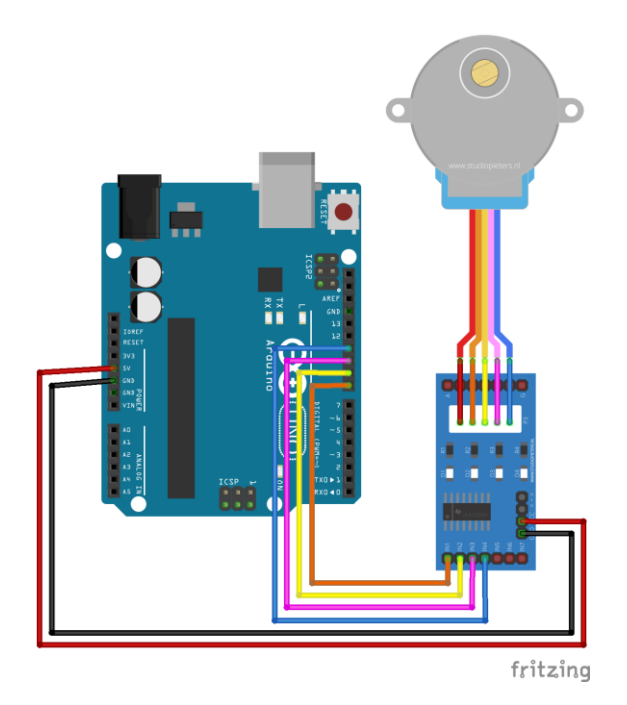

Εικόνα 5.21: Συνδεσμολογία του βηματικού κινητήρα στο Arduino.

# **5.5.2. Κινητήρες Σέρβο**

Οι κινητήρες σέρβο ελαφρού τύπου είναι ο πιο διαδεδομένος και οικονομικός τρόπος για έλεγχο κίνησης. Χρησιμοποιούνται πολύ συχνά σε τηλεκατευθυνόμενα προϊόντα μοντελισμού, αλλά ακόμα και σε πολλές ρομποτικές κατασκευές [81].

Η συνδεσμολογία των κινητήρων σέρβο απαιτεί ένα Pin δεδομένων και επιπλέον δύο Pins για την τροφοδοσία του. Οι κινητήρες σέρβο δεν απαιτούν κάποιου είδους motor driver και μπορούν να συνδεθούν κατευθείαν στο Arduino [81].

Στον εξομοιωτή που υλοποιήθηκε, οι κινητήρες σέρβο χρησιμοποιούνται για την λειτουργία των οργάνων μικρής διαμέτρου, του οργάνου του τεχνητού ορίζοντα και υπάρχουν 10 από αυτούς συνολικά στην κατασκευή.

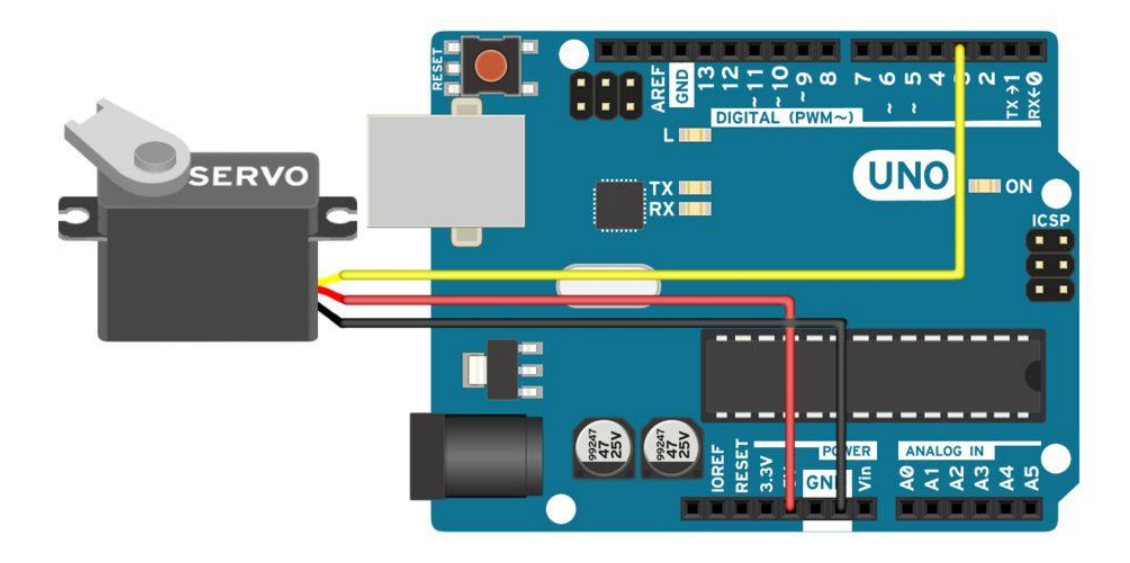

Εικόνα 5.22: Συνδεσμολογία του κινητήρα σέρβο στο Arduino.

#### **5.5.3. Διακόπτες ON-OFF**

Οι διακόπτες ON-OFF είναι το εξάρτημα με την πιο απλή συνδεσμολογία στον εξομοιωτή. Για την λειτουργία τους απαιτούν ένα pin δεδομένων και ένα επιπλέον pin που συνδέεται στην γείωση του Arduino. Δεν χρειάζονται κάποια έξτρα πλακέτα για την λειτουργία τους και μπορούν να συνδεθούν κατευθείαν στο Arduino.

Στον εξομοιωτή που υλοποιήθηκε, οι διακόπτες ON-OFF χρησιμοποιούνται για την λειτουργεία των εφτά διακοπτών πολλαπλών λειτουργειών και των τριών κεντρικών διακοπτών του ηλεκτρικού συστήματος. Έτσι το σύνολο των διακοπτών ON-OFF στον εξομοιωτή είναι δέκα.

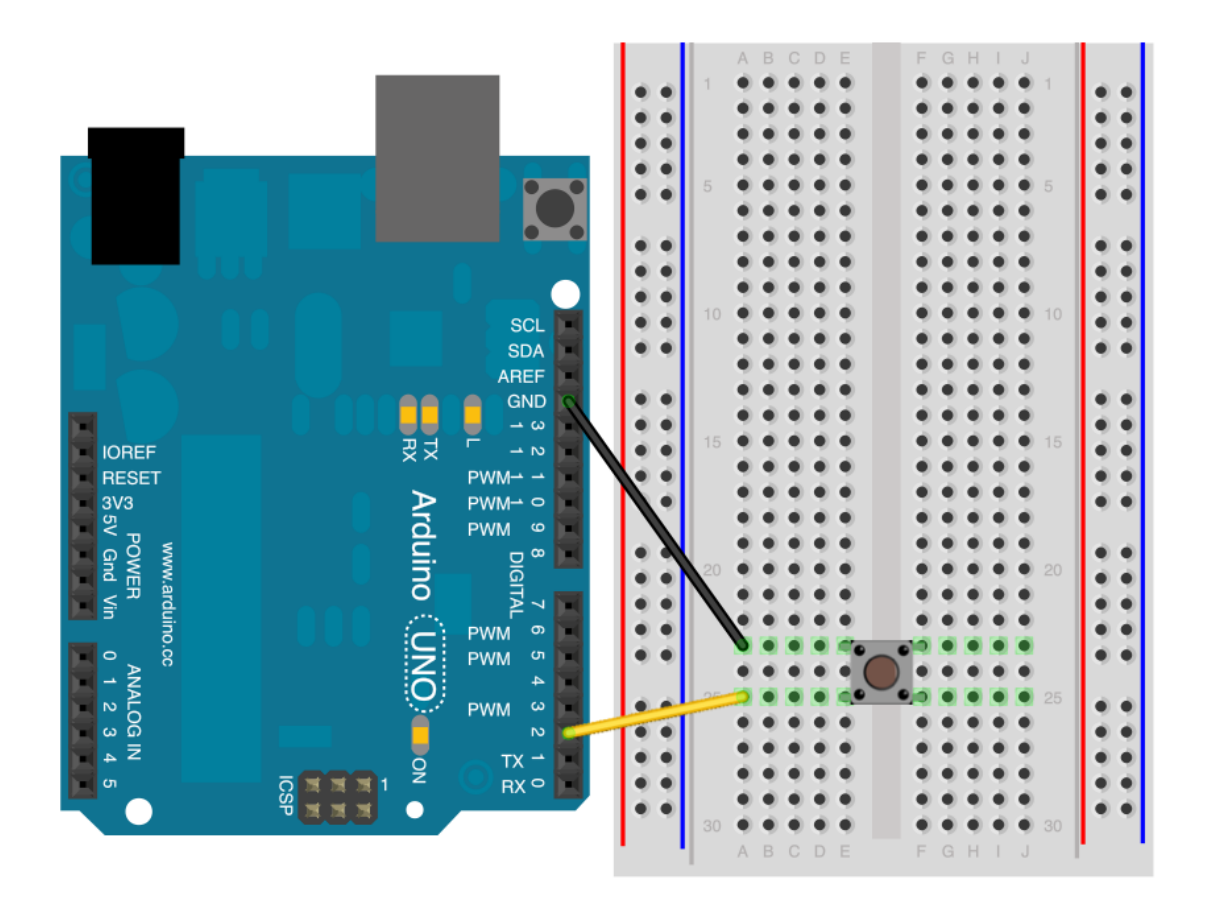

Εικόνα 5.23: Συνδεσμολογία του διακόπτη ON-OFF στο Arduino.

# **5.5.4. Διακόπτης επιλογής πέντε θέσεων**

Ο διακόπτης επιλογής πέντε θέσεων ο οποίος χρησιμοποιείται για τον διακόπτη ανάφλεξης στον εξομοιωτή, έχει τη ίδια συνδεσμολογία με τον διακόπτη ON-OFF με την διαφορά ότι ο διακόπτης επιλογής πέντε θέσεων απαιτεί 6 Pins δεδομένων αντί για ένα. Το pin της γείωσης παραμένει ένα όπως και στον διακόπτη ON-OFF.

# **Κεφάλαιο 6 – Σχεδιασμός και υλοποίηση λογισμικού**

Εκτός από την υλοποίηση του hardware, ένας εξομοιωτής πτήσης χρειάζεται και software για να είναι λειτουργικός. Συνήθως ένας εξομοιωτής πτήσης χρειάζεται ένα πρόγραμμα προσομοίωσης πτήσης και ότι επιπλέον προγράμματα χρειάζονται για την μεταφορά των δεδομένων από το πρόγραμμα προσομοίωσης πτήσης στα όργανα του εξομοιωτή. Η επιλογή ενός ρεαλιστικού προγράμματος προσομοίωσης πτήσης, παίζει ιδιαίτερα σημαντικό ρόλο στην αποδοτικότητα και στην πιστότητα της προσομοίωσης.

#### **6.1. Οι προκλήσεις επιλογής του λογισμικού**

Στα πλαίσια της συγκεκριμένης εργασίας, έπειτα από έρευνα σε κριτικές προγραμμάτων που πραγματοποιήθηκε για να αποφασιστεί ποιο πρόγραμμα προσομοίωσης πτήσης θα χρησιμοποιηθεί, επιλέχθηκε το Flight Simulator X Deluxe Edition (FSX) της Microsoft [82]. Το FSX είναι ένα πολύ ρεαλιστικό και προσιτό στο κοινό πρόγραμμα προσομοίωσης πτήσης, ενώ πάνω στον κώδικά του βασίζονται και αρκετά επαγγελματικά προγράμματα προσομοίωσης τα οποία χρησιμοποιούνται στην εκπαίδευση και η τιμή τους είναι πολύ μεγαλύτερη από αυτή του FSX.

Για το πρόγραμμα το οποίο είναι υπεύθυνο για τον προγραμματισμό του Arduino, την εξαγωγή μετρήσεων και στοιχείων από το FSX και αποστολή τους στον εξομοιωτή που υλοποιήθηκε, χρησιμοποιήθηκε το Mobiflight. Το Mobiflight είναι ένα πρόγραμμα που επιτρέπει εύκολο και γρήγορο προγραμματισμό των Arduino για την χρήση τους σε προσομοιωτές πτήσης. Προσφέρει ένα πολύ φιλικό UI στον χρήστη, και έτσι ο προγραμματισμός του Arduino πραγματοποιείται χωρίς την χρήση κώδικα. Επίσης το Mobiflight σε συνεργασία με το FSUIPC το οποίο αναφέρεται παρακάτω, λαμβάνει από το FSX όλες τις μετρήσεις που του έχουν ζητηθεί και έπειτα τις μετατρέπει σε εντολές σειριακής επικοινωνίας έτσι ώστε να μπορεί να τις διαβάσει το Arduino.

Η συνεργασία των παραπάνω προγραμμάτων με ένα μελετημένο και προσεγμένα κατασκευασμένο hardware, αποτελεί έναν ολοκληρωμένο εξομοιωτή πτήσης υψηλού επιπέδου και υψηλής πιστότητας.

# **6.2. Εισαγωγή στο Microsoft Flight Simulator X**

Το Microsoft Flight Simulator X (FSX) είναι ένα πρόγραμμα προσομοίωσης πτήσης το οποίο υλοποιήθηκε το 2006 από την Aces Game Studio, και έπειτα δημοσιεύθηκε από την Microsoft Game Studios για εκτέλεση σε συστήματα windows. Είναι το δέκατο σε σειρά Flight Simulator της Microsoft με το πρώτο να είναι το Flight Simulator 1.0 το οποίο υλοποιήθηκε το 1982. Το FSX χρησιμοποιεί ανανεωμένη μηχανή γραφικών σε σχέση με τα προηγούμενα Flight Simulators, και είναι το πρώτο Flight Simulator της Microsoft το οποίο πωλήθηκε στην μορφή DVD δίσκων [83] [84].

To Flight Simulator X κυκλοφορεί σε 3 εκδόσεις

- 1. Flight Simulator X Standard Edition.
- 2. Flight Simulator X Deluxe Edition.
- 3. Flight Simulator X Gold Edition.

Η έκδοση Standard περιέχει 18 αεροσκάφη και 28 πόλεις υψηλής πιστότητας. Η αμέσως επόμενη έκδοση Deluxe περιέχει 24 αεροσκάφη και 38 πόλεις υψηλής πιστότητας.Η έκδοση Gold είναι ουσιαστικά η έκδοση Deluxe η οποία περιέχει επίσης πρόσθετο περιεχόμενο με μαχητικά αεροσκάφη (Acceleration Pack) [83] [84] [85]. Στα πλαίσια της συγκεκριμένης εργασίας χρησιμοποιήθηκε η Deluxe έκδοση του FSX.

Σε σχέση με πιο παλιές εκδόσεις του Flight Simulator της Microsoft, το FSX προσφέρει τα παρακάτω έξτρα χαρακτηριστικά.

- 1. Υποστήριξη του DirectX 10.
- 2. Βελτιωμένη κίνηση οχημάτων στο έδαφος.
- 3. Βελτιωμένα γραφικά.
- 4. Δυνατότητα του χρήστη να χειριστεί πύργο ελέγχου εναέριας κυκλοφορίας.
- 5. Διασύνδεση με API's.
- 6. Εξελιγμένα Animations.

Η Microsoft μετά την κυκλοφορία του FSX, πρόσφερε κάποιες αναβαθμίσεις οι οποίες εστίαζαν στην βελτίωση κάποιων σφαλμάτων που υπήρχαν στο πρόγραμμα. Η πρώτη αναβάθμιση που δημοσιεύτηκε ήταν το Service Pack 1, το οποίο δημοσιεύτηκε στις 15 Μαΐου 2007. Η συγκεκριμένη αναβάθμιση διόρθωσε τα παρακάτω:

- 1. Προβλήματα κατά την εγκατάσταση και την ενεργοποίηση του FSX.
- 2. Προβλήματα κατά την προθήκη έξτρα υλικού στο πρόγραμμα.
- 3. Διάφορα προβλήματα περιεχομένου.
- 4. Βελτίωση απόδοσης.

Έπειτα από μικρό χρονικό διάστημα η Microsoft δημοσίευσε το Service Pack 2 για το FSX, το οποίο διόρθωσε τα παρακάτω:

- 1. Συμβατότητα με τα Windows Vista.
- 2. Βελτίωση στα γραφικά.
- 3. Επιπλέον βελτίωση απόδοσης.
- 4. Διόρθωση προβλημάτων συμβατότητας με πολυπύρηνους επεξεργαστές.

Εκτός από τις παραπάνω αναβαθμίσεις, τον Νοέμβρη του 2007 η Microsoft δημοσίευσε το Flight Simulator X: Acceleration Pack, το οποίο περιέχει πρόσθετο περιεχόμενο για το FSX. Το Acceleration Pack προσφέρει έξτρα αεροσκάφη, έξτρα σενάρια και κάποιες βελτιώσεις πιστότητας σε κάποιες περιοχές και αεροδρόμια [85].

#### **6.2.1. Γενική εικόνα του Microsoft Flight Simulator X**

Με βάση το επίσημο site της Microsoft, το FSX προσφέρει 18 αεροσκάφη, 28 πόλεις υψηλής πιστότητας, και 24.000 αεροδρόμια. Το Deluxe Edition το οποίο είναι μια ακριβότερη έκδοση του FSX προσφέρει 24 αεροσκάφη και 38 πόλεις υψηλής πιστότητας. Το FSX προσφέρει επίσης δυναμικά καιρικά φαινόμενα, μια πολύ ρεαλιστική μορφή εναέριας κυκλοφορίας και έδαφος το οποίο είναι βασισμένο σε πραγματικούς χάρτες. Ο χρήστης του FSX μπορεί να επιλέξει για πτήση μικρά ελαφριά αεροσκάφη αλλά και πολύ μεγάλα βαριού τύπου αεροσκάφη όπως jumbo jets.

Ενώ το FSX αρχικά σχεδιάστηκε για εκτέλεση σε windows XP, αναβαθμίσεις στο λογισμικό του επιτρέπουν την χρήση του και σε νεότερες εκδόσεις των windows όπως windows 7, 8, 8.1 ,10. Έπειτα η Microsoft το 2014 δημοσίευσε και μια νεότερη έκδοση του FSX μέσω του Steam, το οποίο είναι μια πλατφόρμα υλοποιημένη από την Valve Corporation για αγορά παιχνιδιών και προγραμμάτων σε ηλεκτρονική μορφή [83] [84] [86].

#### **6.2.2. Προσομοίωση ελεύθερης πτήσης**

Το FSX παρέχει στον χρήστη την επιλογή να μπορεί να εκτελέσει προσομοίωση μιας πτήσης η οποία δεν βασίζεται πάνω σε κάποιο σενάριο. Στην προσομοίωση ελεύθερης πτήσης, ο χρήστης έχει την δυνατότητα να επιλέξει ελεύθερα τα παρακάτω:

- 1. Αεροσκάφος.
- 2. Αεροδρόμιο.
- 3. Κατάσταση του καιρού.
- 4. Ώρα και ημερομηνία.
- 5. Βάρος αποσκευών και επιλογή ποσότητας του καυσίμου.
- 6. Αποθήκευση η και φόρτωση κάποιου custom σεναρίου.
- 7. Επιλογή δημιουργίας σεναρίου που θα προσομοιώνει κάποια βλάβη.

Κατά την προσομοίωση ελεύθερης πτήσης, ο χρήστης έχει την δυνατότητα να πραγματοποιήσει οποιαδήποτε διαδρομή επιθυμεί και να κινηθεί με όποιον τρόπο θέλει μέσα στον χάρτη. Επίσης μπορεί ελεύθερα να πραγματοποιεί απογειώσεις και προσγειώσεις σε όποιο αεροδρόμιο επιθυμεί. Η προσομοίωση ελεύθερης πτήσης είναι πολύ χρήσιμη για κάποιον ο οποίος θέλει να εξασκηθεί σε κάποιον τομέα πτήσης χωρίς να έχει περιορισμούς από το πρόγραμμα.

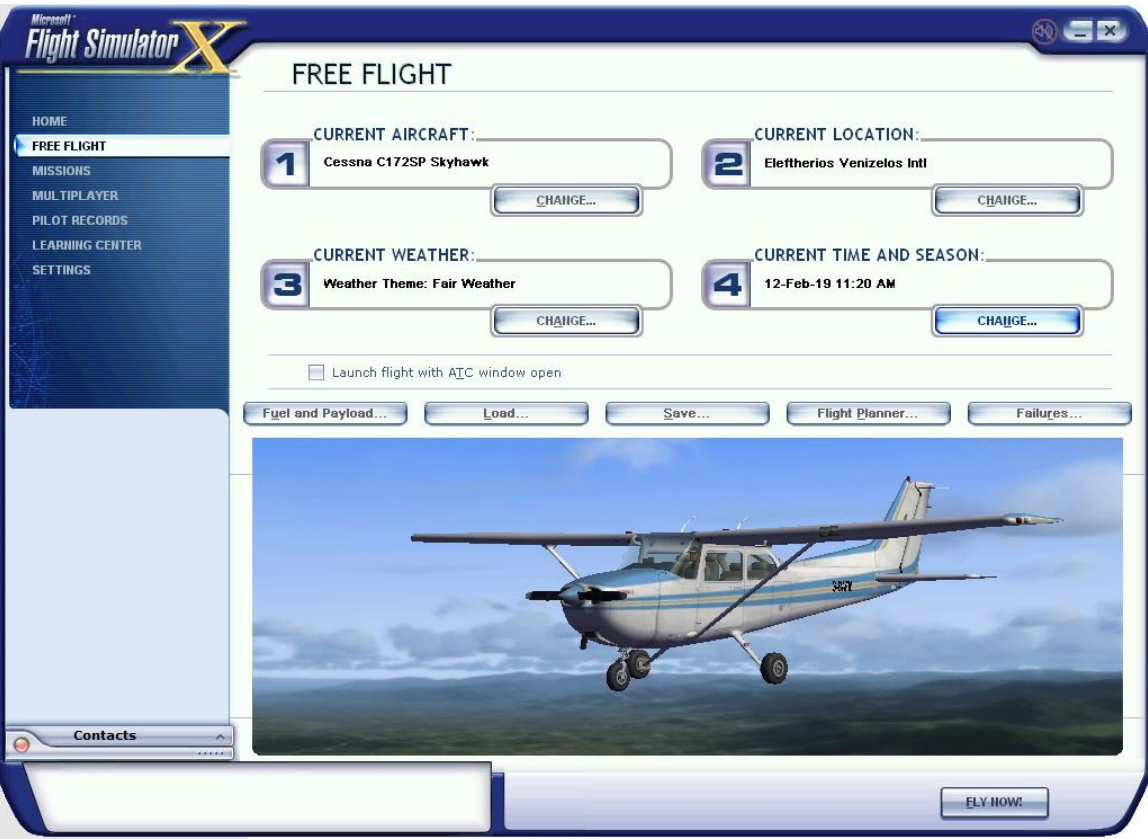

Εικόνα 6.1: Μενού επιλογών της προσομοίωσης ελεύθερης πτήσης στο FSX.

# **6.2.3. Προσομοίωση σεναρίων**

Το FSX εκτός από την δυνατότητα ελεύθερης πτήσης, προσφέρει και 51 έτοιμα σενάρια αποστολών. Τα σενάρια αυτά χωρίζονται στις παρακάτω κατηγορίες με βάση την δυσκολία ολοκλήρωσης τους.

- 1. Αρχάριος (Beginner).
- 2. Ενδιάμεσος (Intermediate).
- 3. Προχωρημένος (Advanced).
- 4. Έμπειρος (Expert).

Κάποια από τα σενάρια μπορεί να είναι αρκετά απλά όπως η εκμάθηση των βασικών λειτουργιών του αεροσκάφους, όμως υπάρχουν διαθέσιμα και δύσκολα στην ολοκλήρωση σενάρια τα οποία προσομοιώνουν κάποια κατάσταση έκτακτης ανάγκης ή ακόμα και ακροβατικά αέρα. Για να ολοκληρωθεί ένα σενάριο με επιτυχία, θα πρέπει να επιτευχθεί ο στόχος ο οποίος αναφέρεται στην περιγραφή του σεναρίου, χωρίς την συντριβή του αεροσκάφους. Ο αναμενόμενος χρόνος ολοκλήρωσης των σεναρίων ξεκινάει από 5 λεπτά για μικρής διάρκειας σενάρια, και μπορεί να φτάσει μέχρι και 1 ώρα και 30 λεπτά για μεγάλης διάρκειας σενάρια. Τα σενάρια αποστολών είναι ένας πολύ καλός τρόπος ο χρήστης να λάβει μια βασική εκπαίδευση στον χώρο των αεροσκαφών πριν προχωρήσει σε κάποια πιο σοβαρή εκπαίδευση.

| <b>Flight Simulator</b>                                                       |                                                                                                    |                                                                                                    |                                                                                                    |
|-------------------------------------------------------------------------------|----------------------------------------------------------------------------------------------------|----------------------------------------------------------------------------------------------------|----------------------------------------------------------------------------------------------------|
| <b>HOME</b><br><b>FREE FLIGHT</b><br><b>MISSIONS</b><br><b>MULTIPLAYER</b>    | <b>MISSIONS</b><br>Category:<br>$\overline{\mathsf{v}}$<br>(All Categories)<br>Skill level:<br>All Skill Levels )<br>$\checkmark$<br>Show sayed Missions                                                                                                    | <b>All Categories</b>                                                                                                    |                                                                                                    |
| <b>PILOT RECORDS</b>                                                          | <b>Title</b>                                                                                                    | W<br>Level                                                                                                    | Tutorial 1: First Takeoff                                                                                   |
| <b>LEARNING CENTER</b><br><b>SETTINGS</b><br><b>Contacts</b><br><b>ANALOG</b> | <b>Secret Shuttle</b><br><b>Game Park Patrol</b><br><b>Tutorial 11: Helicopter Maneuvers 1</b><br><b>Down Under</b><br><b>Austrian Alpine Soaring Course</b><br>Caribbean Landing<br>Paris Airshow Demonstration Flight<br><b>Flying Blind Across the Channel</b><br><b>Swiss Outing</b><br><b>Innsbruck Approach</b><br>Aleutian Cargo Run<br><b>Loopy Larry</b><br><b>Amazon Trek</b><br><b>Tokyo Executive Transport</b><br><b>Jet City</b><br><b>Denali Base Camp Charter</b><br><b>Tutorial 12: Helicopter Maneuvers 2</b><br>Lost in the Triangle<br><b>Jet Truck Drag Race</b><br><b>Civil Air Patrol Search</b><br>Amsterdam-London Airline Run<br><b>Africa Relief</b><br>Quito Approach<br><b>Foul Weather Water Rescue</b><br><b>Catalina Day Spa</b><br><b>Limited Options</b><br><b>Monsoon Approach</b><br>747 Test Flight<br><b>Dutch Harbor Approach</b><br>Enable changes in selected Mission (no rewards given) | <b>BEGINNER</b><br><b>BEGINNER</b><br><b>INTERMEDIATE</b><br><b>INTERMEDIATE</b><br><b>INTERMEDIATE</b><br><b>INTERMEDIATE</b><br><b>INTERMEDIATE</b><br><b>INTERMEDIATE</b><br><b>INTERMEDIATE</b><br><b>INTERMEDIATE</b><br><b>INTERMEDIATE</b><br><b>INTERMEDIATE</b><br><b>INTERMEDIATE</b><br><b>INTERMEDIATE</b><br><b>INTERMEDIATE</b><br><b>INTERMEDIATE</b><br><b>ADVANCED</b><br><b>ADVANCED</b><br><b>ADVANCED</b><br><b>ADVANCED</b><br><b>ADVANCED</b><br><b>ADVANCED</b><br><b>ADVANCED</b><br><b>ADVANCED</b><br><b>ADVANCED</b><br><b>ADVANCED</b><br><b>EXPERT</b><br><b>EXPERT</b><br><b>EXPERT</b> | Description<br>Learn the basics, then take offand land! Estimated time to<br>complete: 5 minutes.<br>Delete |
|                                                                               |                                                                                                    |                                                                                                    | <b>Go To Briefing</b>                                                                                       |

Εικόνα 6.2: Μενού επιλογής σεναρίου στο FSX.

#### **6.2.4. Περιβάλλον προσομοίωσης**

Έπειτα από την επιλογή κάποιου σεναρίου ή την επιλογή ελεύθερης πτήσης, το FSX θα ξεκινήσει την προσομοίωση. Το περιβάλλον της προσομοίωσης είναι σχετικά λιτό χρησιμοποιώντας μόνο ένα μενού επιλογών στο πάνω μέρος της οθόνης. Το μενού επιλογών περιέχει ρυθμίσεις και επιλογές σχετικά με τον προσομοιωτή οι οποίες μπορούν να βρεθούν και στο κύριο μενού του προσομοιωτή. Χρησιμοποιώντας τις επιλογές του μενού στο περιβάλλον προσομοίωσης, ο χρήστης μπορεί να κάνει αλλαγές στις ρυθμίσεις και τις επιλογές της προσομοίωσης χωρίς να την τερματίσει. Το μενού επιλογών που υπάρχει στο περιβάλλον προσομοίωσης περιέχει τα παρακάτω:

- 1. Μενού πτήσης (Flights).
- 2. Μενού επιλογών σχετικών με το αεροσκάφος (Aircraft).
- 3. Μενού επιλογών σχετικών με τον χάρτη, τον καιρό και την ώρα(World).
- 4. Μενού ρυθμίσεων (Options).
- 5. Μενού επιλογών σχετικά με την οπτική στην προσομοίωση (Views).
- 6. Μενού βοήθειας (Help).
- 7. Μενού πρόσθετου περιεχομένου (Add-ons).

# Microsoft Flight Simulator X

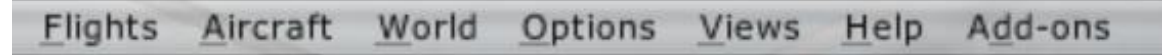

Εικόνα 6.3: Μενού επιλογών στο περιβάλλον προσομοίωσης του FSX.

Κατά την διάρκεια της προσομοίωσης στο FSX ο χρήστης έχει την δυνατότητα να χρησιμοποιήσει είτε το πληκτρολόγιο για τον έλεγχο του αεροσκάφους, είτε κάποια εξωτερική συσκευή συνδεδεμένη στον υπολογιστή όπως ένα joystick. Για τον έλεγχο των διακοπτών των οποίων υπάρχουν στο αεροσκάφος, ο χρήστης μπορεί να χρησιμοποιήσει τον κέρσορα του ποντικού για να αλλάξει κάποια κατάσταση σε κάποιον διακόπτη, όμως μπορεί επίσης να χρησιμοποιήσει και τους διακόπτες που προσφέρουν οι εξωτερικές συσκευές όπως τα joysticks. Στον εξομοιωτή που υλοποιήθηκε στα πλαίσια της συγκεκριμένης εργασίας ο έλεγχος των διακοπτών πραγματοποιείται με πραγματικούς διακόπτες τοποθετημένους στο hardware κομμάτι του εξομοιωτή.

Επιπρόσθετα κατά την διάρκεια της προσομοίωσης, ο χρήστης έχει την δυνατότητα να αλλάζει τις θέσεις των καμερών οι οποίες παρουσιάζουν το αεροσκάφος. Μπορεί να επιλέξει κάμερα η οποία βρίσκεται εκτός του αεροσκάφους για να παρακολουθεί την προσομοίωση σε τρίτο πρόσωπο, ακόμα μπορεί να επιλέξει κάμερα η οποία βρίσκεται στο εσωτερικό του πιλοτηρίου του αεροσκάφους όμως υπάρχει και η δυνατότητα παρακολούθησης του αεροσκάφους από την οπτική γωνία ενός πύργου ελέγχου εναέριας κυκλοφορίας. Η πιο επιθυμητή κάμερα για μια προσομοίωση υψηλής πιστότητας είναι η κάμερα που βρίσκεται στο εσωτερικό του πιλοτηρίου.

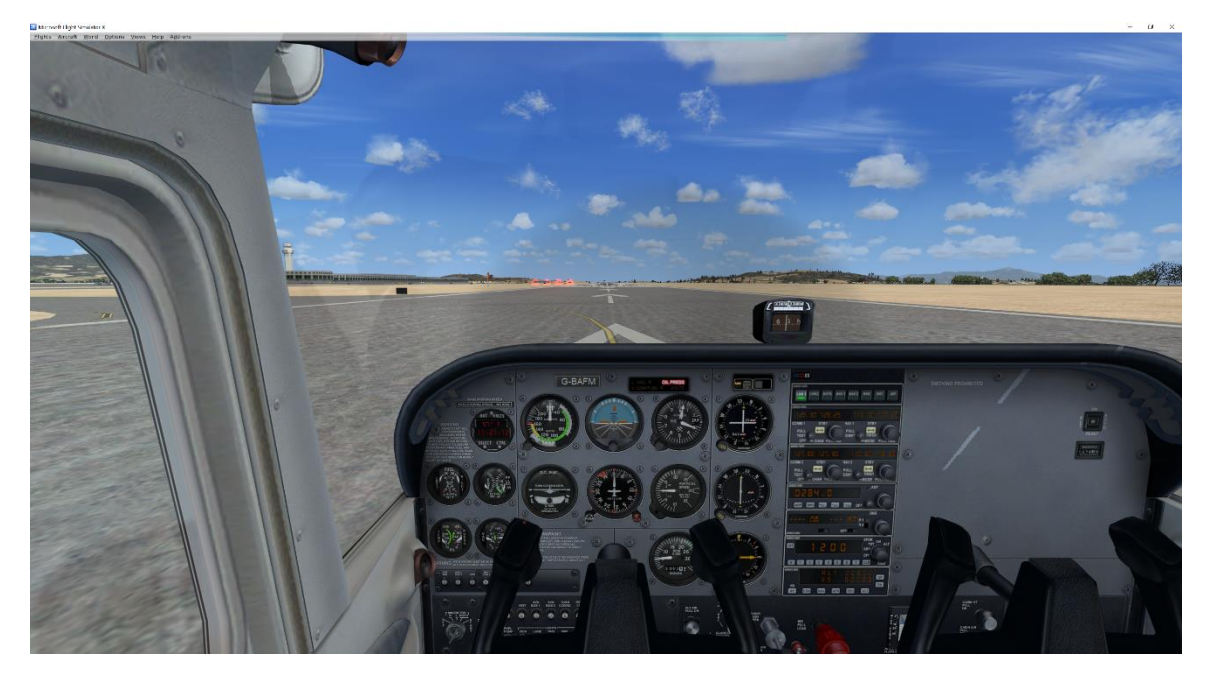

Εικόνα 6.4: Περιβάλλον προσομοίωσης στο FSX χρησιμοποιώντας κάμερα στο εσωτερικό του πιλοτηρίου.

# **6.3. Εισαγωγή στο Mobiflight**

Το mobiflight είναι ένα πρόγραμμα το οποίο διαβάζει σε πραγματικό χρόνο δεδομένα από ένα πρόγραμμα προσομοίωσης πτήσης, τα μετατρέπει σε κώδικα σειριακής επικοινωνίας και τα αποστέλλει σε κάποια πλακέτα όπως ένα Arduino. Χάρη στο mobiflight η δημιουργία ενός εξομοιωτή πτήσης είναι αρκετά ευκολότερη σε σχέση με τα προηγούμενα χρόνια και έτσι πλέον έχει αναπτυχθεί μια μεγάλη κοινότητα από άτομα τα οποία ασχολούνται με την προσομοίωση πτήσης και την υλοποίηση προσομοιωτών.

Εκτός από το Mobiflight ένα άλλο πρόγραμμα που χρησιμοποιείται στο project είναι το FSUIPC το οποίο υλοποιήθηκε από τον Peter Dowson και είναι υπεύθυνο για την εξαγωγή των δεδομένων από το FSX και τη μεταφορά τους στο Mobiflight [87].

# **6.3.1. Γενική εικόνα του Mobiflight**

Τα χαρακτηριστικά που διακρίνουν το Mobiflight είναι 3 και αναφέρονται παρακάτω [62]:

1. Εύκολο στη χρήση: Το Mobiflight παρέχει ένα πολύ φιλικό ως προς τον χρήστη UI, με αποτέλεσμα ο προγραμματισμός κάποιας πλακέτας αλλά και η ρύθμισή της γίνονται μόνο με κλικ του ποντικιού και χωρίς καθόλου κώδικα.

- 2. Φθηνό στη χρήση: Από την στιγμή που το Mobiflight υποστηρίζει πλακέτες τύπου Arduino, τα χρήματα που απαιτούνται για κάποιο project χρησιμοποιώντας το mobiflight είναι ελάχιστα.
- 3. Ευέλικτο πρόγραμμα: Το Mobiflight από προγράμματα προσομοίωσης πτήσης υποστηρίζει:
	- a. Microsoft Flight Simulator X.
	- b. Microsoft Flight Simulator 9.
	- c. X-Plane 11.
	- d. X-Plane 10.
	- e. X-Plane 9.
	- f. Lockheed Martin: Prepar3D.

Επίσης από Hardware υποστηρίζει:

- a. Arduino Mega.
- b. Arduino Pro Micro.
- c. Arcaze.
- d. Arcaze Led Driver.
- e. Arcaze Display Driver.
- 4. Καλή υποστήριξη: Η υποστήριξη για το mobiflight πραγματοποιείται από τα άτομα της κοινότητας ή από τους προγραμματιστές του.

# **6.3.2. Κύριο μενού**

| MF Cessna_172_Cockpit.mcc - MobiFlight Connector |                         |                                   |                         |                      |                        |                 | $\times$ |  |
|--------------------------------------------------|-------------------------|-----------------------------------|-------------------------|----------------------|------------------------|-----------------|----------|--|
| File                                             | Extras                  | Help                              |                         |                      |                        |                 |          |  |
|                                                  |                         | Save Run Test Stop AutoRun Donate |                         | Exit                 |                        |                 |          |  |
|                                                  | Output Inputs           |                                   |                         |                      |                        |                 |          |  |
| Mappings                                         |                         |                                   |                         |                      |                        |                 |          |  |
|                                                  | active                  | Description                       | <b>FSUIPC</b><br>Offset | <b>Module Serial</b> | <b>FSUIPC</b><br>Value | Output<br>Value | Edit     |  |
| ▶                                                | ✓                       | <b>Engine RPM Gauge</b>           | 0x0898                  | MobiFlight           |                        |                 | 1.18     |  |
|                                                  | $\checkmark$            | Vertical Speed Gauge              | 0x02C8                  | <b>MobiFlight</b>    |                        |                 | $-111$   |  |
|                                                  | ✓                       | AirSpeed Gauge                    | $0 \times 02BC$         | <b>MobiFlight</b>    |                        |                 | 1.11     |  |
|                                                  | ✓                       | <b>Fuel Consumtion Dual Gauge</b> | $0 \times 08$ AO        | <b>MobiFlight</b>    |                        |                 | 1.11     |  |
|                                                  | ✓                       | Compass Gauge                     | 0x2B00                  | <b>MobiFlight</b>    |                        |                 | 188      |  |
|                                                  | ✓                       | Tum Cordinator Gauge              | 0x2F78                  | <b>MobiFlight</b>    |                        |                 | 1.11     |  |
|                                                  | $\overline{\checkmark}$ | <b>FGT Gauge</b>                  | 0x3B70                  | MobiFlight           |                        |                 |          |  |

Εικόνα 6.5: Κύριο μενού στο πρόγραμμα Mobiflight.

Το κύριο μενού του προγράμματος Mobiflgiht είναι ιδιαίτερα φιλικό ως προς τον χρήστη και εύκολο στην χρήση. Αποτελείται από τέσσερά βασικά στοιχεία τα οποία είναι υπεύθυνα για τις κύριες λειτουργίες του προγράμματος [88]. Τα στοιχεία από τα οποία αποτελείται το κύριο μενού του προγράμματος Mobiflight είναι:

- 1. Γραμμή μενού (Menubar).
- 2. Γραμμή εργαλείων (Toolbar).
- 3. Λίστα εξόδων και εισόδων (Configuration list).
- 4. Γραμμή κατάστασης (Statusbar).

# **6.3.3. Γραμμή μενού (Menubar)**

File **Extras** Help

Εικόνα 6.6: Γραμμή μενού στο πρόγραμμα Mobiflight.

Η γραμμή μενού η οποία βρίσκεται στο πάνω μέρος του παραθύρου του Mobiflight, περιέχει τρία μενού τύπου dropdown τα οποία αναλύονται παρακάτω [88]:

- 1. File: Περιέχει επιλογές όπως αποθήκευση η φόρτωση κάποιου project, ακόμα επιτρέπει γρήγορη πρόσβαση στα πέντε τελευταία projects που αποθηκεύτηκαν.
- 2. Extras: Περιέχει την επιλογή Orphaned modules η οποία επιτρέπει την διαχείριση πλακετών που είναι συνδεδεμένες στο πρόγραμμα και τη επιλογή Settings η οποία ανοίγει το παράθυρο ρυθμίσεων.
- 3. Help: Περιέχει χρήσιμες πληροφορίες για το πρόγραμμα, έλεγχο για ενημερώσεις και υπερσύνδεσμο για την ιστοσελίδα του Mobiflgiht.

# **6.3.4. Γραμμή εργαλείων (Toolbar)**

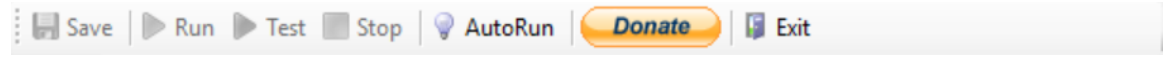

Εικόνα 6.7: Γραμμή εργαλείων στο πρόγραμμα Mobiflight.

Η γραμμή εργαλείων η οποία βρίσκεται επίσης στο πάνω μέρος του παραθύρου του Mobiflight, περιέχει εφτά κουμπιά επιλογών τα οποία αναλύονται παρακάτω [88]:

1. Save: Πραγματοποιεί αποθήκευση των ρυθμίσεων του τρέχοντος project.

- 2. Run: Ξεκινάει την λειτουργία του προγράμματος. Αυτό προϋποθέτει οι αντίστοιχες πλακέτες να είναι συνδεδεμένες και ενεργές, καθώς και το πρόγραμμα προσομοίωσης πτήσης να εκτελείται.
- 3. Test: Προκαλεί παλμούς στα συνδεδεμένα στοιχεία όπως Led, Steppers, Servos για να γίνει έλεγχος ορθής λειτουργίας τους.
- 4. Stop: Τερματίζει το Run ή το Test ανάλογα με το ποιο είναι ενεργοποιημένο.
- 5. AutoRun: Ενεργοποιεί την λειτουργία αυτόματου Run του προγράμματος όταν αυτό ανιχνεύσει ότι εκτελείται το πρόγραμμα προσομοίωσης πτήσης.
- 6. Donate: Υπερσύνδεσμος για υποστήριξη των προγραμματιστών του Mobiflgiht.
- 7. Exit: Τερματίζει το πρόγραμμα.

### **6.3.5. Λίστα εξόδων και εισόδων (Configuration list)**

| Output   | Inputs                  |                                   |                         |                   |                        |                 |              |   |
|----------|-------------------------|-----------------------------------|-------------------------|-------------------|------------------------|-----------------|--------------|---|
| Mappings |                         |                                   |                         |                   |                        |                 |              |   |
|          | active                  | Description                       | <b>FSUIPC</b><br>Offset | Module Serial     | <b>FSUIPC</b><br>Value | Output<br>Value | Edit         |   |
|          | ☑                       | Engine RPM Gauge                  | 0x0898                  | <b>MobiFlight</b> |                        |                 | 1.11         |   |
|          | ☑                       | Vertical Speed Gauge              | 0x02C8                  | <b>MobiFlight</b> |                        |                 | 1.11         |   |
|          | ☑                       | AirSpeed Gauge                    | $0 \times 02BC$         | <b>MobiFlight</b> |                        |                 | <b>STATE</b> |   |
|          | $\checkmark$            | <b>Fuel Consumtion Dual Gauge</b> | 0x08A0                  | MobiFlight        |                        |                 | <b>STATE</b> |   |
|          | ☑                       | Compass Gauge                     | 0x2B00                  | <b>MobiFlight</b> |                        |                 | <b>A 100</b> |   |
|          | $\checkmark$            | <b>Tum Cordinator Gauge</b>       | 0x2F78                  | <b>MobiFlight</b> |                        |                 |              |   |
|          | $\overline{\checkmark}$ | <b>FGT Gauge</b>                  | $0 \times 3B70$         | <b>MobiFlight</b> |                        |                 |              | v |

Εικόνα 6.8: Λίστα εξόδων και εισόδων στο πρόγραμμα Mobiflight.

Η λίστα εξόδων και εισόδων η οποία βρίσκεται στο κεντρικό σημείο του παραθύρου του Mobiflight, περιέχει όλες τις μετρήσεις που έχουμε επιλέξει να διαβάζει το Mobiflight από το πρόγραμμα προσομοίωση πτήσης και διάφορα στοιχεία σχετικά με αυτές. Αναλυτικότερα η λίστα εξόδων και εισόδων περιέχει τα παρακάτω στοιχεία για κάθε μέτρηση [88]:

- 1. Active: Όταν το Active είναι ενεργοποιημένο, τότε η συγκεκριμένη μέτρηση θα διαβαστεί από το πρόγραμμα προσομοίωσης.
- 2. Description: Περιγραφή της μέτρησης την οποία προσθέτει ο χρήστης.
- 3. FSUIPC Offset: Εμφανίζει τον κωδικό Offset του FSUIPC της συγκεκριμένης μέτρησης.
- 4. Module Serial: Εμφανίζει τον σειριακό αριθμό της πλακέτας που χρησιμοποιείται για την συγκεκριμένη μέτρηση.
- 5. FSUIPC Value: Εμφανίζει την τιμή της μέτρησης ακριβώς όπως λαμβάνεται από το πρόγραμμα προσομοίωσης πτήσης.
- 6. Output Value: Εμφανίζει την τιμή της μέτρησης έπειτα από τις αλλαγές και τους συντελεστές που έχει προσθέσει ο χρήστης για την ορθή χρήση της μέτρησης.
- 7. Edit: Κουμπί εμφάνισης των ρυθμίσεων για κάθε μέτρηση.

Τα παραπάνω στοιχεία βρίσκονται στην καρτέλα Output της λίστας η οποία περιέχει τις εξόδους που λαμβάνονται από το πρόγραμμα προσομοίωσης πτήσης. Στην καρτέλα Input της λίστας η οποία περιέχει τις εισόδους που στέλνει το Mobiflight στο πρόγραμμα προσομοίωσης πτήσης υπάρχουν τα παρακάτω στοιχεία [88]:

- 1. Active: Ίδια λειτουργία με το Active στην καρτέλα Output.
- 2. Description: Ίδια λειτουργία με το Description στην καρτέλα Output.
- 3. Input: Εμφανίζει το όνομα της πλακέτας η οποία χρησιμοποιείται για το συγκεκριμένο input.
- 4. Type: Εμφανίζει τον τύπο της συσκευής που χρησιμοποιείται για το συγκεκριμένο input. Αυτή μπορεί να είναι ένα κουμπί, ένας περιστροφικός διακόπτης και άλλες.
- 5. Edit: Ίδια λειτουργία με το Edit στην καρτέλα Output.

#### **6.3.6. Γραμμή κατάστασης (Statusbar)**

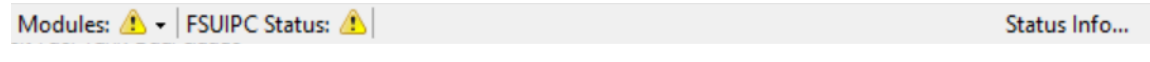

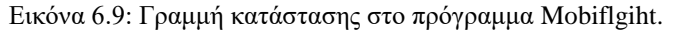

Η γραμμή κατάστασης η οποία βρίσκεται στο κάτω μέρος του παραθύρου του Mobiflight, περιέχει πληροφορίες σχετικά με την κατάσταση του προγράμματος και τον λειτουργιών του. Αναλυτικότερα τα στοιχεία τα οποία περιέχει η γραμμή κατάστασης του Mobiflight είναι τα παρακάτω [88]:

- 1. Κατάσταση των πλακετών: Εμφανίζει αν οι πλακέτες οι οποίες πρόκειται να χρησιμοποιηθούν είναι συνδεδεμένες και ενεργές.
- 2. Κατάσταση του προγράμματος προσομοίωσης: Εμφανίζει αν το πρόγραμμα προσομοίωσης πτήσης και το FSUIPC εκτελούνται.
- 3. Κατάσταση προγράμματος: Εμφανίζει την τρέχουσα κατάσταση του Mobiflgiht.

# **6.4. Επικοινωνία του εξομοιωτή με το Mobiflight**

Από την στιγμή που έχει ολοκληρωθεί η κατασκευή του hardware και έχει γίνει όλη η απαραίτητη συνδεσμολογία των οργάνων, των διακοπτών και τον χειριστηρίων, το επόμενο και τελευταίο βήμα για την ολοκλήρωση του εξομοιωτή πτήσης είναι η σύνδεση του hardware με το software. Αυτό ισοδυναμεί με την σύνδεση του Arduino που χρησιμοποιήθηκε στον εξομοιωτή, με το Mobiflight.

#### **6.4.1. Σύνδεση του Arduino στο Mobiflight**

Για την σύνδεση του Arduino που επιλέχθηκε (Arduino Mega 2560 R3) [89] στο Mobiflight, την σύνδεση ενός οργάνου και την ορθή λειτουργία του, απαιτούνται οι παρακάνω ενέργειες [90]:

- 1. Σύνδεση του Arduino στον υπολογιστή χρησιμοποιώντας καλώδιο USB.
- 2. Πρόσθεση της αντίστοιχης συσκευής (Servo Motor ή Stepper Motor) στο Mobiflight και επιλογή των Pins που χρησιμοποιούν από το Arduino.
- 3. Αναζήτηση και επιλογή του σωστού κωδικού Offset του FSUIPC για την λήψη της σωστής μέτρησης από το πρόγραμμα προσομοίωσης.
- 4. Επιλογή του στοιχείου που προστέθηκε στο βήμα 2 για την χρήση του στην συγκεκριμένη μέτρηση.
- 5. Βαθμονόμηση του στοιχείου (Servo Motor ή Stepper Motor).

Αρχικά η σύνδεση του Arduino με τον υπολογιστή πραγματοποιείται από την θύρα USB εισόδου-εξόδου την οποία προσφέρει ο εξομοιωτής που υλοποιήθηκε. Το καλώδιο σύνδεσης που απαιτείται για αυτήν την ενέργεια είναι ένα καλώδιο USB Male-to-Female.

#### **6.4.2. Πρόσθεση συσκευής στο Mobiflight**

Έπειτα, στις ρυθμίσεις του Mobiflight, στην καρτέλα Mobiflight Modules εμφανίζεται η πλακέτα Arduino που είναι συνδεδεμένη. Πατώντας το κουμπί Add device στο κάτω μέρος του παραθύρου δίνεται η επιλογή να επιλεχθεί μία από τις παρακάτω συσκευές [88]:

- 1. Encoder.
- 2. Button.
- 3. Stepper.
- 4. Servo.
- 5. LED 7-Segment.
- 6. LED / Output.
- 7. LCD Display.

Επιλέγοντας την συσκευή που επιθυμούμε, ζητείται να επιλεχθούν τα Pins τα οποία χρησιμοποιεί στο Arduino και να προστεθεί ένα όνομα για την συσκευή.

Στην παρακάτω εικόνα φαίνεται η καρτέλα MobiFlight Modules στις ρυθμίσεις του Mobiflight και η ρύθμιση ενός Βηματικού κινητήρα (Stepper Motor) [90].

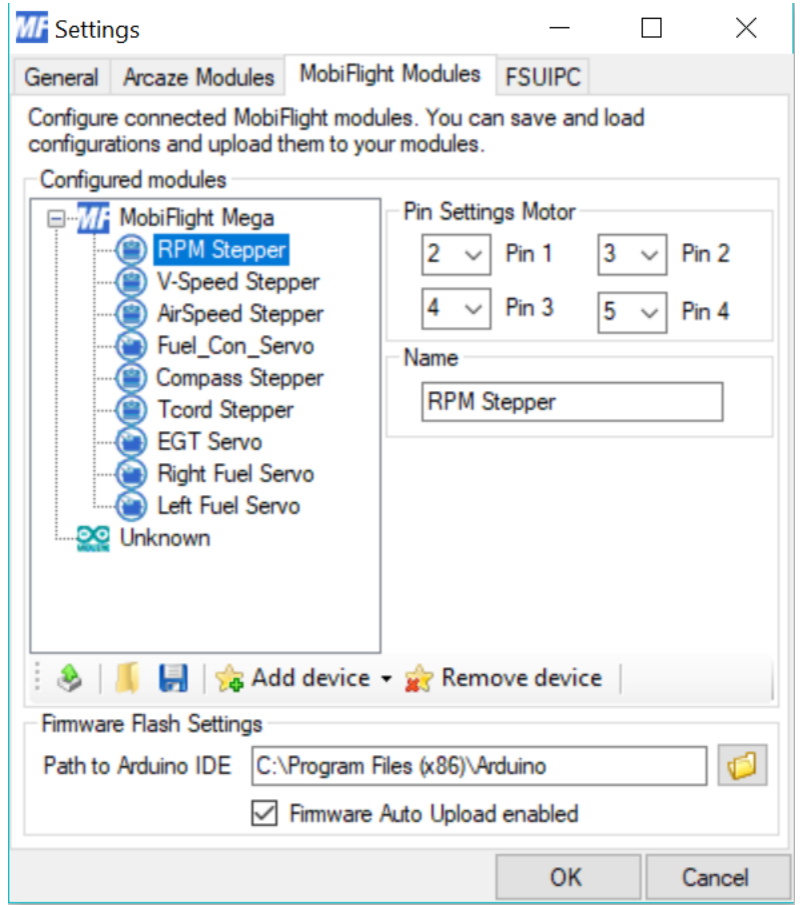

Εικόνα 6.10: Καρτέλα MobiFlight Modules στις ρυθμίσεις του προγράμματος Mobiflight.

#### **6.4.3. Επιλογή του κωδικού Offset για το FSUIPC**

Το επόμενο βήμα αφού προστεθεί η επιθυμητή συσκευή στο Mobiflgiht είναι να βρεθεί ο κωδικός Offset του FSUIPC για την μέτρηση την οποία ζητείται να εμφανιστεί. Στην λίστα εισόδων και εξόδων (Configuration list) πρέπει να δημιουργηθεί μια νέα έξοδος η οποία ονομάζεται ανάλογα με την μέτρηση, και έπειτα στο παράθυρο Edit, η μέτρηση μπορεί δεχθεί επεξεργασία.

Στην καρτέλα FSUIPC του παραθύρου Edit θα προστεθεί ο κωδικός Offset που επιλέχθηκε, ορίζεται ο τύπος της τιμής της μέτρησης καθώς και τα byte της τιμής. Σε περίπτωση που η μέτρηση είναι σε άλλη μορφή από αυτή που χρειάζεται μπορεί πολύ ευκολά να αλλαχθεί ο συντελεστής της ακριβώς από κάτω στο σημείο Transform [90].

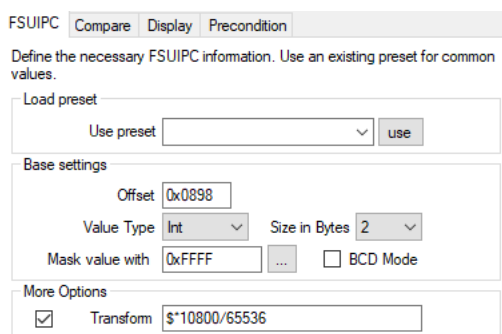

Εικόνα 6.11: Καρτέλα FSUIPC στο παράθυρο Edit μιας μέτρησης στο πρόγραμμα Mobiflight.

#### **6.4.4. Ρύθμιση και βαθμονόμηση της συσκευής.**

Το επόμενο και τελευταίο βήμα για την ολοκλήρωση ενός λειτουργικού οργάνου στον εξομοιωτή είναι η επιλογή της επιθυμητής συσκευής και η βαθμονόμησή της. Αυτές οι ενέργειες πραγματοποιούνται στην καρτέλα Display του παραθύρου Edit. Αρχικά επιλέγεται η πλακέτα η οποία περιέχει την συγκεκριμένη συσκευή, έπειτα επιλέγεται ο τύπος της συσκευής και έπειτα η συσκευή. Στο σημείο Steps per revolution πραγματοποιείται η ρύθμιση των βημάτων των βηματικών κινητήρων στις συγκεκριμένη περίπτωση και ακριβώς από κάτω πραγματοποιείται η βαθμονόμηση και ο έλεγχος ορθής λειτουργίας του κινητήρα [90].

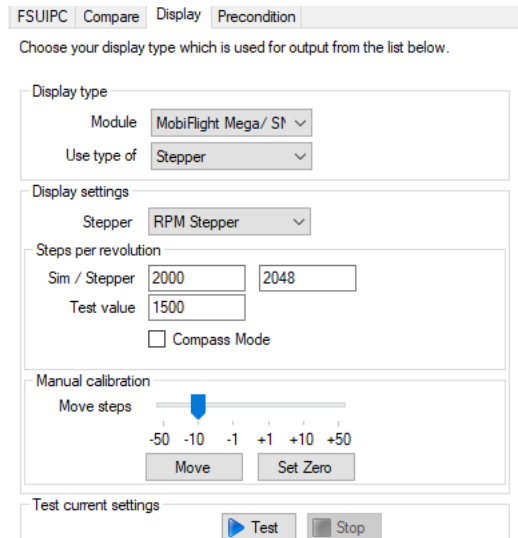

Εικόνα 6.12: Καρτέλα Display στο παράθυρο Edit μιας μέτρησης στο πρόγραμμα Mobiflight.

Σε αυτό το σημείο το όργανο που επιλέχθηκε να συνδεθεί με το Mobiflight είναι πλήρως λειτουργικό και περιμένει να δεχθεί πληροφορίες από το πρόγραμμα προσομοίωσης πτήσης ώστε να εκτελέσει τις ενέργειες που είναι ρυθμισμένο να εκτελέσει. Με παρόμοιο τρόπο πραγματοποιείται η σύνδεση και η ρύθμιση των Servo Motors, των διακοπτών και των χειριστηρίων στο Mobiflight. Όταν συνδεθούν και ρυθμιστούν ανάλογα όλες οι συσκευές του εξομοιωτή με το Mobiflight, τότε ο εξομοιωτής θα είναι ένας πλήρως λειτουργικός εξομοιωτής πτήσης.

# **Συμπεράσματα**

Στην εργασία υλοποιήθηκε ένας εξομοιωτής πτήσης ο οποίος είναι βασισμένος στο αεροσκάφος Cessna 172. Οι διαστάσεις του ακολουθούν πιστά τις διαστάσεις του πραγματικού αεροσκάφους καθώς πρόκειται για έναν εξομοιωτή κλίμακας 1:1. Τα όργανα και οι διακόπτες που βρίσκονται στον εξομοιωτή ακολουθούν πιστά τις διαστάσεις και τις θέσεις των πραγματικών τα οποία βρίσκονται στο αεροσκάφος. Αυτό έχει ως αποτέλεσμα ο εξομοιωτής που υλοποιήθηκε να αποτελεί έναν πολύ ρεαλιστικό εξομοιωτή υψηλής πιστότητας. Παρά την υψηλή πιστότητα του εξομοιωτή όμως, χάρη στην προσεκτική μελέτη που έγινε κατά την επιλογή των υλικών και τον προγραμμάτων, το κόστος του εξομοιωτή παρέμεινε ιδιαίτερα χαμηλό σε σχέση με παρόμοιους προσομοιωτές στο εμπόριο. Παρακάτω παρουσιάζεται ο πίνακας κοστολόγησης του εξομοιωτή ο οποίος περιέχει όλα τα υλικά και τα προγράμματα που χρησιμοποιήθηκαν κατά την διάρκεια της υλοποίησής του.

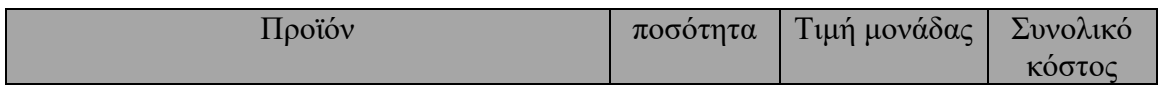

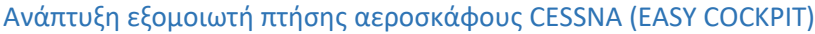

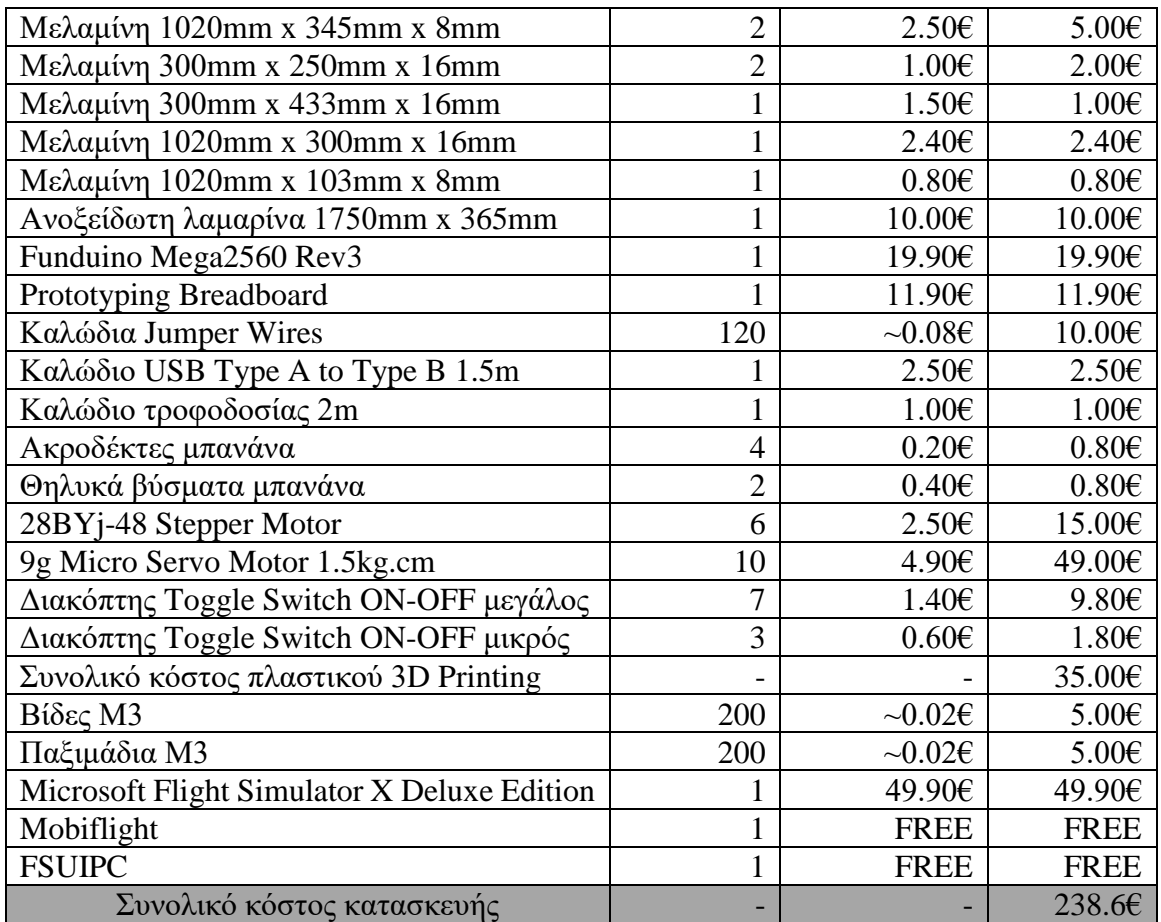

Τέλος παρακάτω παρουσιάζονται κάποιες ενδεικτικές φωτογραφίες από τον υλοποιημένο εξομοιωτή.

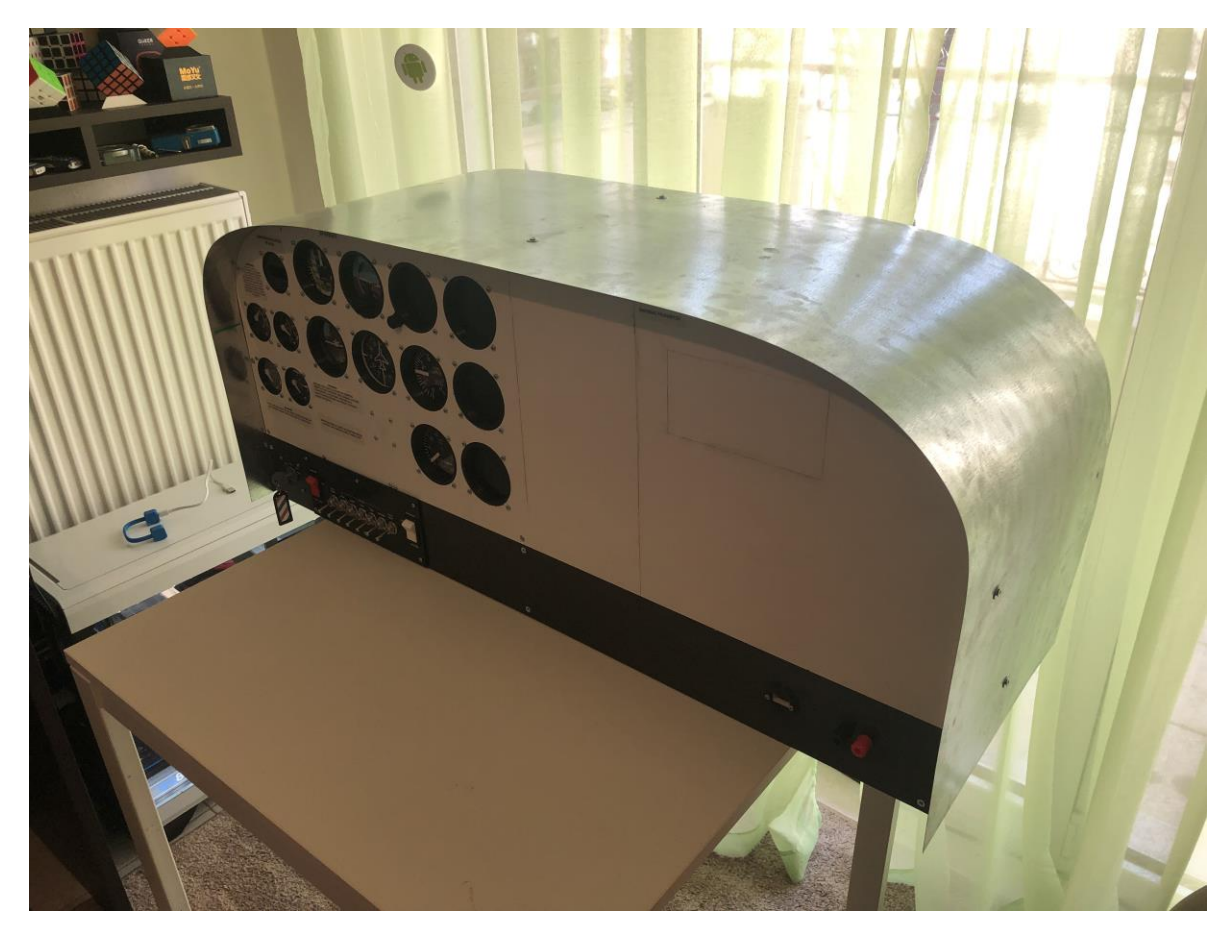

Εικόνα 7.1: Ολοκληρωμένη μορφή του εξομοιωτή.

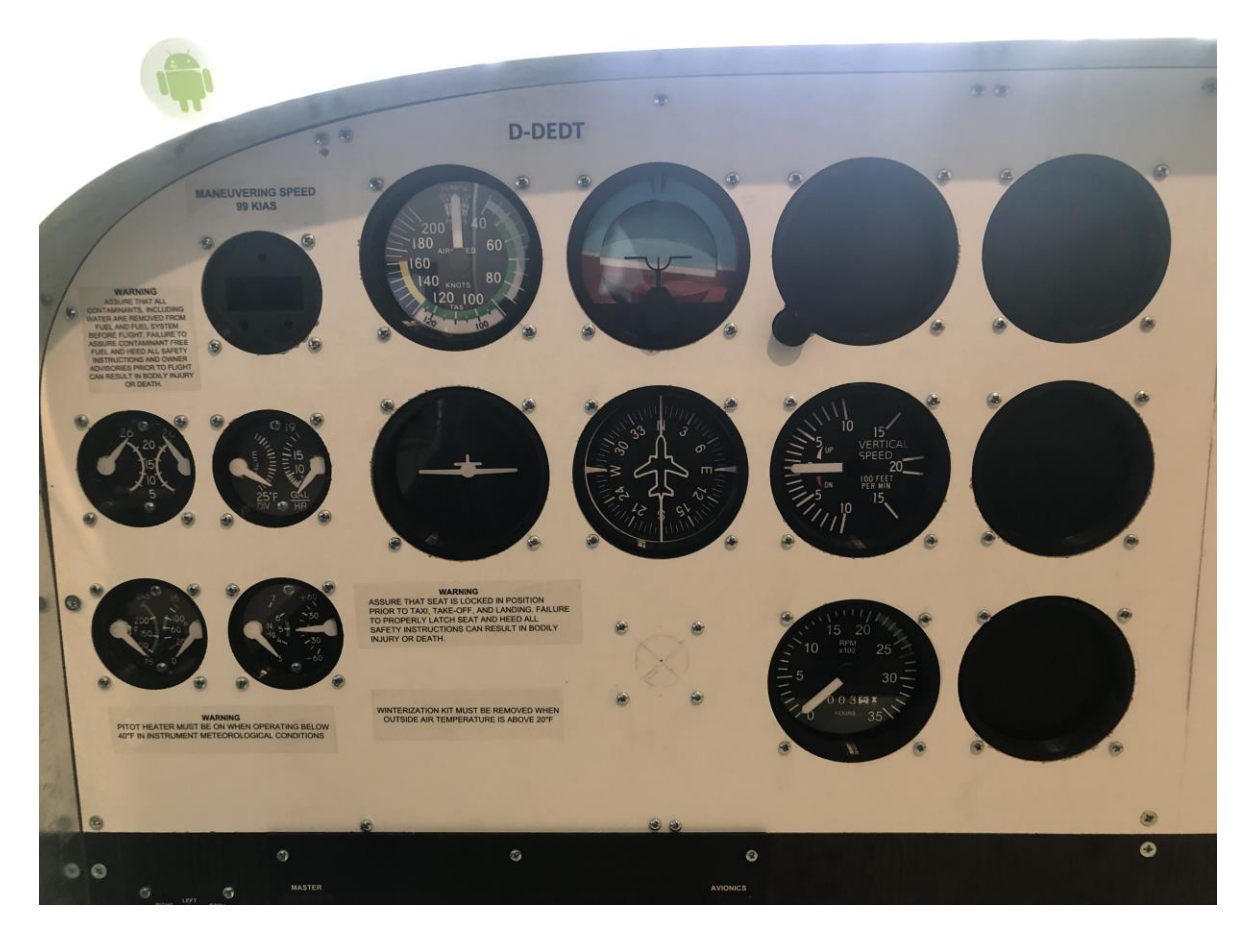

Εικόνα 7.2: Τα όργανα του εξομοιωτή.

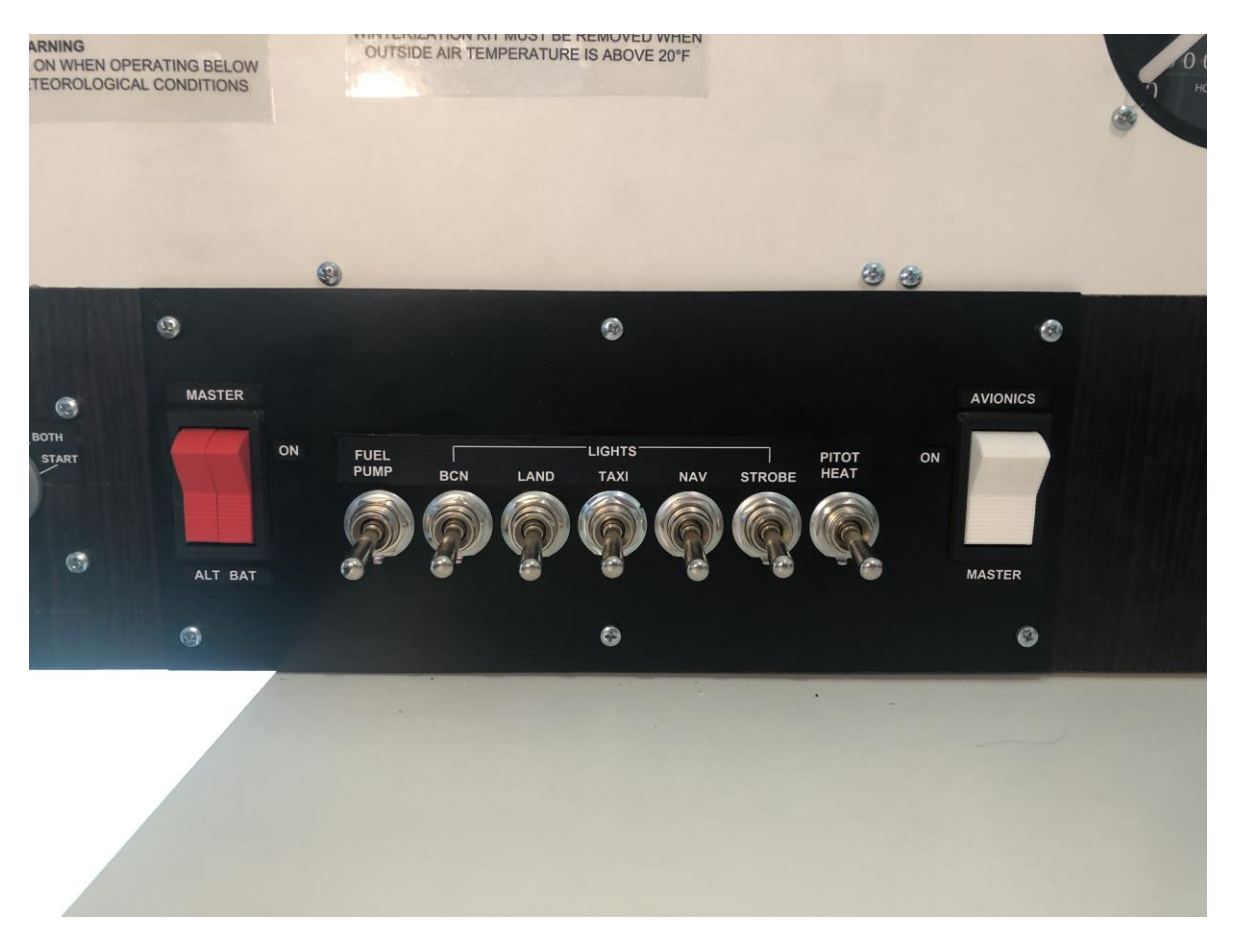

Εικόνα 7.3: Οι διακόπτες που φέρει ο εξομοιωτής.

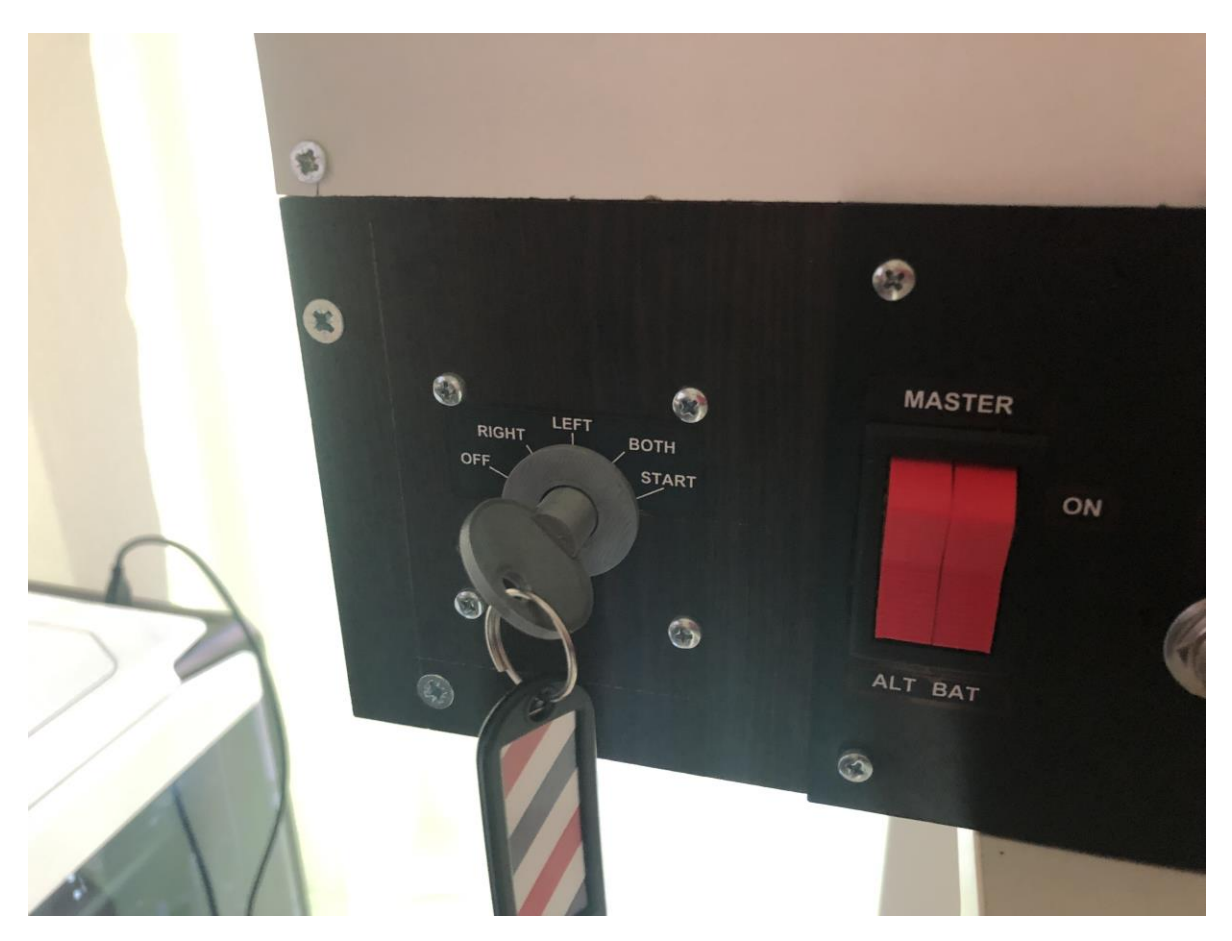

Εικόνα 7.4: Ο διακόπτης ανάφλεξης του εξομοιωτή.
## **Βιβλιογραφία**

[1] A. Robinson and K. Mania, "Flight Simulation: Research Challenges and Flight Crew Assessments of Fidelity".

[2] Flight simulation from flight illusion. [Online]. Available: https://www.flightillusion.com/ [Accessed: 17- Feb - 2019].

[3] GA-APC Analogue Cessna c-172 Trainer. [Online]. Available: https://www.flightillusion.com/product/ga-apc-analogue-cessna-c-172-trainer/ [Accessed: 17- Feb - 2019].

[4] Federal Aviation Administration. FAR 121 Subpart N-Training Program 28 April 2013. [Online]. Available: https://www.ecfr.gov/cgi-bin/textidx?c=ecfr&SID=82314bf0c6463a9229f3836c8f6b435f&rgn=div6&view=text&node=14:3.0.1.1.7. 14&idno=14 [Accessed: 17- Feb - 2019].

[5] K. Cummins, The rise of additive manufacturing 23rd May 2010. [Online]. Available: https://www.theengineer.co.uk/the-rise-of-additive-manufacturing/ [Accessed: 17- Feb - 2019].

[6] Arduino.cc "Getting Started with Arduino". [Online]. Available: https://www.arduino.cc/en/Guide/HomePage [Accessed: 17- Feb - 2019].

[7] P. Farrington, "Strategic directions in simulation research", in Proceedings of the 1999 winter simulation conference, 1999

[8] T. Bennett, "The Downside Of New Advancements In Simulation Fidelity And Avionic Technologies", in Proc. of Royal Aeronautical Society Simulation of the Environment Conference, 2003.

[9] J. M. Rolfe, and Staples, "Flight Simulation. K.J.", in Cambridge University Press, 1999.

[10] R. Sivian, et al, "An optimal control approach top the design of moving flight simulators", in IEEE Transactions on, 1982

[11] L. Guo, Cardullo, F; Telban, R; Houck, J; and Kelly, L., "The Results of a Simulator Study to Determine the Effects on Pilot Performance of Two Different Motion Cueing Algorithms and Various Delays", in Compensated and Uncompensated Research Papers of the Link Foundation Fellows, AIAA-2003-5676, 2003

[12] T. B. Sheridan, and Ferrell,W.R, "Remote manipulative control with transmission delay", in IEEE Transactions on Human Factors in Electronics 4, 1, 1963, pp. 25-29.

[13] M. Meehan, S. Razzaque, M. Whitton, F. Brooks, "Effect of Latency on Presence in Stressful Virtual Environments", in Proc. of IEEE Virtual Reality '03, 2003, pp. 141-148.

[14] B. D. Adelstein, T. G. Lee, S. R. Ellis, "Head tracking latency in Virtual Environments: Psychophysics and a model", in Proc. of the Human Factors and Ergonomics Society Meeting (HFES), 2003.

[15] S. R. Ellis, M. J. Young, B. D. Adelstein and S. M. Ehrlich, "Discrimination of changes in latency during head movement. Proc", in Computer Human Interfaces, pp. 1129-1133, 1999.

[16] K. Mania, B. Adelsdein, S. R. Ellis, M. Hill, "Perceptual Sensitivity to Head Tracking Latency in Virtual Environments with Varying Degrees of Scene Complexity. ACM Symposium on Applied Perception in Graphics and Visualization", in ACM Press, 2004.

[17] P. Denne, "Virtual Motion and Electromagnetic Rams From the Virtual Reality forum", in http://www.q3000.com/pdf/sim7.pdf.

[18] Moog Incorporated. [Online]. Available: http://www.moog.com/

[19] R. Green, H. Muir, D. James, D. Gradwell, R. Green, "Human Factors for Pilots", 14-16, Ashgate. ISBN 1 85628 pp. 177 9, 1992

[20] NASA Ames Research Center. [Online]. Available: http://www.simlabs.arc.nasa.gov/vms/vms.html

[21] K. Mania, "Connections between Lighting Impressions and Presence in Real and Virtual Environments", in Afrigraph 2004, South Africa 119-123, ACM Press, 2001.

[22] K. Mania, and A. Chalmers, "The Effects of Levels of Immersion on Presence and Memory in Virtual Environments: A Reality Centred Approach ", in Cyberpsychology & Behavior Journal, 4(2), 2001, pp. 247-264.

[23] K. Mania, A. Robinson, "Fidelity based on the Schema Memory Theory: An Experimental Study. 5th Annual International Workshop Presence, Portugal" in co-operation with ACM SIGCHI, 296- 304, 2002.

[24] K. Mania, T. Troscianko, R. Hawkes, A. Chalmers, "Fidelity Metrics for Virtual Environment Simulations based on Human Judgments of Spatial Memory Awareness States", Presence, Teleoperators and Virtual Environments, 12(3), MIT Press, 296-310, 2003.

[25] A. ΜcNamara, "Visual Perception in Realistic Image Synthesis", in Computer Graphics Forum, Volume 20, #4, 2001.

[26] R. Reisman, S. R. Ellis, "Augmented Reality for Air Traffic Control Towers", in Technical sketch, ACM Siggraph, 2003.

[27] T. Thom, "The Air Pilot's Manual Volume 2: Aviation Law and Meteorology", ISBN: 1843360667, 2002.

[28] FAA Technical Standard Order C-119c, "Traffic Alert and Collision Avoidance System (TCAS) Airborne Equipment".

[29] RTCA/DO-185B, "Minimum Operational Performance Standards for Traffic Alert and Collision Avoidance System (TCAS II) Airborne Equipment".

[30] RTCA/DO-300, "Minimum Operational Performance Standards for Traffic Alert and Collision Avoidance System (TCAS II) For TCAS II Hybrid Surveillance".

[31] D. Tomlinson, "Voice Recognition in an Air Traffic Control Simulation Environment", in Proc. of Royal Aeronautical Society Simulation of the Environment Conference, 2003.

[32] P. Chennakesava Sai, Shivraj Yeole, "Fused Deposition Modeling – Insights", 2017.

[33] F. Xu, Y.S. Wong and H.T. Loh, "Toward Generic Models for Comparative Evaluation and Process Selection in Rapid Prototyping and Manufacturing", in Journal of Manufacturing Systems, Vol. 19, No. 5, pp. 283-296, 2000.

[34] T. Grim and Associates, "Fused Deposition Modelling Technology Evaluation", in Time-CompressionTechnologies, Vol. 2, No. 3, Pp. 1-6, 2003.

[35] L. Novakova-Marcincinova, "Basic and Advanced Materials for Fused Deposition Modeling Rapid Prototyping Technology", in Journal of Manufacturing and Industrial Engineering, Vol. 11, pp. 24-27, 2012.

[36] K. S. Anoop, A. Equbal, V. Toppo, R. K. Ohdar and S.S. Mahapatra, "An Investigation on Sliding Wear of FDM Built Parts", in CIRP Journal of Manufacturing Science and Technology, Vol. 5, pp. 48- 54, 2012.

[37] C. Bellehumeur, L. Li, Q. Sun and P. Gu, "Modeling of Bond Formation Between Polymer Filaments in the Fused Deposition Modelling Process", in Journal of Manufacturing Process, Vol. 6, No. 2, pp. 170-178, 2004.

[38] P.M. Pandey, N. Venkata Reddy and S.G. Dhande, "Part Deposition Orientation Studies in Layer Manufacturing", in Journal of Material Processing Technology, Vol. 185, pp. 125-131, 2007.

[39] R. Anitha, S. Arunachalam and P. Radhakrishnan, "Critical Parameters Influencing the Quality of Prototypes in Fused Deposition Modeling", in Journal of Material Processing Technology, Vol. 118, pp. 385-388, 2001.

[40] F. Górski, W. Kuczko and R. Wichniarek, "Influence of Process Parameters on Dimensional Accuracy of Parts Manufactured using Fused Deposition Modelling Technology", in Advances in Science and Technology Research Journal, Vol. 7, No. 19, pp. 27-35, 2013.

[41] M. Pulak Pandey, N. Venkata Reddy and G. Sanjay Dhande, "Improvement of Surface Finish by Staircase Machining in Fused Deposition Modeling", in Journal of Material Processing Technology, Vol. 132, pp. 323-331, 2003.

[42] P.M. Pandey, N.V. Reddy and S.G. Dhande, "Realtime Adaptive Slicing for Fused Deposition Modeling", in International Journal of Machine Tools & Manufacture, Vol. 43, pp. 61-71, 2003.

[43] S.H. Masood, W. Rattanawong and P. Iovenitti, "A Generic Algorithm for a Best Part Orientation System for Complex Parts in Rapid Prototyping", in Journal of Materials Processing Technology, Vol. 139, No. 1-3, pp. 110-116, 2003.

[44] L.M. Galantucci, F. Lavecchia and G. Percoco, "Experimental Study Aiming to Enhance the Surface Finish of Fused Deposition Modeled Parts", in CIRP Annals-Manufacturing Technology, Vol. 58, pp. 189-192, 2009.

[45] L.M. Galantucci, F. Lavecchia and G. Percoco, "Study of Compression Properties of Topologically Optimized FDM Made Structured Parts", in CIRP Annals-Manufacturing Technology, Vol. 57, pp. 243-246, 2008.

[46] K. S. Anoop and R. K. Ohdar, "Experimental Investigation and Empirical Modeling of FDM Process for Compressive Strength Improvement", in Journal of Advanced Research, Vol. 3, pp. 81- 90, 2012.

[47] C.T. Bellehumeur, P. Gu, Q. Sun and G.M., Rizvi, "Effect of ProcessingConditions on the Bonding Quality of FDM Polymer Filaments", in Rapid Prototyping Journal, Vol. 14, No. 2, pp. 72- 80, 2008.

[48] E. Said, O. Foyos, J. Noorani, R. Mandelson, M. Marloth and R. Pregger, "Effect of Layer Orientation on Mechanical Properties of Rapid PrototypedSamples", in Materials and Manufacturing Processes, Vol. 15, No. 1, pp. 107-122, 2000.

[49] Prusa i3 MK3s From Prusa Research. [Online]. Available: https://shop.prusa3d.com/en/3dprinters/181-original-prusa-i3-mk3-3d-printer.html [Accessed: 17- Feb - 2019].

[50] Slic3r Prusa Edition Slicer Page. [Online]. Available: https://www.prusa3d.com/slic3r-prusaedition/ [Accessed: 17- Feb - 2019].

[51] I. Zein, W. Hutmacher, K. Chen Tan and S. Teoh, "Fused Deposition Modeling of Novel Scaffold Architectures for Tissue Engineering Applications, Biomaterials", Vol. 23, pp. 1169-1185, 2002.

[52] FDM 3D Printing machine Head Photo. [Online]. Available: http://www.custompartnet.com/wu/images/rapid-prototyping/fdm.png

[53] Fused Deposition Modeling & Other Extrusion-based Systems. [Online]. Available: https://web.archive.org/web/20130426204819/http://www.additive3d.com/com5\_lks.htm Archived from http://www.additive3d.com/com5\_lks.htm [Accessed: 17- Feb - 2019].

[54] RepRap & Open-source Producer Listings. [Online]. Available: https://web.archive.org/web/20150912083344/http://www.additive3d.com/co11\_lks.htm Archived from http://www.additive3d.com/co11\_lks.htm [Accessed: 17- Feb - 2019].

[55] L. Louis, "Working principle of arduino and using it as a tool for study and research", 2016.

[56] A. A. Galadima, "Arduino as a learning tool", in Electronics, Computer and Computation (ICECCO), 2014 11th International Conference on , vol., no., pp.1-4, doi: 10.1109/ICECCO.2014.6997577, 2014.

[57] Y. A. Badamasi, "The working principle of an Arduino," in Electronics, Computer and Computation (ICECCO), 2014 11th International Conference on , vol., no., pp.1-4, doi: 10.1109/ICECCO.2014.6997578, 2014.

[58] ARDUINO.CC, "Arduino Introduction", 2015. [Online] Available: http://arduino.cc/en/Guide/Introduction. [Accessed: 17- Feb - 2019].

[59] Arduino.cc, "Arduino Products", 2015. [Online]. Available: http://arduino.cc/en/Main/Products. [Accessed: 25- Feb- 2015].

[60] Arduino.cc, "Arduino Shields". [online]. Available: https://store.arduino.cc/arduinogenuino/shields

[61] Arduino.cc, "Arduino Mega 2560 Documentation". [Online]. Available: https://store.arduino.cc/arduino-mega-2560-rev3 [Accessed: 17- Feb - 2019].

[62] Mobiflight.cc, "About Mobiflight". [Online]. Available: https://www.mobiflight.com/en/index.html

## Ανάπτυξη εξομοιωτή πτήσης αεροσκάφους CESSNA (EASY COCKPIT)

[63] Evan, Ackerman, ArduSat. [Online]. Available: http://blogs.discovermagazine.com/badastronomy/2012/06/15/kickstart-your-way-to-anexperiment-on-a-satellite/ [Accessed: 17- Feb - 2019].

[64] Kickstarter, "ArduSat - Your Arduino Experiment in Space", 2015. [Online]. Available: https://www.kickstarter.com/projects/575960623/ardusat-your-arduino-experiment-in-space [Accessed: 17- Feb - 2019].

[65] DIY Space Exploration, "Ardusat - Your Personal Satellite Built on Arduino", 2013. [Online]. Available: http://www.diyspaceexploration.com/ardusat-your-personal-satellite. [Accessed: 13- Sep-2015].

[66] J. Brodkin, "11 Arduino projects that require major hacking skills—or a bit of insanity", Ars Technica, 2013. [Online]. Available: http://arstechnica.com/information-technology/2013/05/11 arduinoprojects- that-require-major-hacking-skills-or-a-bit-of-insanity/2/. [Accessed: 25- Nov-2015].

[67] ArduPilot Mega, "ArduPilot Mega", 2015. [Online]. Available: http://www.ardupilot.co.uk/ [Accessed: 17- Feb - 2019].

[68] Cessna 172 Cockpit Dimensions. [Online]. Available: https://flyingforfun.weebly.com/cessna-172-cockpit.html

[69] 3D Models Catalogue of Thingiverse. [Online]. Available: https://www.thingiverse.com/ [Accessed: 17- Feb - 2019].

[70] Alvaro Alea, 3.5'' Indicator for Flight Simulator 3D Model. [Online]. Available: https://www.thingiverse.com/thing:2489322 [Accessed: 17- Feb - 2019].

[71] Alvaro Alea, Dual 2'' Gauge for Flight Simulator 3D Model. [Online]. Available: https://www.thingiverse.com/thing:2763499 [Accessed: 17- Feb - 2019].

[72] Alvaro Alea, Attitude Indcator For Flight Simulator 3D Model. [Online]. Available: https://www.thingiverse.com/thing:2473812 [Accessed: 17- Feb - 2019].

[73] Alvaro Alea, Altimeter for Flight Simulator 3D Model. [Online]. Available: https://www.thingiverse.com/thing:2744359 [Accessed: 17- Feb - 2019].

[74] U.S. Dept. of Transportation, FAA., "Pilot's Handbook of Aeronautical Knowledge", 2016.

[75] Dubravko Miljkovic, "Engine monitors for general aviation piston engines condition monitoring".

[76] Airbus.com "Cockpit of an Airbus a320". [Online]. Available: https://www.airbus.com/aircraft/passenger-aircraft/cockpits.html#a320 [Accessed: 17- Feb - 2019].

[77] Cessna Switch panel setup. [Online]. Available: https, //cessna172sim.allanglen.com/docs/switch-panel/ [Accessed: 17- Feb - 2019].

[78] Jay737, "Cessna Master Switch 3D Model". [online]. Available: https://www.thingiverse.com/thing:2794629

[79] Arduino.cc, "Arduino Uno Rev 3 Documentation". [Online]. Available: https://store.arduino.cc/arduino-uno-rev3 [Accessed: 17- Feb - 2019].

## Ανάπτυξη εξομοιωτή πτήσης αεροσκάφους CESSNA (EASY COCKPIT)

[80] AMS, "Advanced Micro Systems, Stepper Motor System Basics".

[81] D. Sawicz, "Hobby servo fundamentals".

[82] Metacritic.com, "Flight Simulator X Rating and Reviews on Metacritic". [Online]. Available: https://www.metacritic.com/game/pc/microsoft-flight-simulator-x [Accessed: 17- Feb - 2019].

[83] Microsoft.com, "Flight simulator x". [Online]. Available: https://web.archive.org/web/20090218233528/http://www.microsoft.com/games/pc/flightsimulatorx .aspx Archived from http://www.microsoft.com/games/pc/flightsimulatorx.aspx [Accessed: 17- Feb - 2019].

[84] Microsoft.com, "Product information of Microsoft Flight simulator X Standard Edition and Deluxe edition". [Online]. Available: https://web.archive.org/web/20110101110123/http://www.microsoft.com/games/flightsimulatorx/pr oduct info.html **Archived** from **Archived** from **html** Archived from **from** http://www.microsoft.com/games/flightsimulatorx/product\_info.html [Accessed: 17- Feb - 2019].

[85] Microsoft.com, "Flight Simulator x Acceleration pack". [Online]. Available: https://web.archive.org/web/20090219000421/http://www.microsoft.com/games/pc/fsxacceleration. aspx Archived from http://www.microsoft.com/games/pc/fsxacceleration.aspx [Accessed: 17- Feb - 2019].

[86] Steampowered.com, "Microsoft Flight Simulator X Steam Edition". [Online]. Available: https://store.steampowered.com/app/314160/Microsoft\_Flight\_Simulator\_X\_Steam\_Edition/ [Accessed: 17- Feb - 2019].

[87] P. Dowson, "FSUIPC developer page". [Online]. Available: http://www.schiratti.com/dowson.html [Accessed: 17- Feb - 2019].

[88] Mobiflight.com, "Mobiflight documentation". [Online]. Available: https://www.mobiflight.com/en/documentation/software.html [Accessed: 17- Feb - 2019].

[89] Mobiflight.com, "Mobiflight Compatible modules". [Online]. Available: https://www.mobiflight.com/en/documentation/module.html [Accessed: 17- Feb - 2019].

[90] Mobiflight.com, "Mobiflight Servo motor tutorial". [Online]. Available: https://www.mobiflight.com/en/tutorials/servo-motor-flaps-gauge.html [Accessed: 17- Feb - 2019].